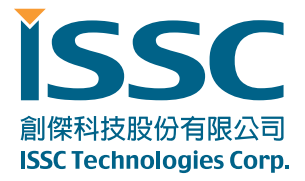

# BLEDK3 Command Set

(v1.11)

© ISSC-tech, 2000-2014, all rights reserved.

TEL: +886-3-577-8385

FAX: +886-3-577-8945

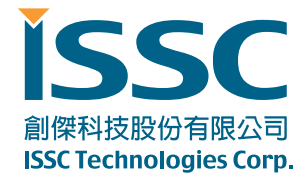

30077 新竹科學工業園區工業東七路5號5樓 5F, No.5, Industry E. Rd. VII, Hsinchu Science Park, Hsinchu 30077, Taiwan, R.O.C. www.issc-tech.com

# **Contents**

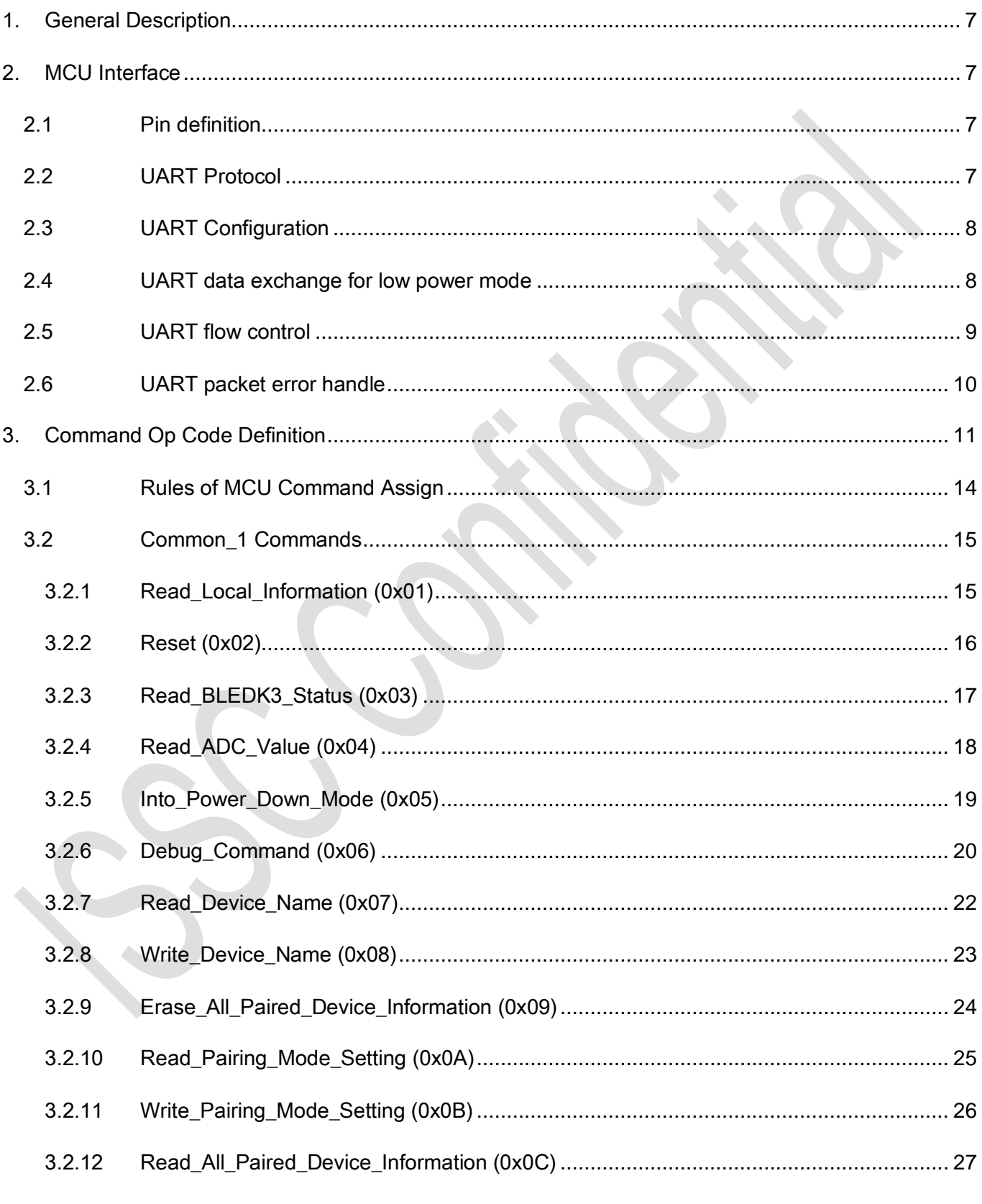

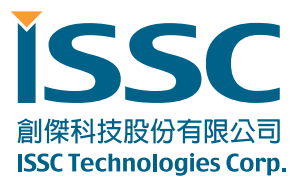

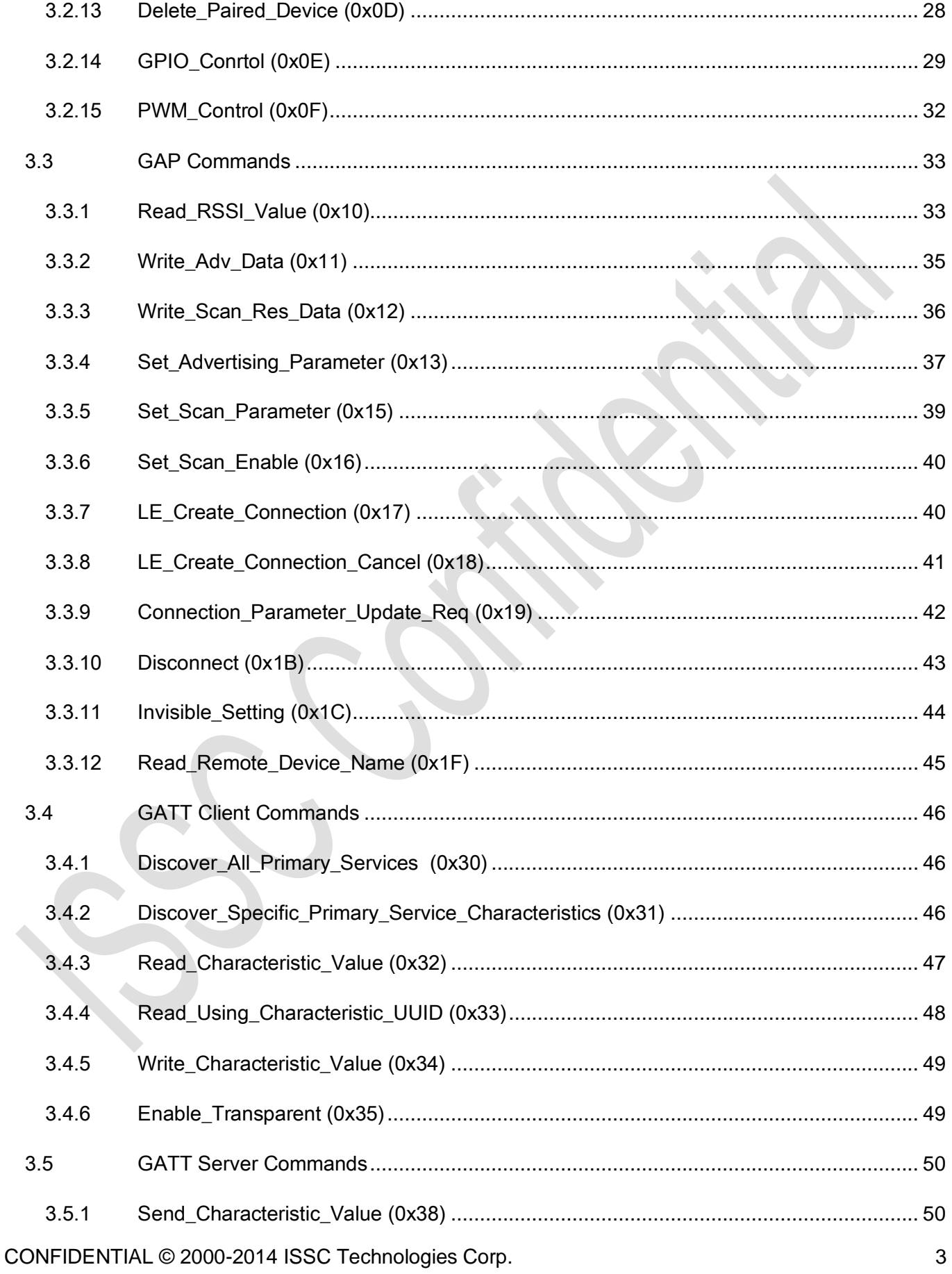

30077 新竹科學工業園區工業東七路5號5樓 5F, No.5, Industry E. Rd. VII, Hsinchu Science Park, Hsinchu 30077, Taiwan, R.O.C. www.issc-tech.com

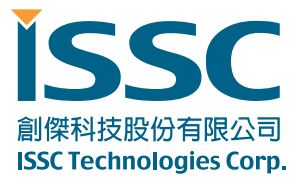

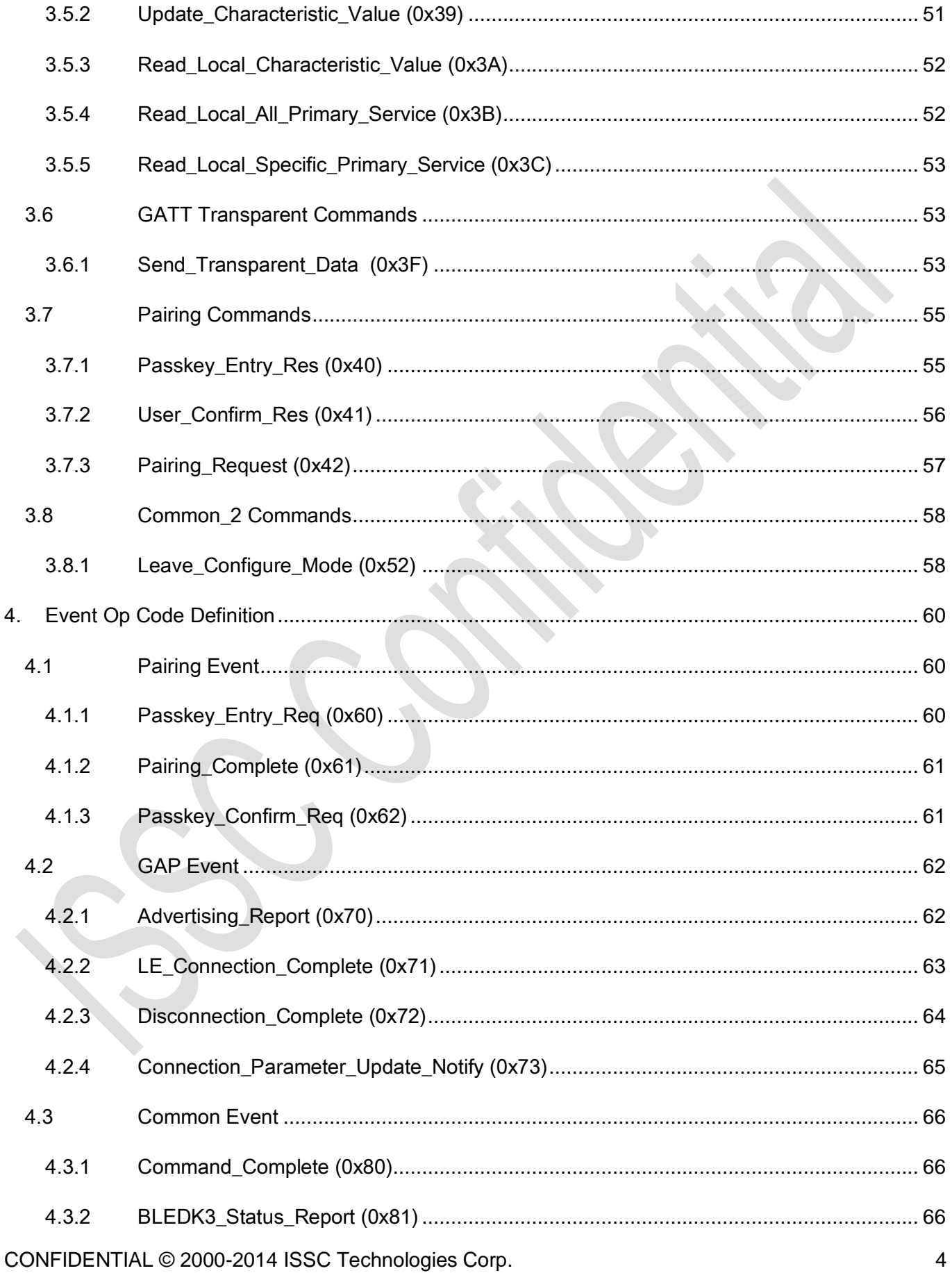

E 創傑科技股份有限公司 **ISSC Technologies Corp.** 

30077 新竹科學工業園區工業東七路 5 號 5 樓 5F, No.5, Industry E. Rd. VII, Hsinchu Science Park, Hsinchu 30077, Taiwan, R.O.C. TEL: 886-3-577-8385 FAX: 886-3-577-8501 www.issc-tech.com

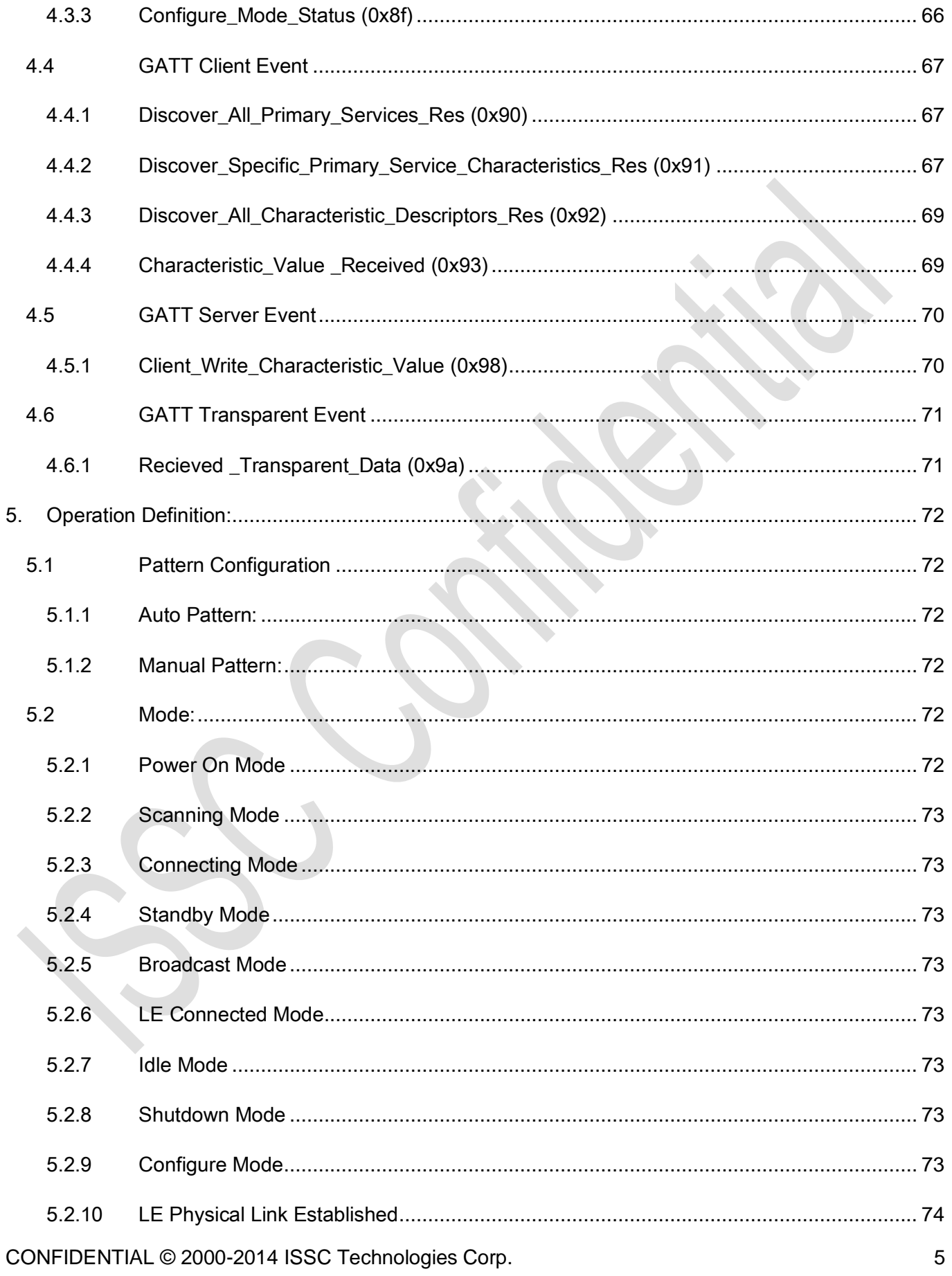

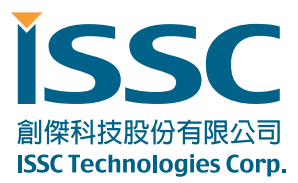

30077 新竹科學工業園區工業東七路5號5樓 5F, No.5, Industry E. Rd. VII, Hsinchu Science Park, Hsinchu 30077, Taiwan, R.O.C. www.issc-tech.com

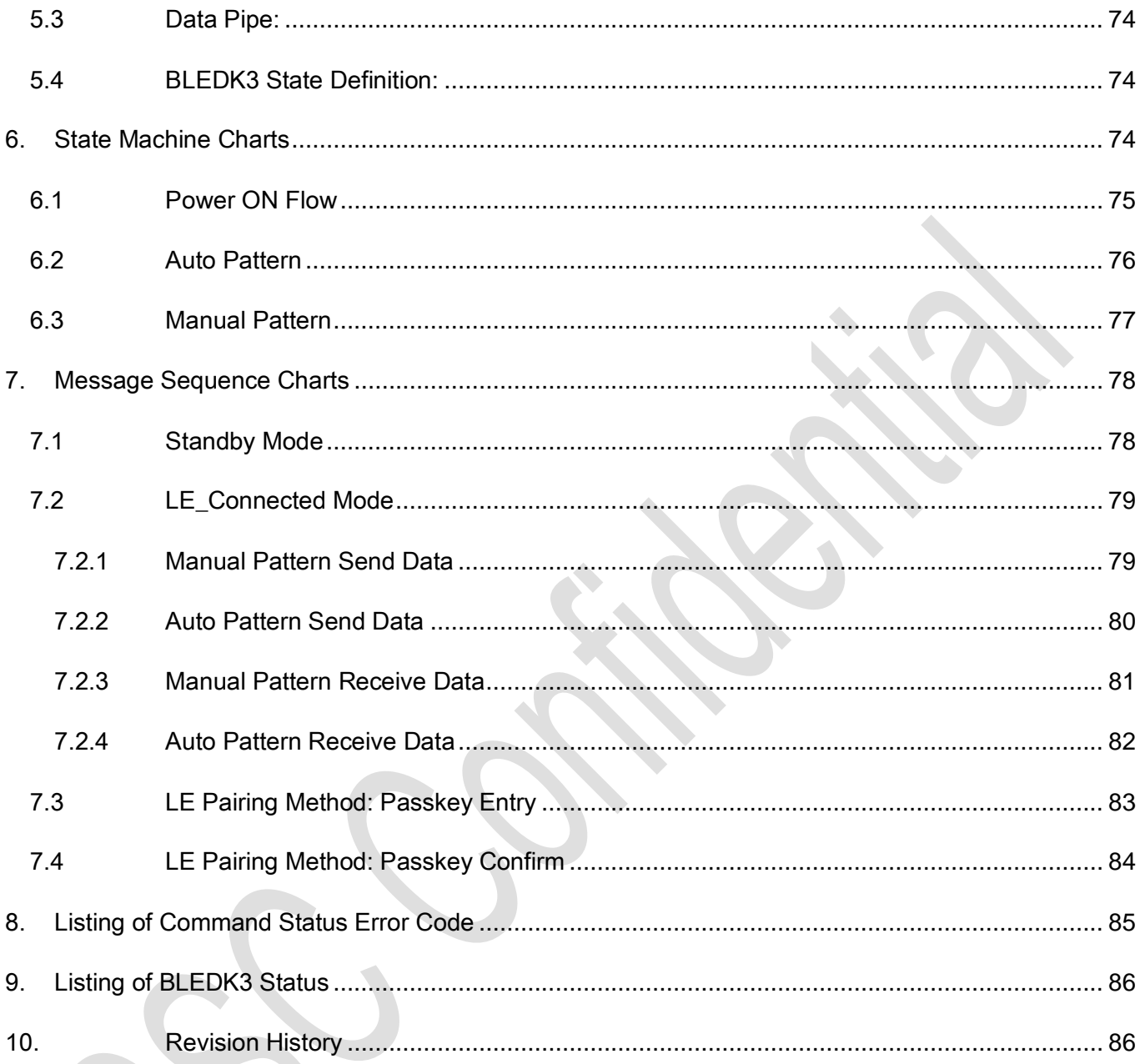

 $\bm{S}$ 

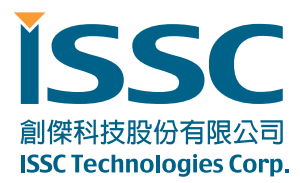

# <span id="page-6-0"></span>1. General Description

BLEDK3 provides UART communication interface with MCU. This document describes how MCU communicates with **BLEDK3** and the behavior of **BLEDK3**.

# <span id="page-6-1"></span>2. MCU Interface

# <span id="page-6-2"></span>2.1 Pin definition

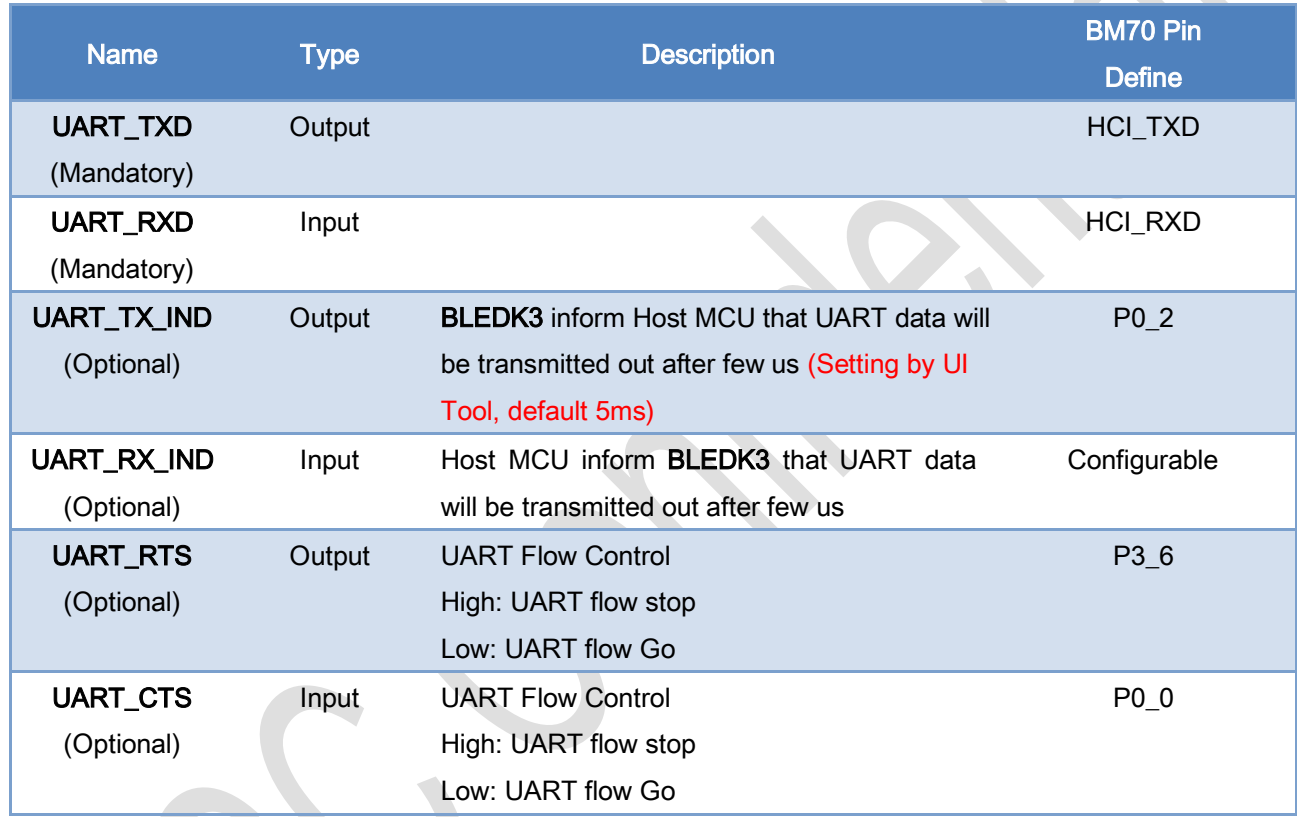

# <span id="page-6-3"></span>2.2 UART Protocol

 $\mathcal{L}_{\mathcal{A}}$ 

The UART protocol is shown as below diagram.

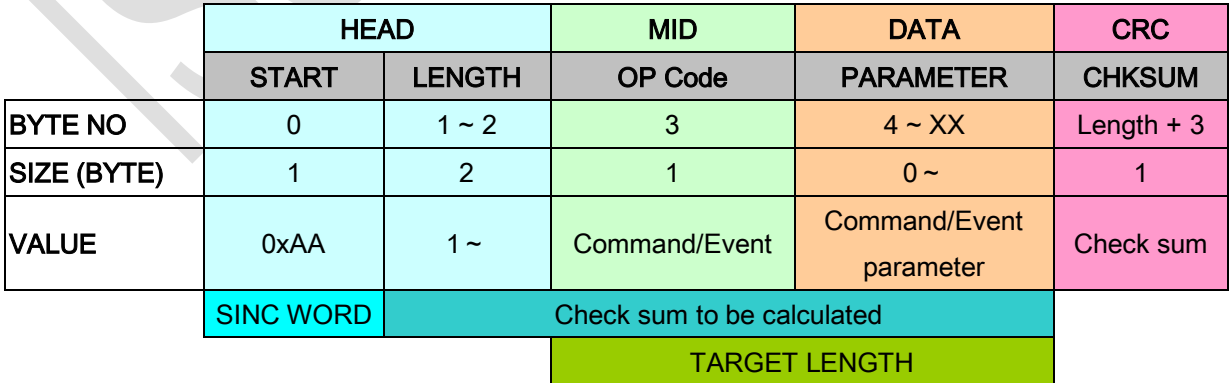

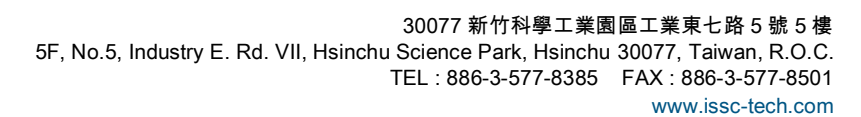

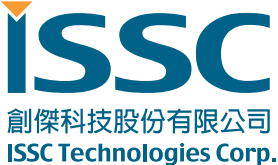

Check sum rule: Summation of every byte after START WORD(LENGTH, COM.ID, COM PARAM, CHK SUM) is 0xXX00

e.g.

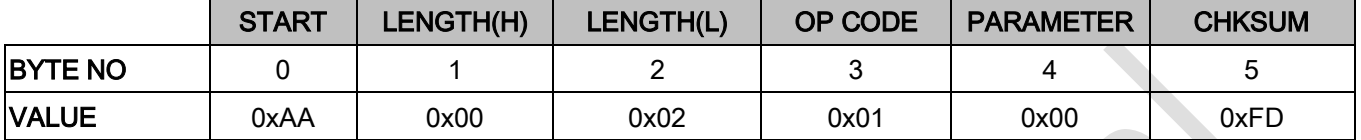

# <span id="page-7-0"></span>2.3 UART Configuration

- Baud Rate Setting: 2400bps~921600bps
- Flow Control Setting: Enabled/Disabled

# <span id="page-7-1"></span>2.4 UART data exchange for low power mode

• Signal of UART\_TX\_IND and UART\_RX\_IND are required to guarantee the correction of UART data.

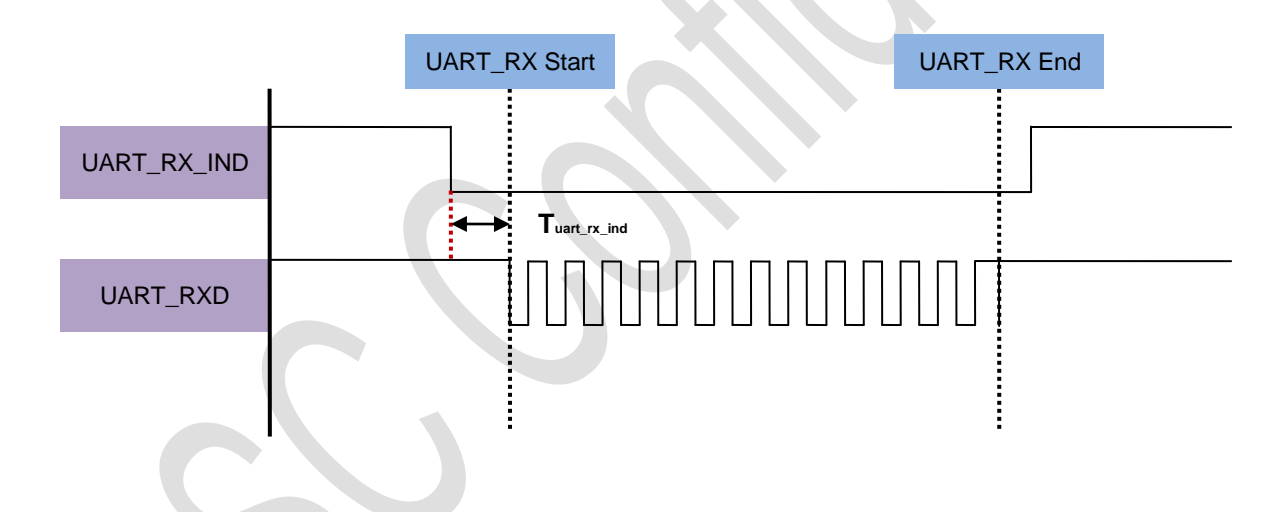

Tuart  $rx$  ind:  $> 2ms$ 

Fig 3.5.1 Host MCU indicate **BLEDK3** UART data timing diagram

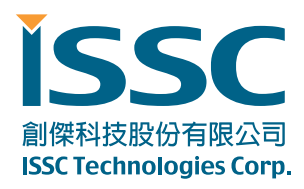

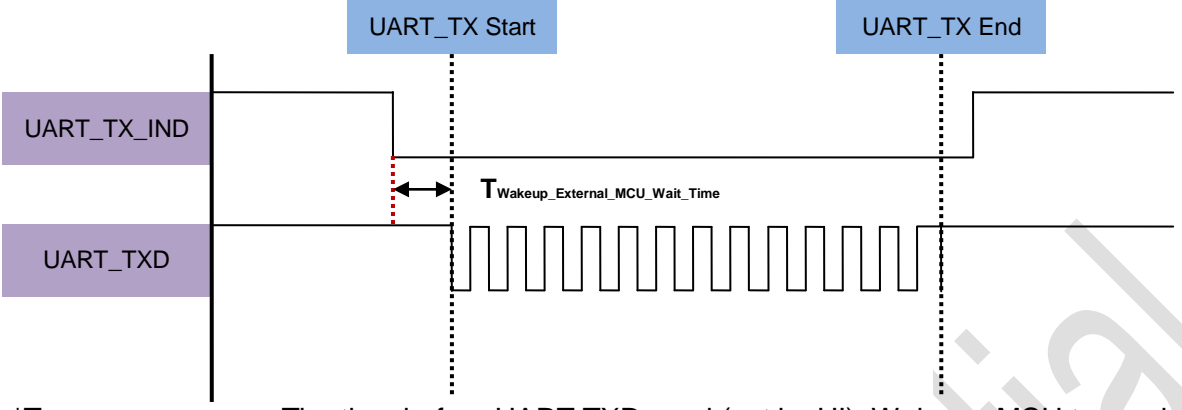

\***TWakeup\_External\_MCU\_Wait\_Time**: The time before UART TXD send (set by UI). Wake up MCU to receive data.

Fig 3.5.2 BLEDK3 indicate Host\_MCU UART data timing diagram

# <span id="page-8-0"></span>2.5 UART flow control

- CTS / RTS signal flow control scheme.
- UART flow control scheme can be configured by UI setting.
- If UART CTS sets flow stop while data transmission, BLEDK3 will stop transmit, and that won't transmit more than two bytes after flow stop.

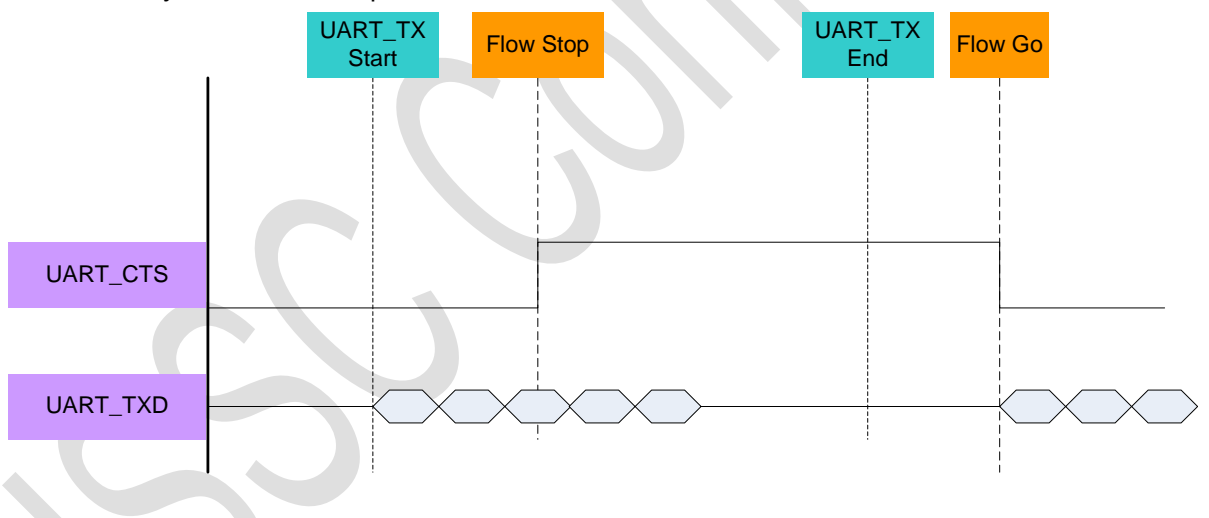

Fig 3.6.1 Host\_MCU indicate BLEDK3 UART flow control timing diagram

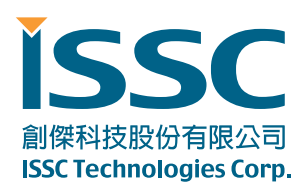

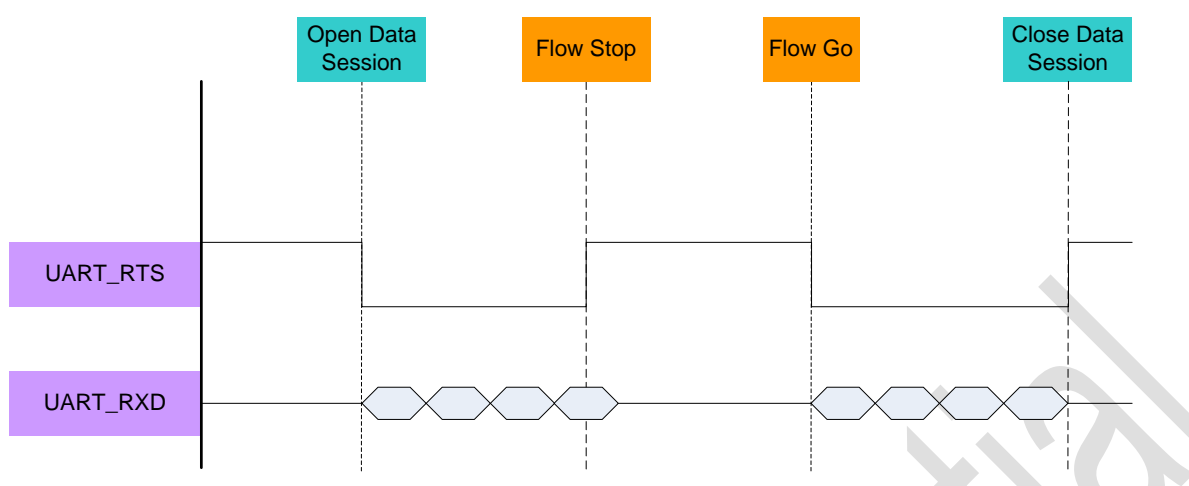

Fig 3.6.2 BLEDK3 indicate Host\_MCU UART flow control timing diagram

# <span id="page-9-0"></span>2.6 UART packet error handle

BLEDK3 will reply Command\_Compete with UART\_Check\_Sum\_Error (0xFF) status if received UART packets with Check Sum error.

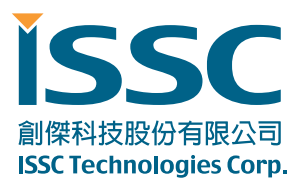

# <span id="page-10-0"></span>3. Command Op Code Definition

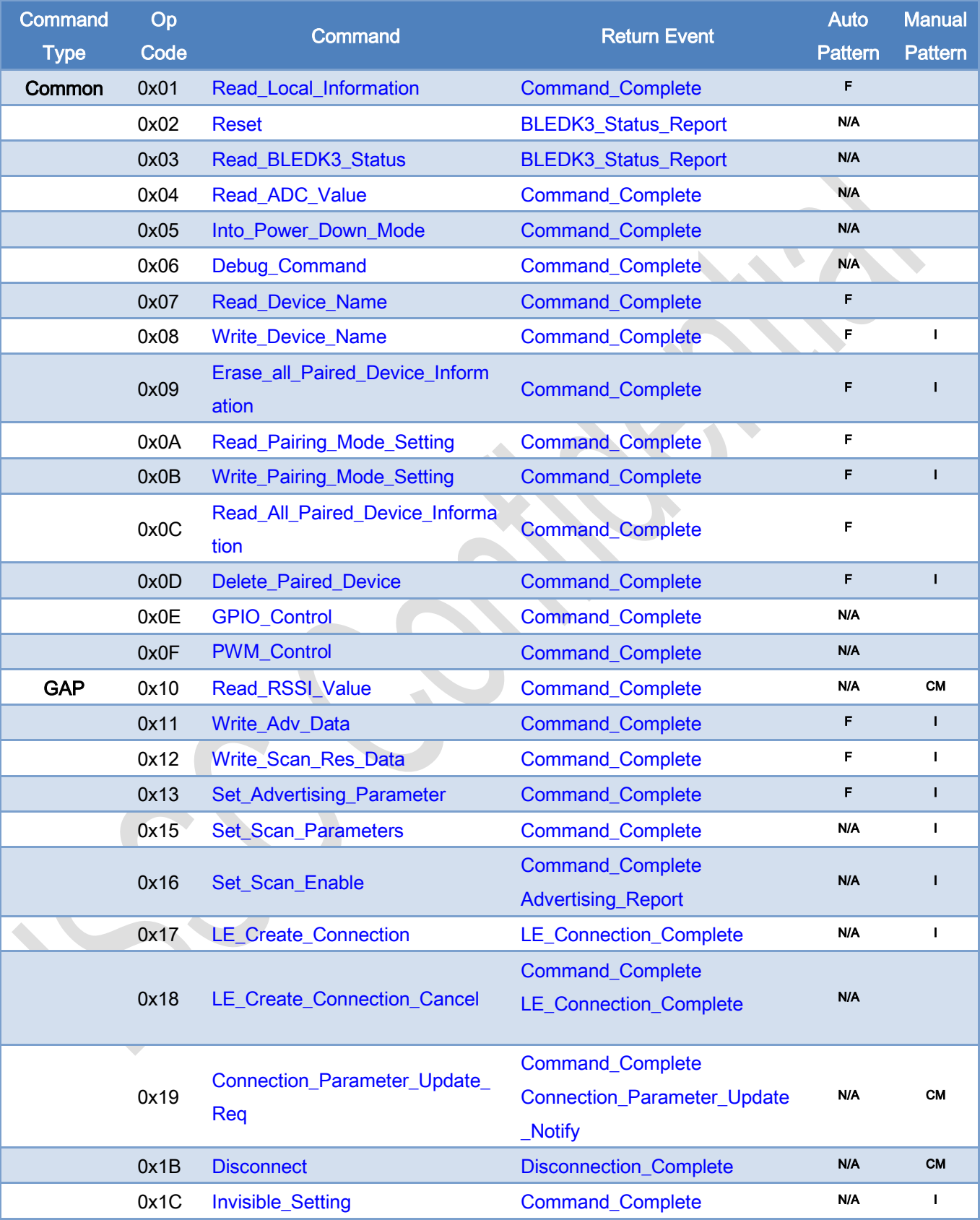

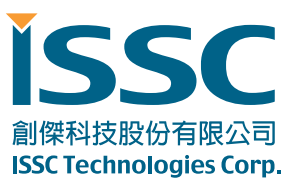

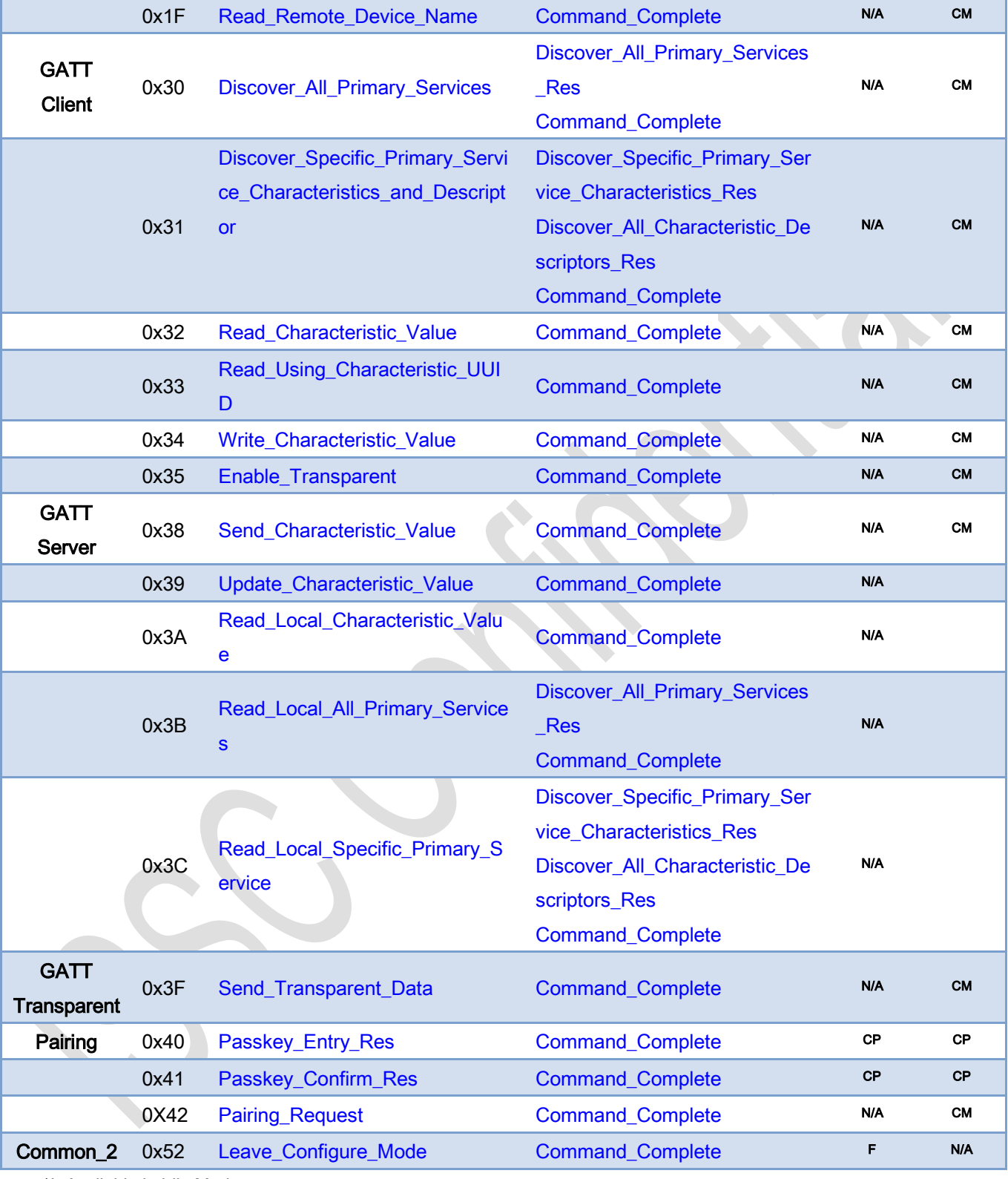

\*I: Available in Idle Mode

\*CP: Available in Connected Mode with Pairing Procedure.

\*F: Available in Configure Mode

創傑科技股份有限公司 **ISSC Technologies Corp.** 

30077 新竹科學工業園區工業東七路 5 號 5 樓 5F, No.5, Industry E. Rd. VII, Hsinchu Science Park, Hsinchu 30077, Taiwan, R.O.C. TEL : 886-3-577-8385 FAX : 886-3-577-8501 www.issc-tech.com

\*CM: Available in Physical Link Establish or Connected Mode with Manual Pattern

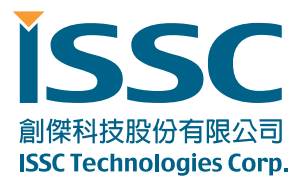

# <span id="page-13-0"></span>3.1 Rules of MCU Command Assign

Most of command request sending by MCU will be replied by Command\_Commplete event. Another new command request is allowed for MCU by receiving Command\_Complete event.

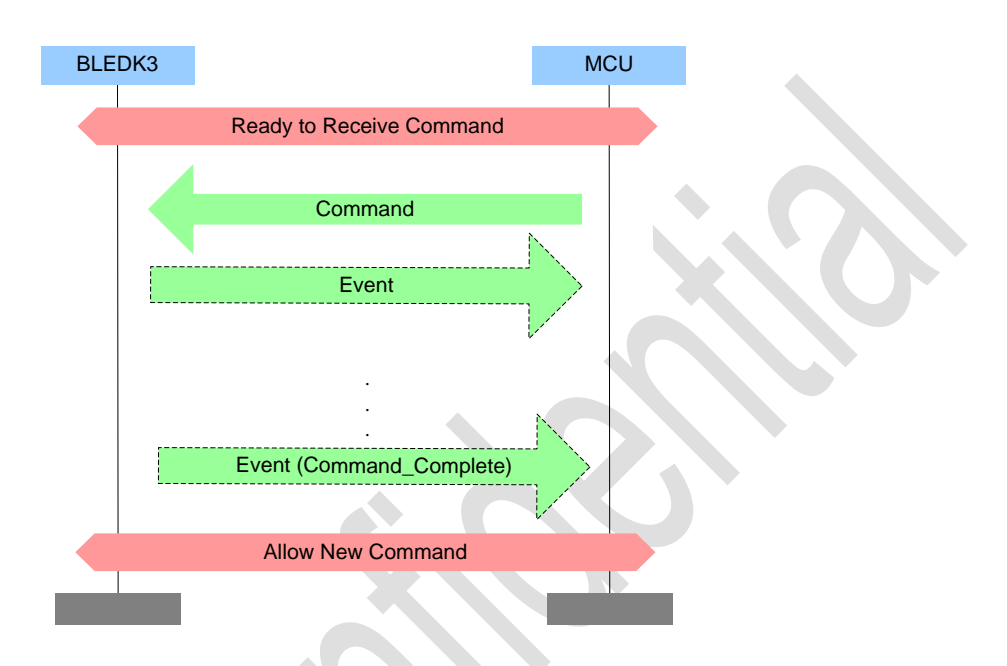

There are some exceptions that no Command Complete event is sent by the BLEDK3 to indicate that this command has been completed. Following are the exception commands:

- Read\_BLEDK3\_Status: The BLEDK3\_Status\_Report event indicates that this command has been completed.
- LE\_Create\_Link: The LE\_Connection\_Complete event indicates that this connection establishment has been completed. If BLEDK3 can't achieve the connection establishment, then the LE Connection Complete event won't be sent to MCU. MCU can send LE Create Link Cancel command to stop the action.
- Reset: MCU can know that the command has been completed by getting BLEDK3\_Status\_Report event.
- Disconnect: The Disconnect\_Complete event indicates that this command has been completed.

Besides some command request are allowed for MCU without waiting Command\_Complete event after last command request was sending. Those commands are listed as below:

- LE Create Link Cancel
- **Disconnect**

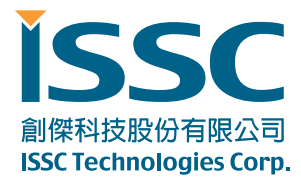

Reset

# <span id="page-14-0"></span>3.2 Common\_1 Commands

Common group commands are used to configure BLEDK3 or control of BLEDK3. BLEDK3 replies Command\_Complete event to notify the command process result after dealing with the commands.

#### <span id="page-14-1"></span>3.2.1 Read\_Local\_Information (0x01)

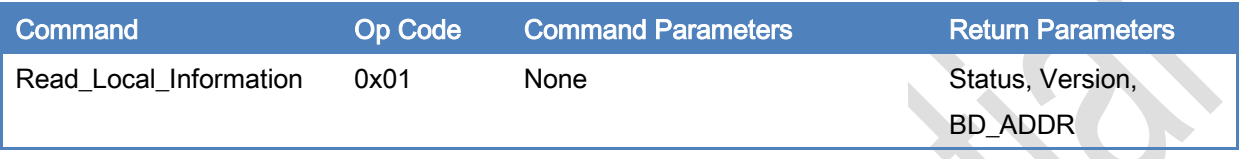

# Description:

This command is used to read local information of BLEDK3.

#### Return Parameters:

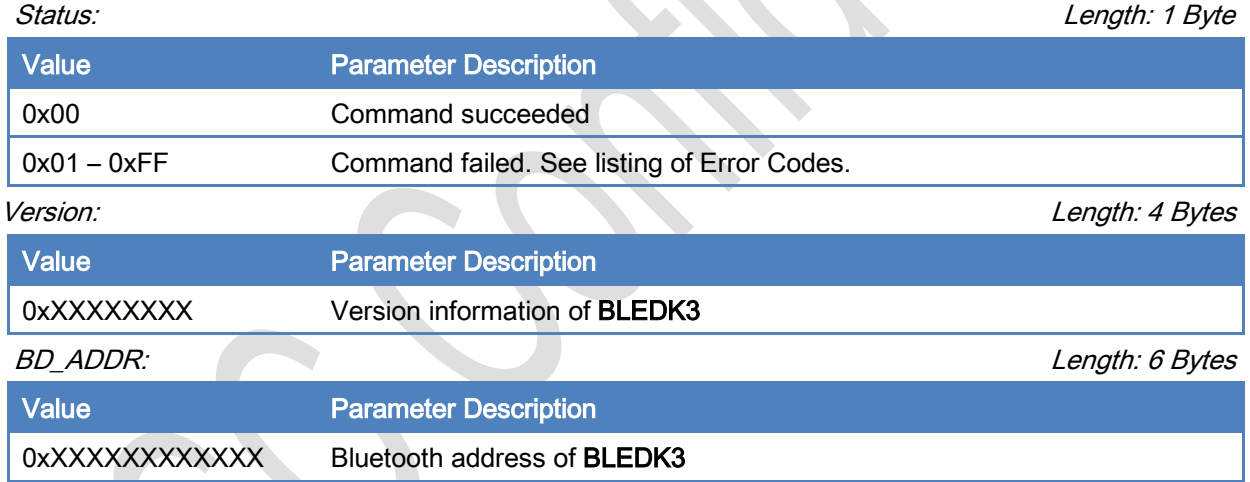

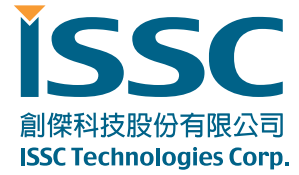

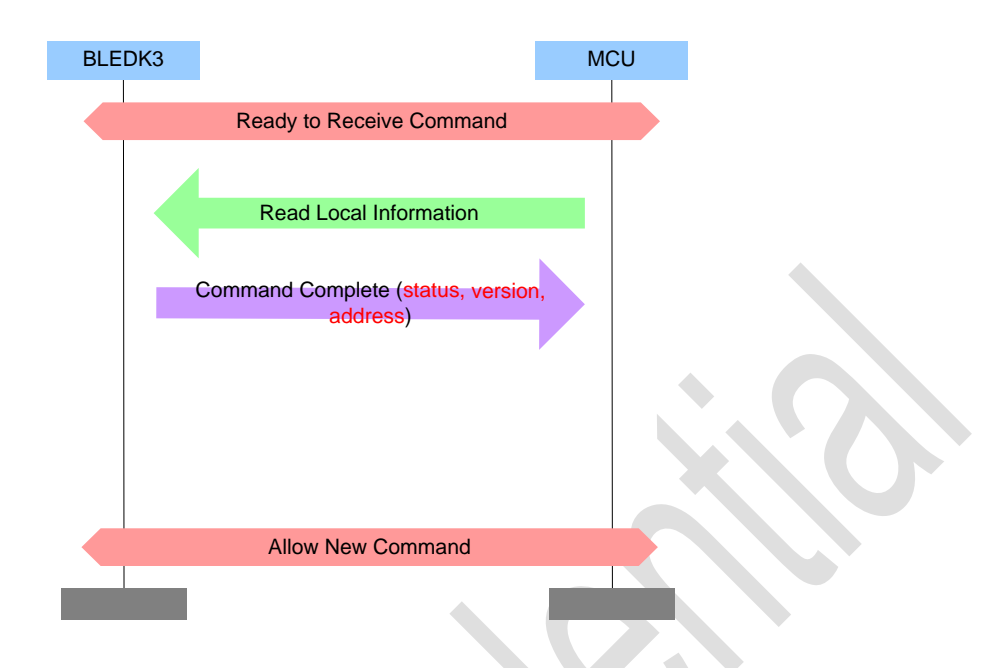

#### [\[Return to Command](#page-10-0) Table]

#### <span id="page-15-0"></span>3.2.2 Reset (0x02)

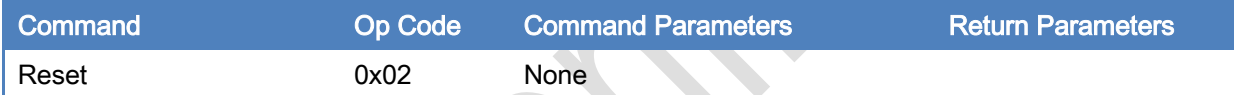

#### Description:

This command is used to reset BLEDK3.

#### Command Parameters:

None

# Return Parameters:

None

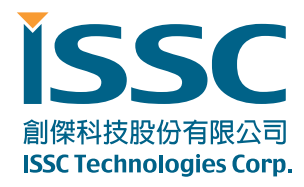

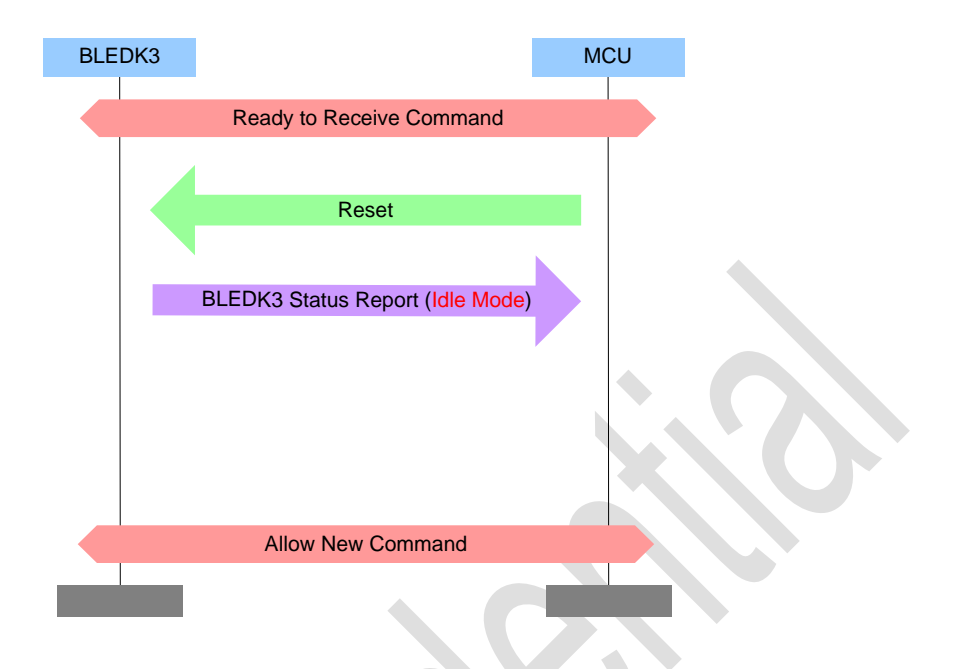

#### <span id="page-16-1"></span>[\[Return to Command Table\]](#page-10-0)

#### <span id="page-16-0"></span>3.2.3 Read\_BLEDK3\_Status (0x03)

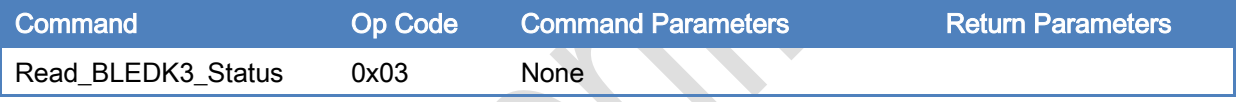

#### Description:

This command is used to read status of BLEDK3. And the status of BLEDK3 will be informed by "[BLEDK3\\_Status\\_Report](#page-65-4)" event.

#### Command Parameters:

None

## Return Parameters:

None

創傑科技股份有限公司 **ISSC Technologies Corp.** 

30077 新竹科學工業園區工業東七路 5 號 5 樓 5F, No.5, Industry E. Rd. VII, Hsinchu Science Park, Hsinchu 30077, Taiwan, R.O.C. TEL : 886-3-577-8385 FAX : 886-3-577-8501 www.issc-tech.com

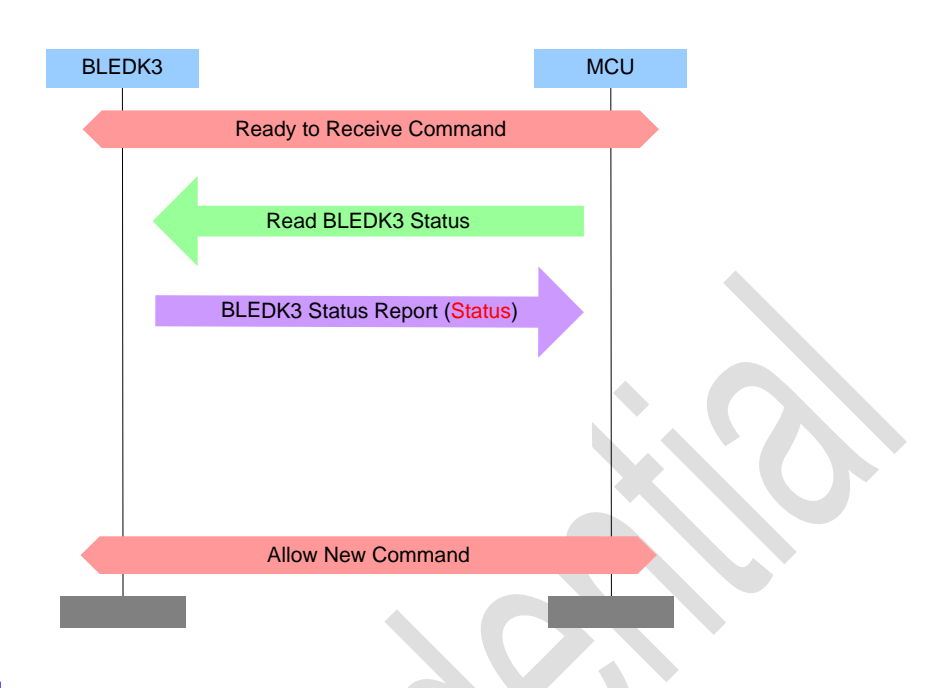

#### [\[Return to Command Table\]](#page-10-0)

#### <span id="page-17-0"></span>3.2.4 Read\_ADC\_Value (0x04)

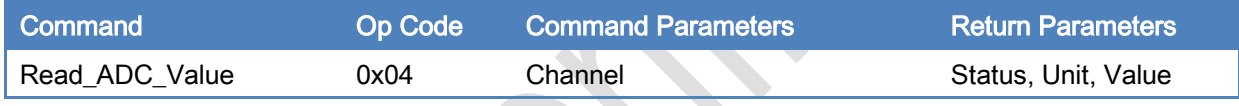

Description:

This command is used to read SAR value from BLEDK3.

#### Command Parameters:

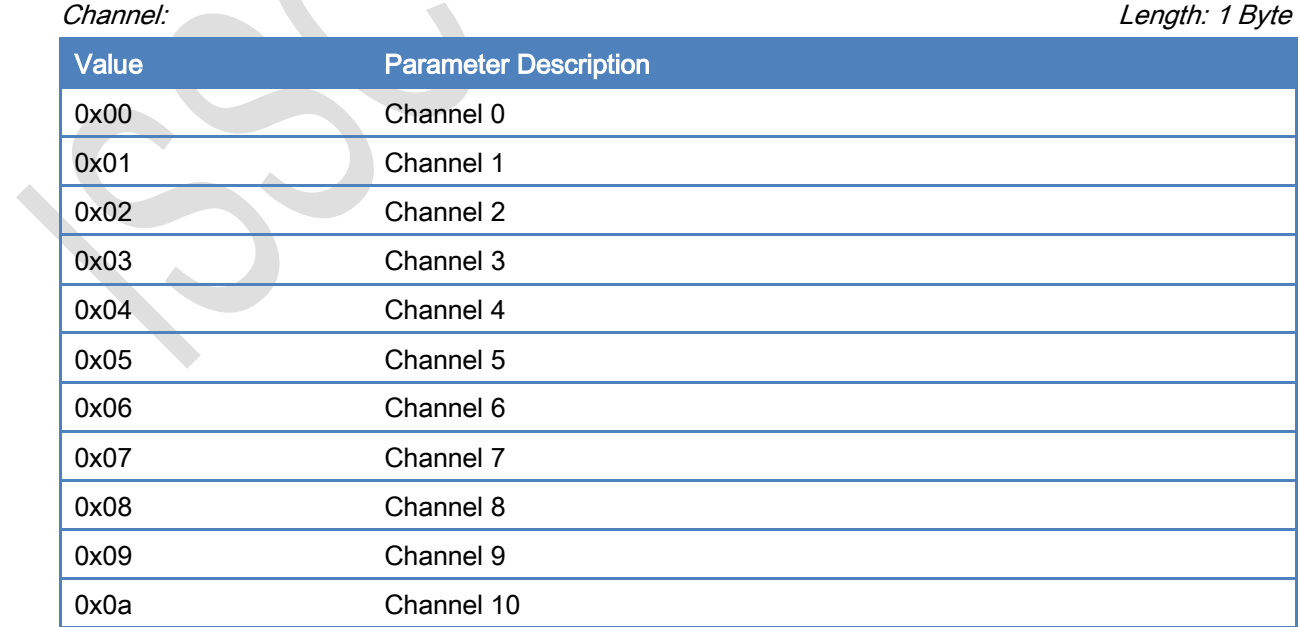

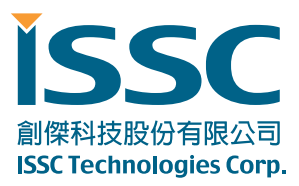

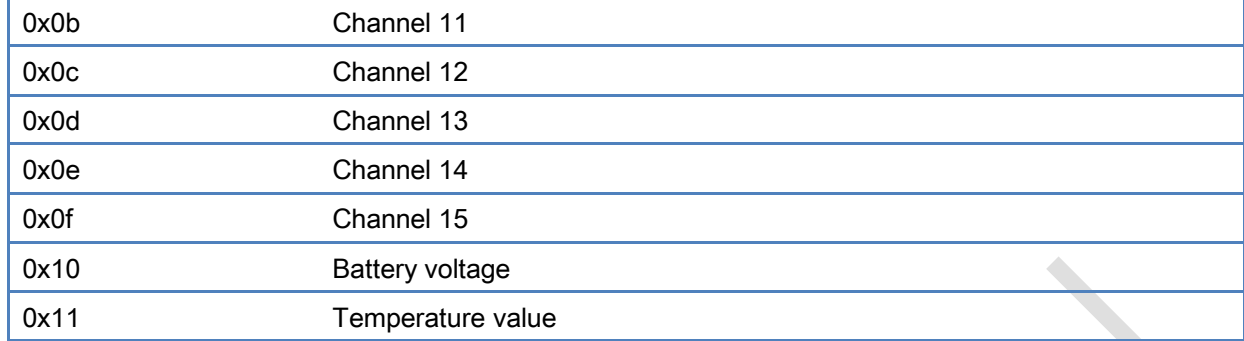

## Return Parameters:

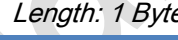

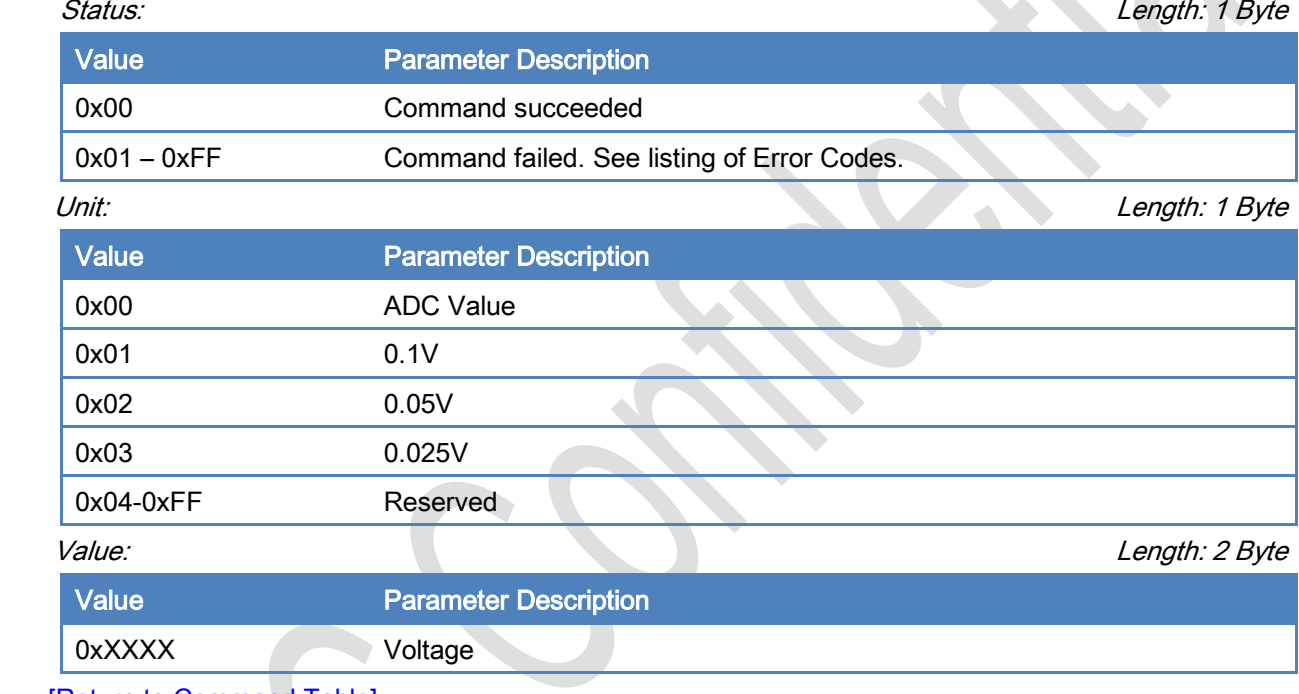

#### [\[Return to Command Table\]](#page-10-0)

# <span id="page-18-0"></span>3.2.5 Into\_Power\_Down\_Mode (0x05)

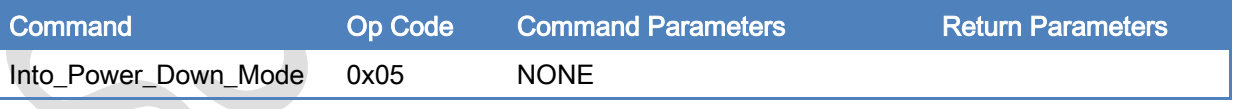

# Description:

This command is used to drive BLEDK3 into power down mode directly. BLEDK3 will into power down mode after Command\_Complete is replied.

This command is valid while BLEDK3 is in Idle Mode only.

#### Command Parameters:

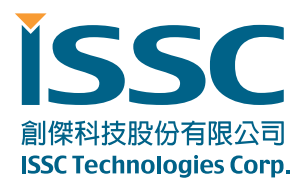

None

#### Return Parameters:

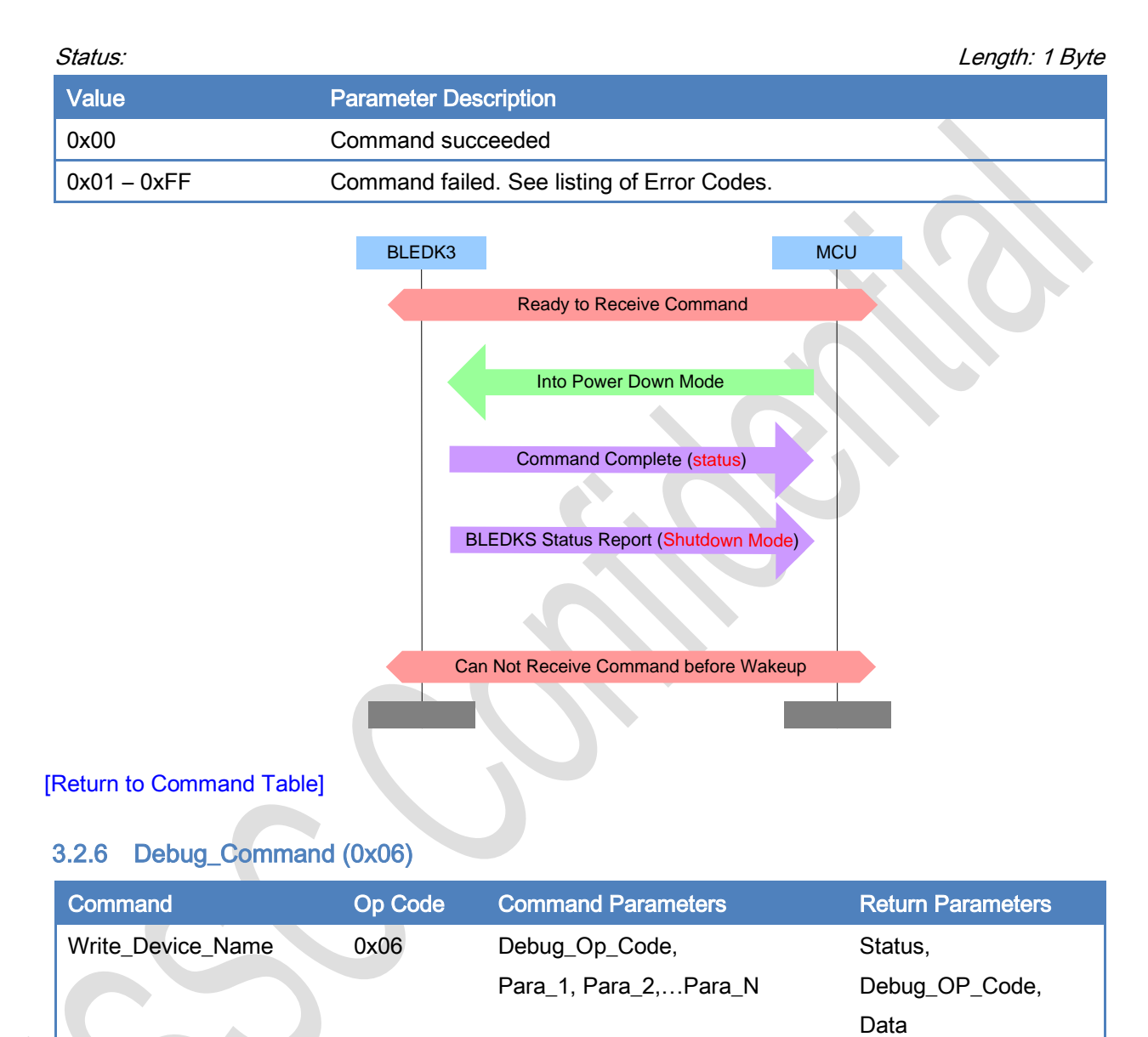

#### <span id="page-19-0"></span>Description:

This command is used to write device name of BLEDK3.

#### Command Parameters:

Debug\_Op\_Code: Length: 1 Byte

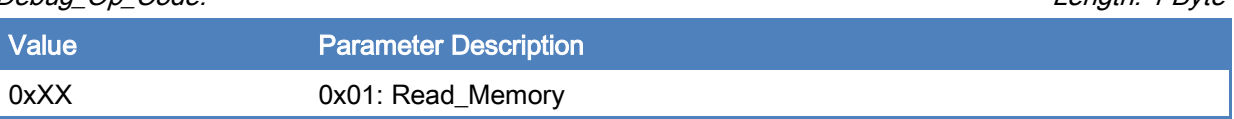

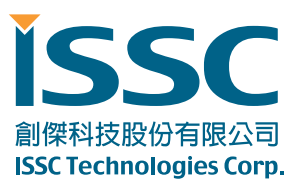

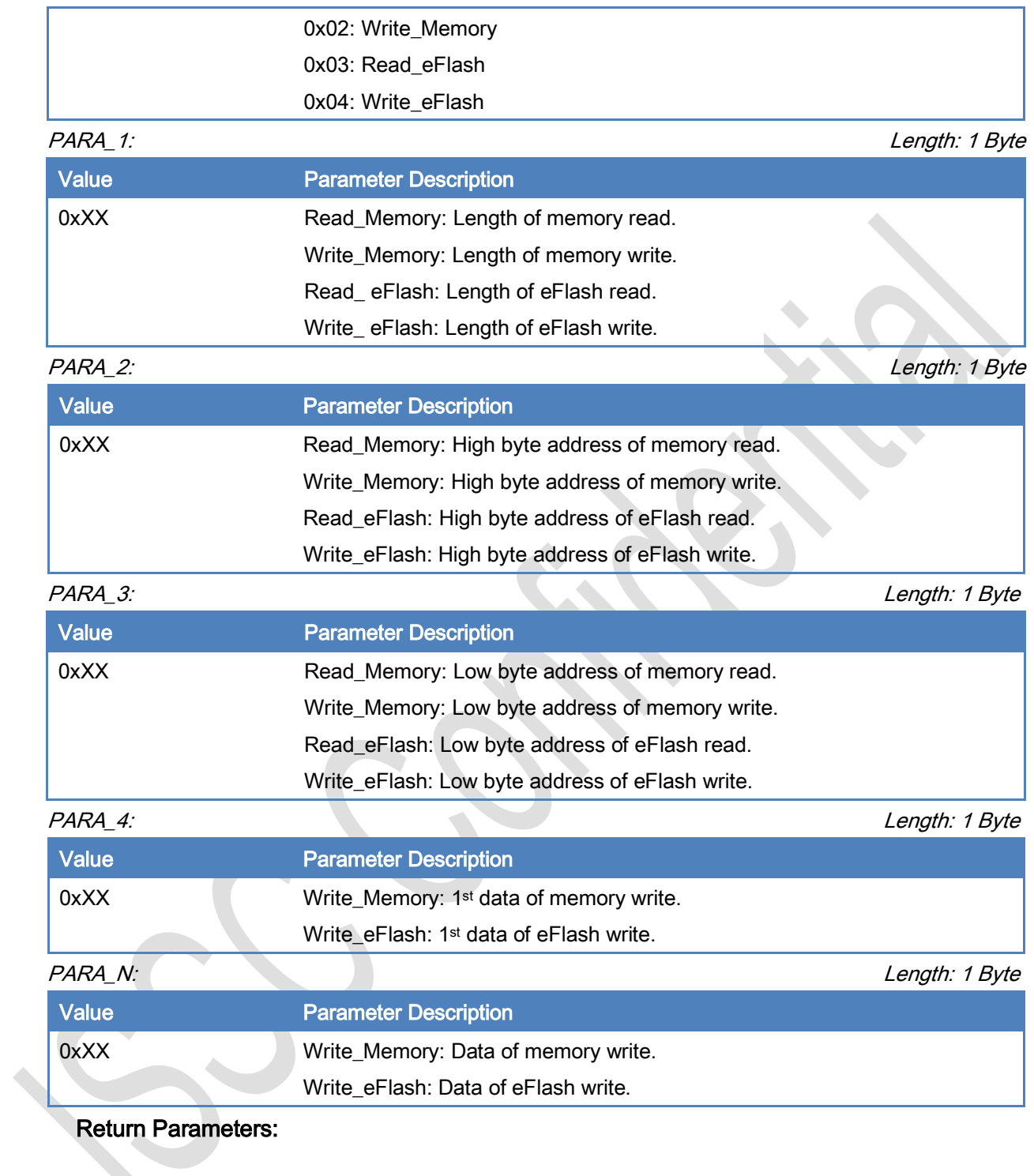

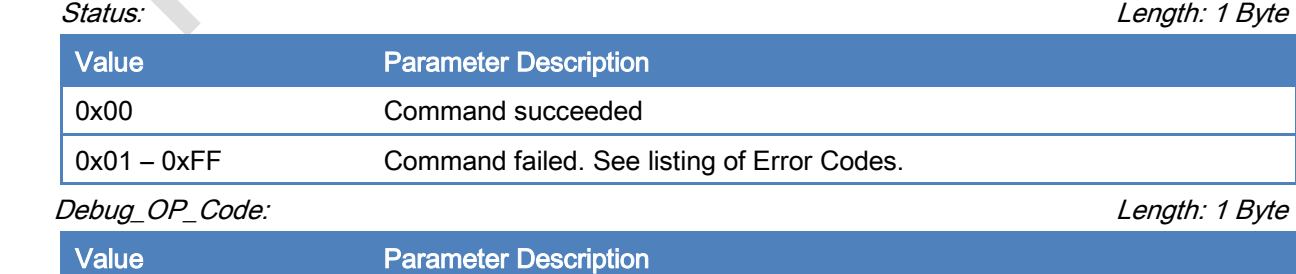

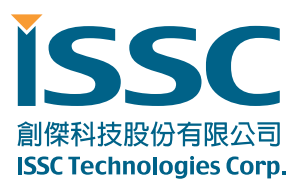

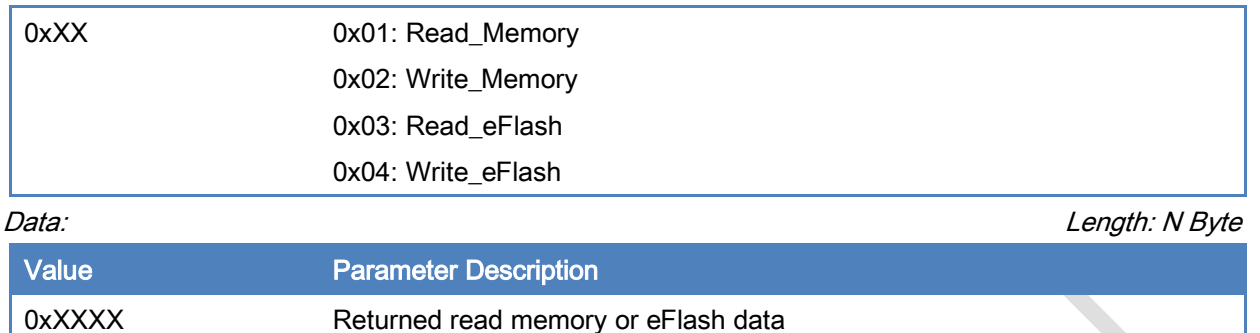

#### [\[Return to Command Table\]](#page-10-0)

#### <span id="page-21-0"></span>3.2.7 Read\_Device\_Name (0x07)

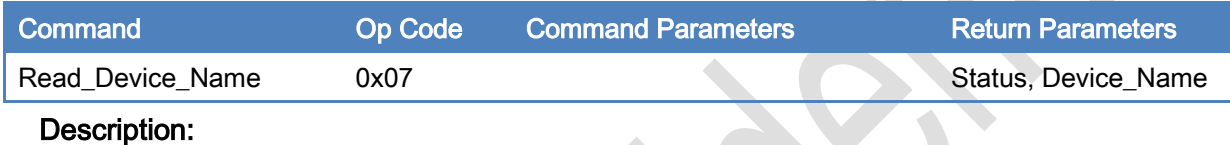

This command is used to read device name of BLEDK3.

## Command Parameters:

None

#### Return Parameters:

Status: Length: 1 Byte Value Parameter Description 0x00 Command succeeded 0x01 – 0xFF Command failed. See listing of Error Codes. Device\_Name: Length: XX Bytes Value **Parameter Description** Device name of **BLEDK3** 

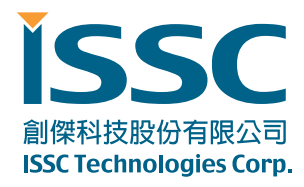

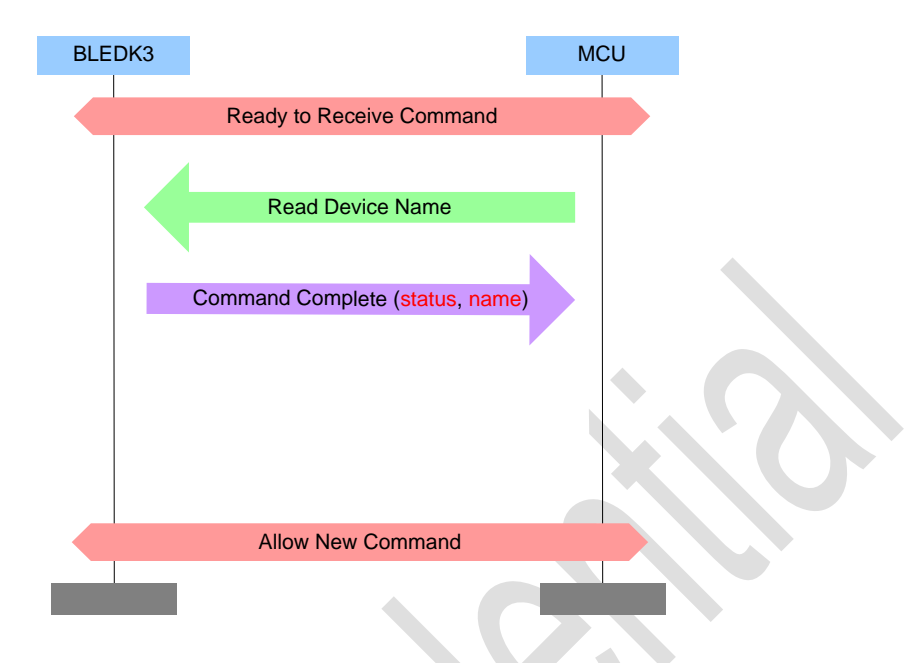

#### [\[Return to Command Table\]](#page-10-0)

#### <span id="page-22-0"></span>3.2.8 Write\_Device\_Name (0x08)

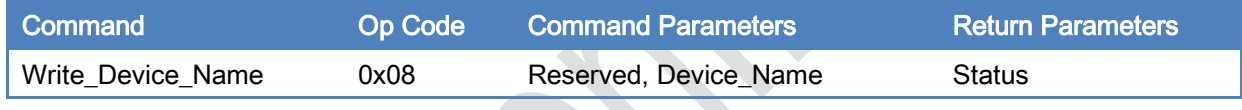

Description:

This command is used to write device name of BLEDK3.

#### Command Parameters:

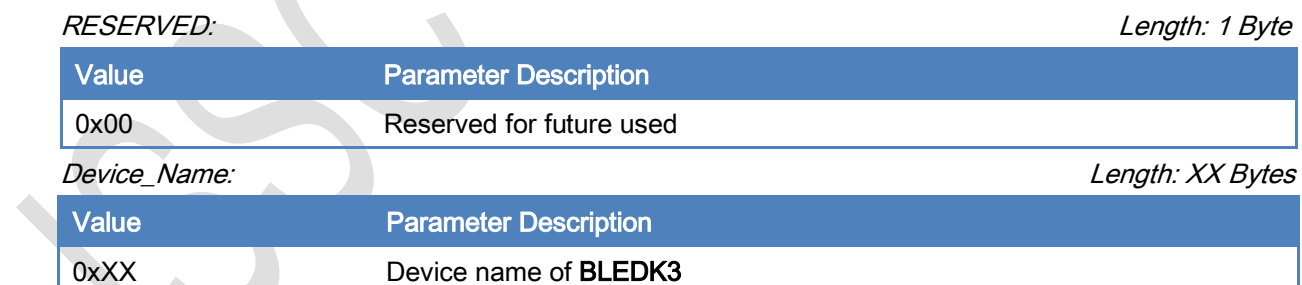

#### Return Parameters:

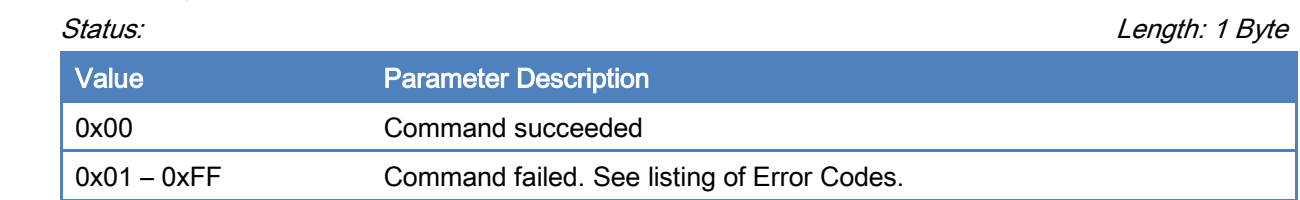

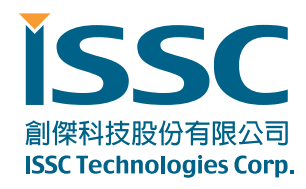

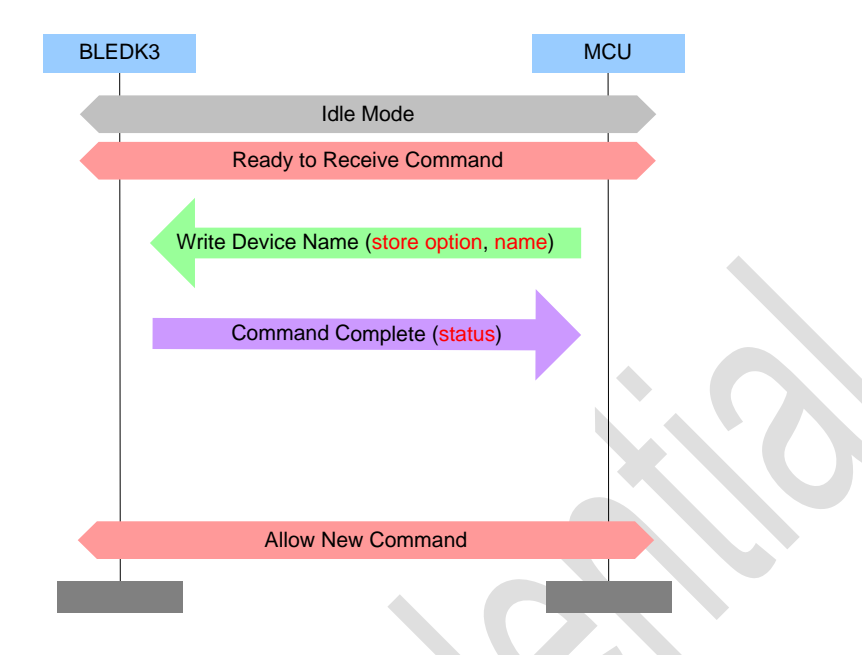

#### [\[Return to Command Table\]](#page-10-0)

#### <span id="page-23-0"></span>3.2.9 Erase\_All\_Paired\_Device\_Information (0x09)

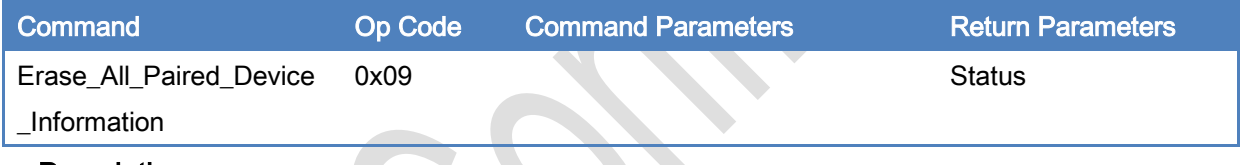

#### Description:

This command is used to erase all of the paired device information saved in BLEDK3 and it is valid while BLEDK3 is in Idle Mode or Configure Mode

#### Command Parameters:

None

#### Return Parameters:

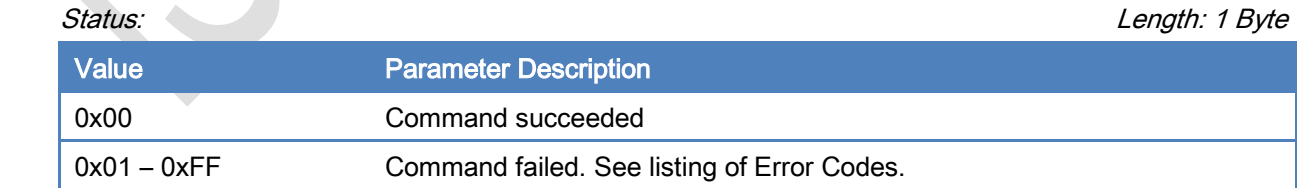

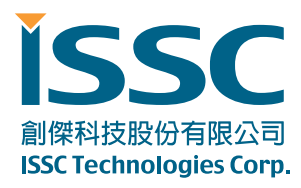

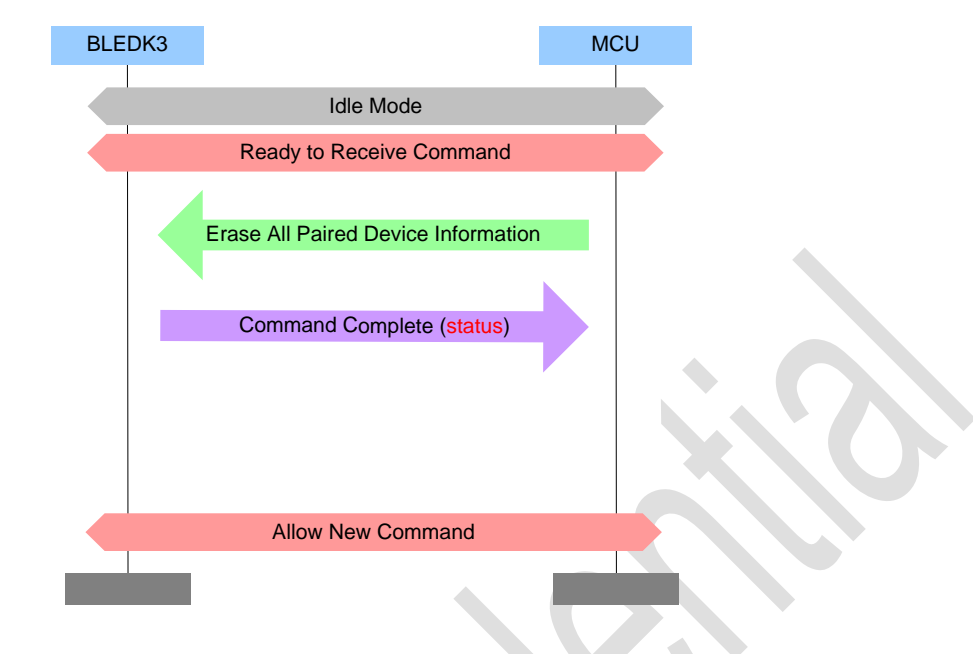

[\[Return to Command Table\]](#page-10-0)

# <span id="page-24-0"></span>3.2.10 Read\_Pairing\_Mode\_Setting (0x0A)

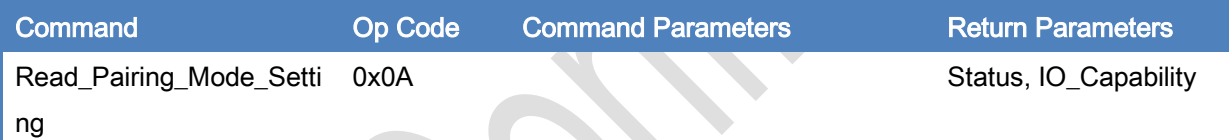

#### Description:

This command is used to read pairing mode setting of BLEDK3.

#### Command Parameters:

None

#### Return Parameters:

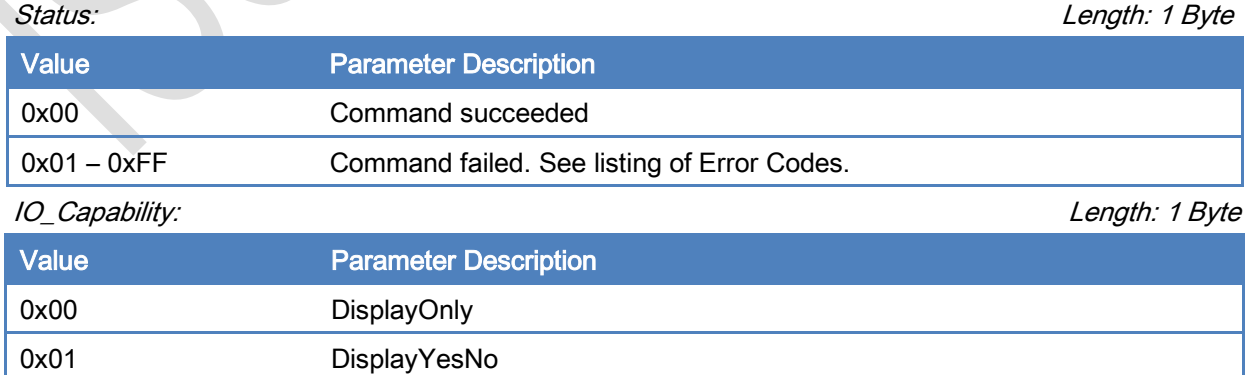

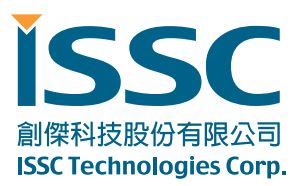

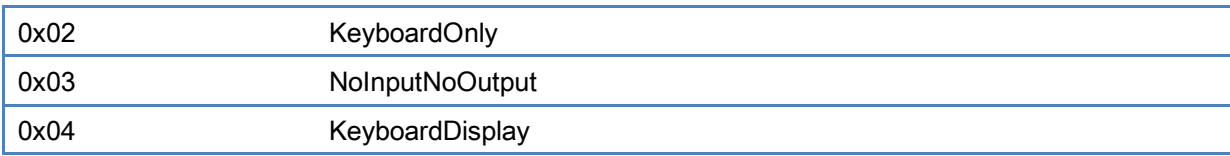

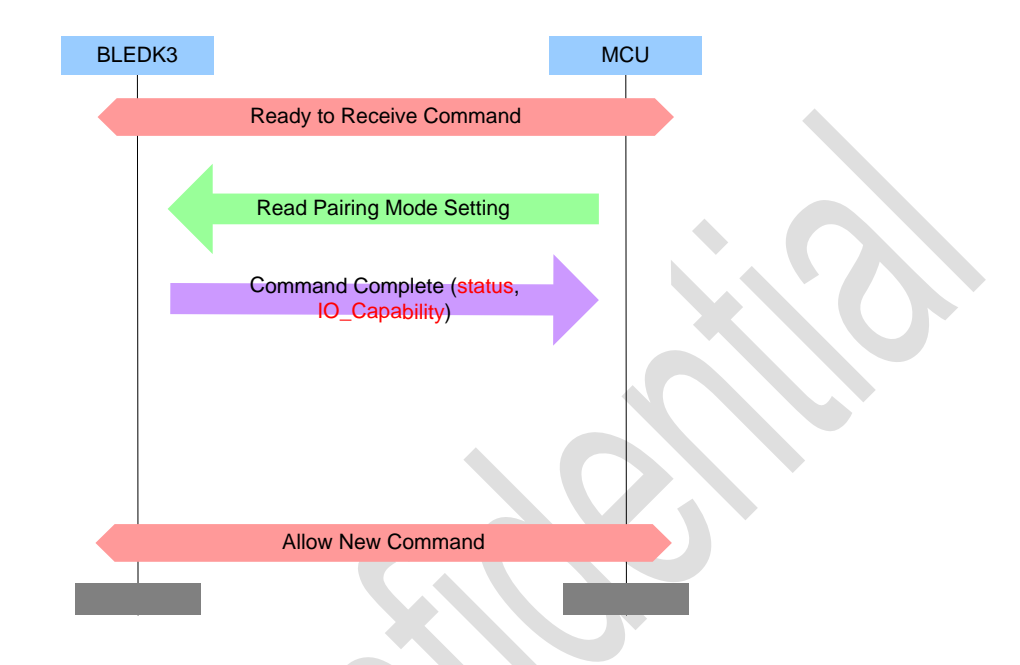

#### [\[Return to Command Table\]](#page-10-0)

#### <span id="page-25-0"></span>3.2.11 Write\_Pairing\_Mode\_Setting (0x0B)

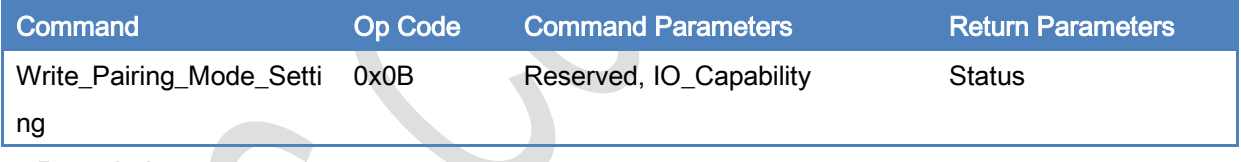

#### Description:

This command is used to write pairing mode setting of BLEDK3 and it is valid while BLEDK3 is in Idle Mode or Configure Mode.

#### Command Parameters:

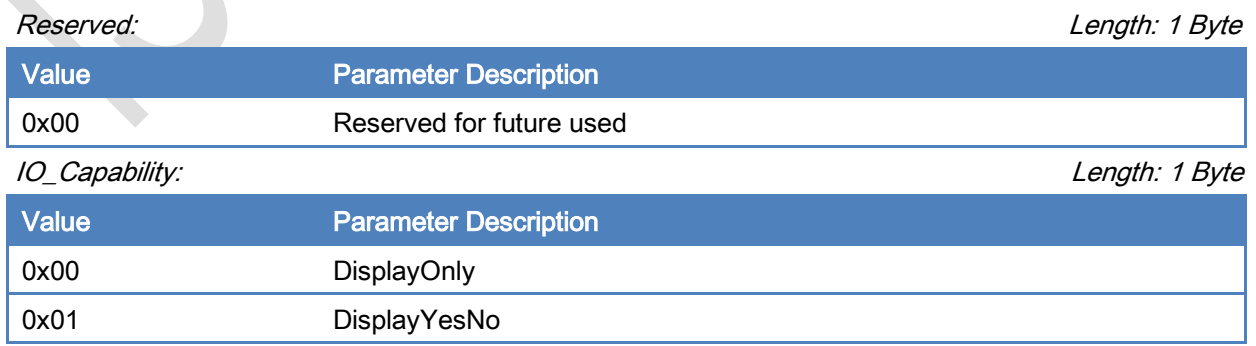

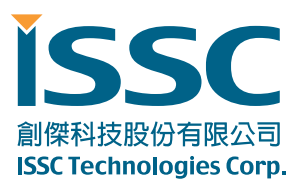

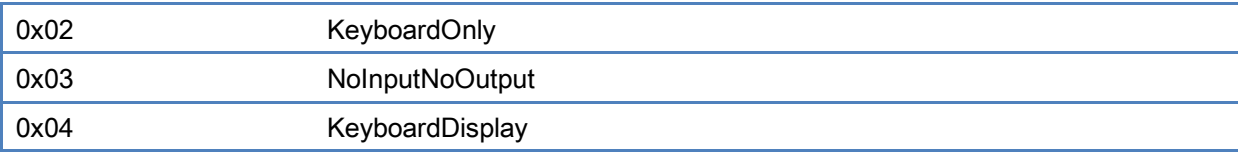

#### Return Parameters:

#### Status: Status: Length: 1 Byte Status: Length: 1 Byte Status: Length: 1 Byte Status: Length: 1 Byte Status: Length: 1 Byte Status: Length: 1 Byte Status: Length: 1 Byte Status: Length: 1 Byte Status: Length: 1 Byte Status:

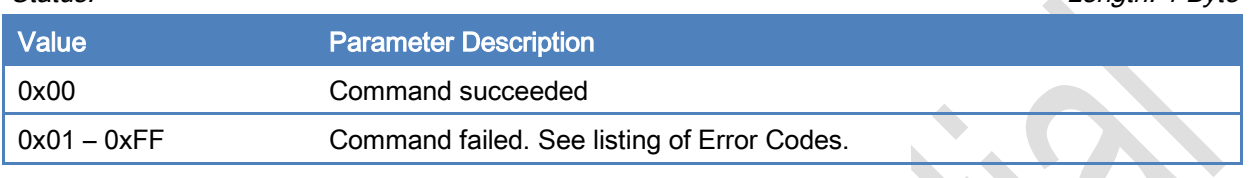

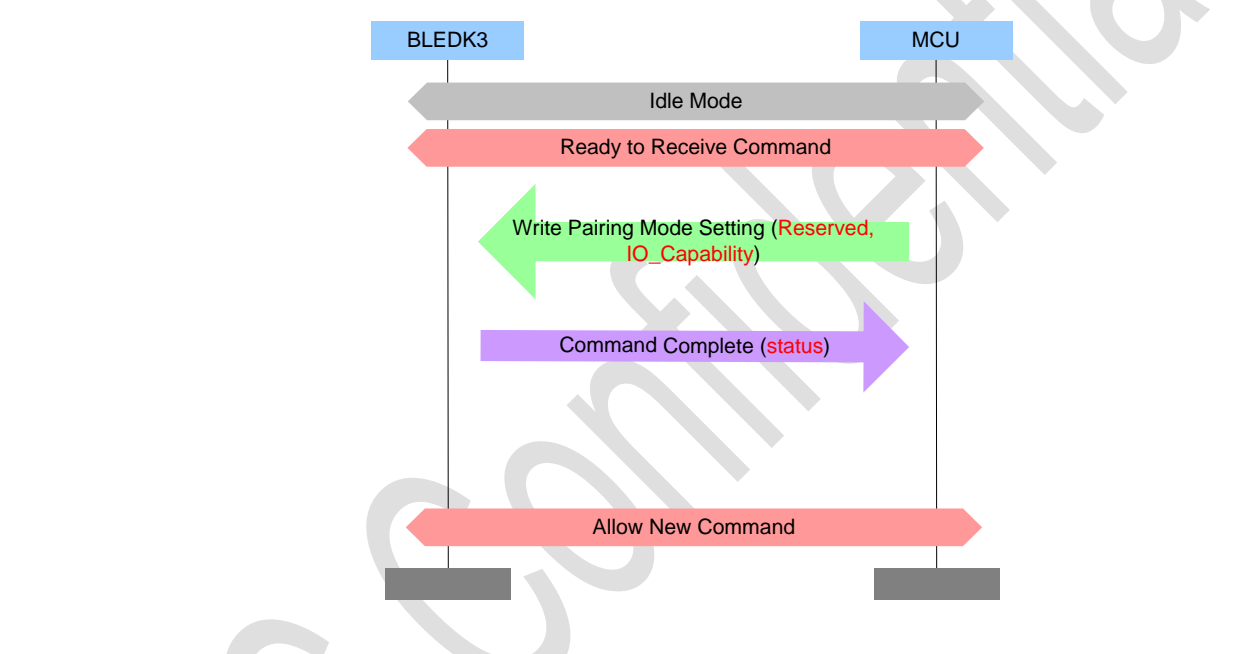

#### [\[Return to Command Table\]](#page-10-0)

# <span id="page-26-0"></span>3.2.12 Read\_All\_Paired\_Device\_Information (0x0C)

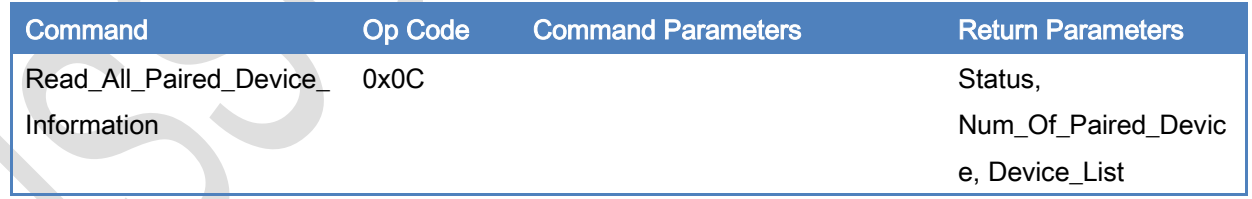

# Description:

This command is used to read all paired devices information of BLEDK3 and it is valid while BLEDK3 is in Idle Mode or Configure Mode.

#### Command Parameters:

None

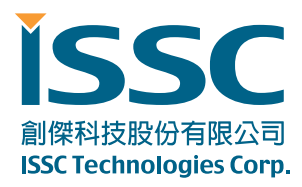

## Return Parameters:

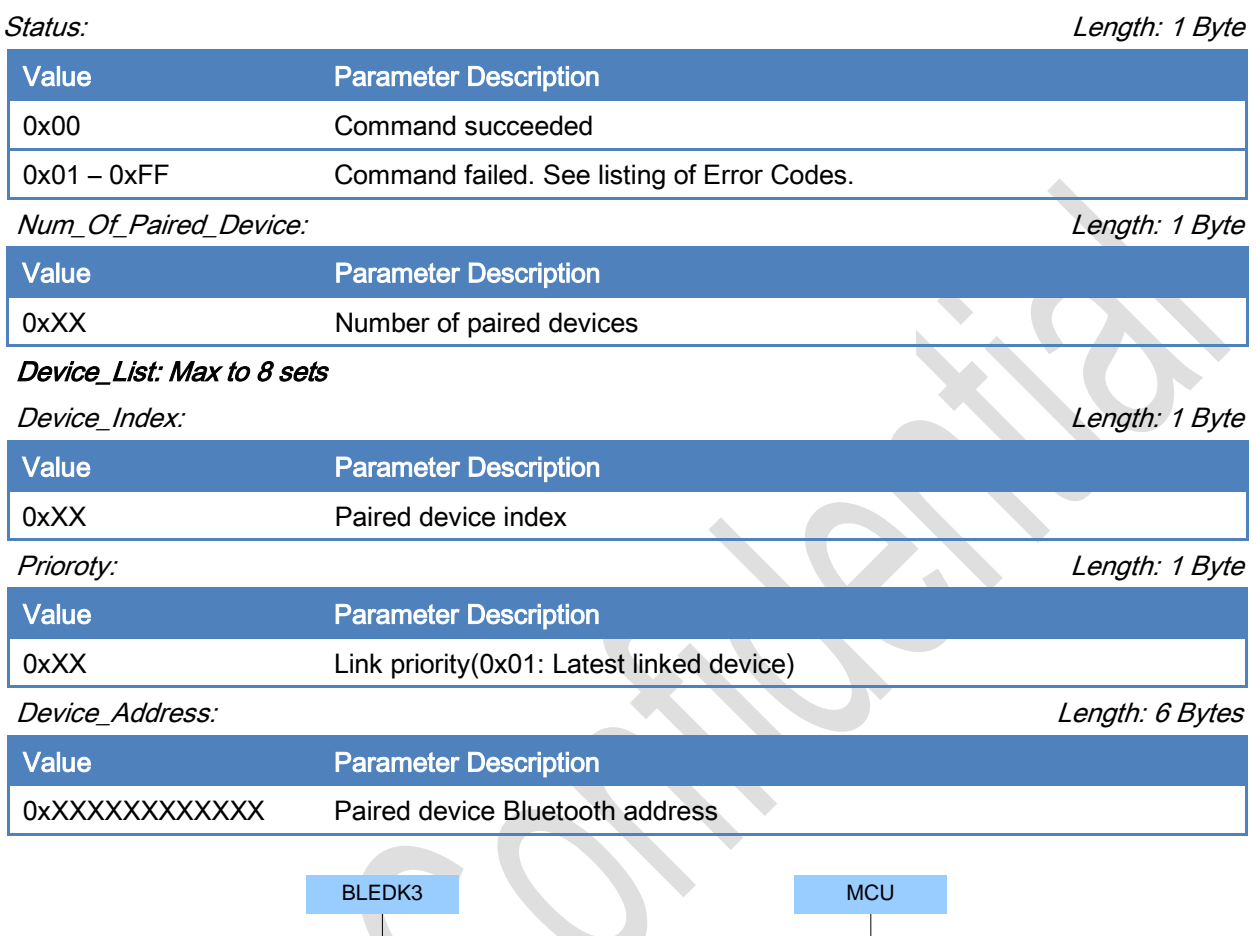

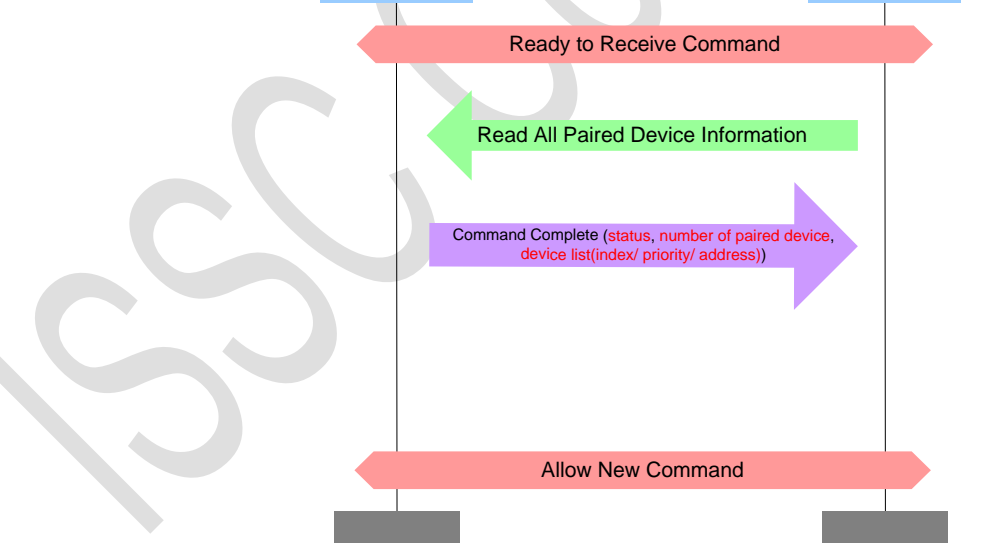

[\[Return to Command Table\]](#page-10-0)

<span id="page-27-0"></span>3.2.13 Delete\_Paired\_Device (0x0D)

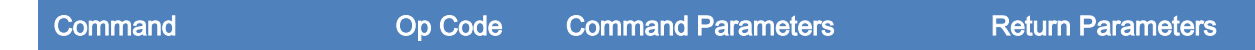

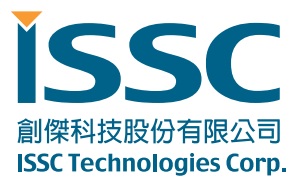

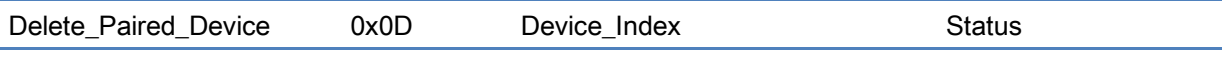

#### Description:

This command is used to delete paired device from BLEDK3 and it is valid while BLEDK3 is in Idle Mode or Configure Mode.

# Command Parameters:

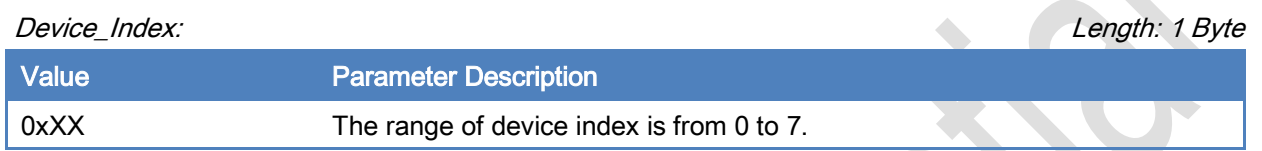

#### Return Parameters:

Status: Length: 1 Byte

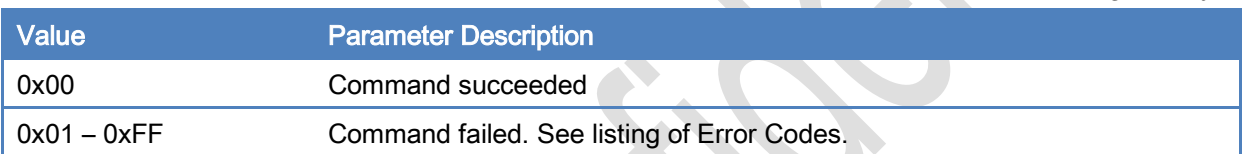

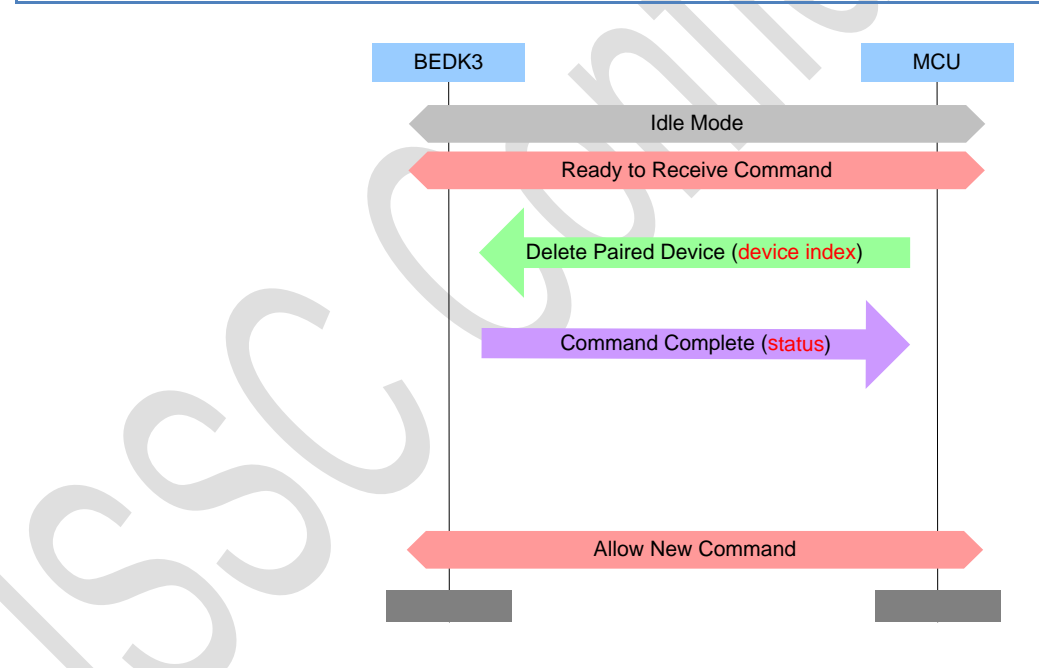

#### [\[Return to Command Table\]](#page-10-0)

# <span id="page-28-0"></span>3.2.14 GPIO\_Conrtol (0x0E)

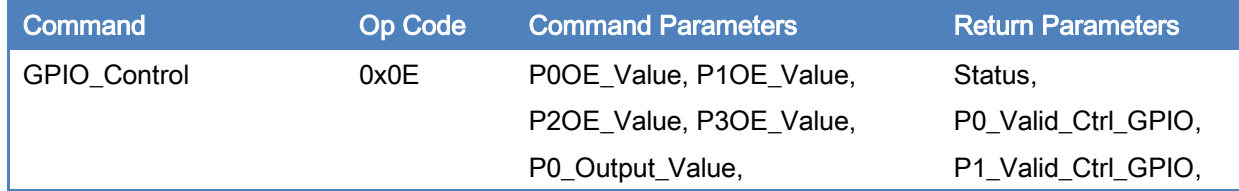

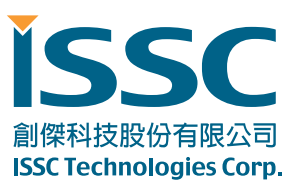

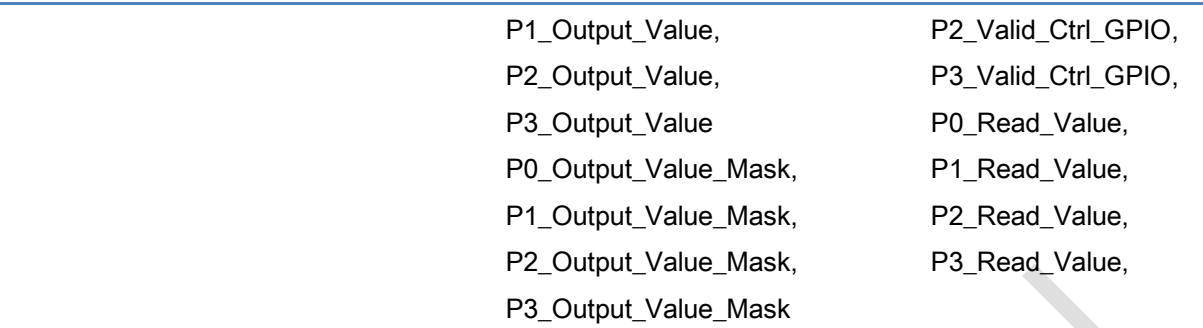

#### Description:

This command is used to control Configurable GPIOs of BLEDK3. The controlled configurable GPIOs should not be configured to any function by UI tool.

The valid configurable GPIOs of BM70 are P00, P07, P10, P31, P32, P33, P34, and P36.

#### Command Parameters:

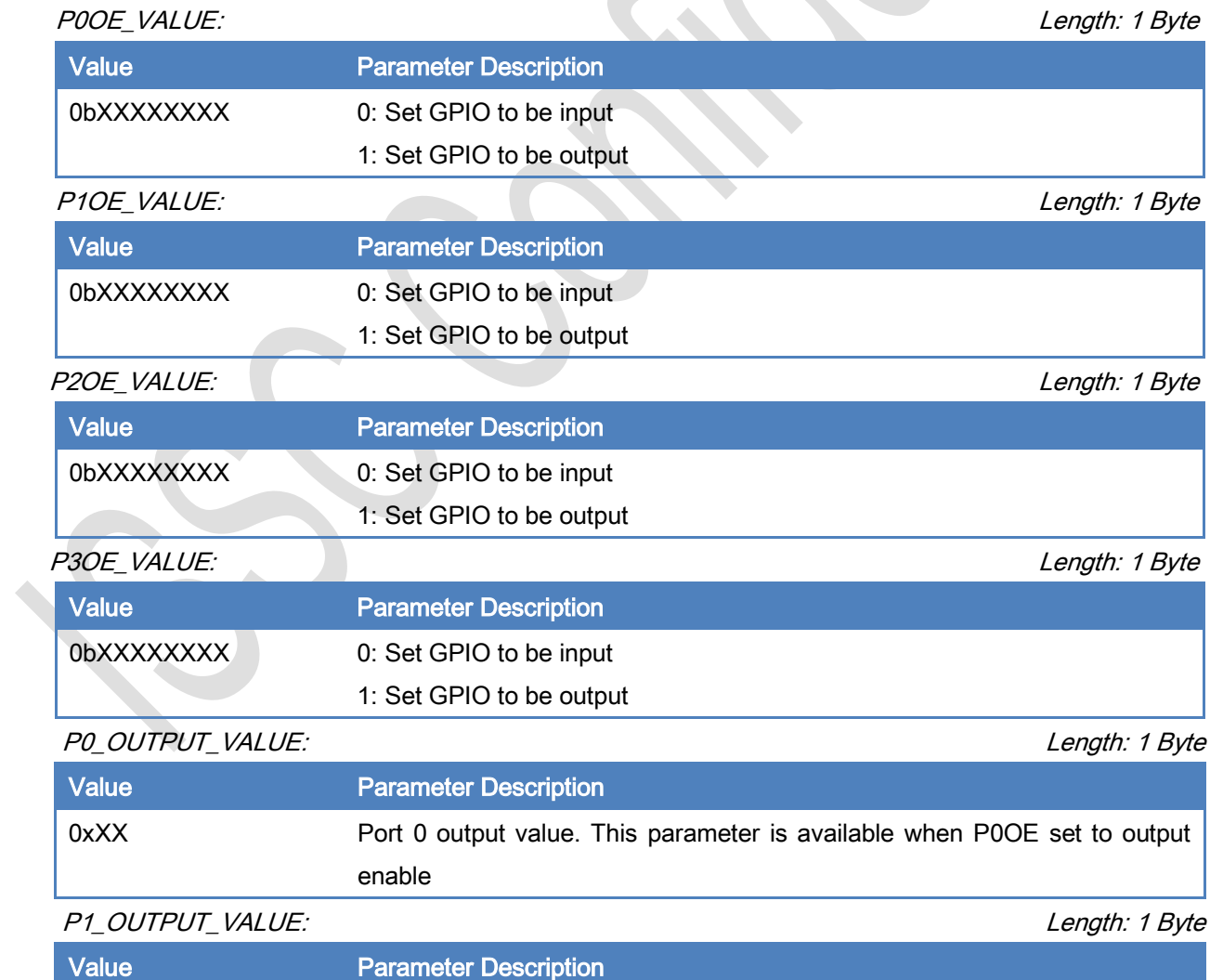

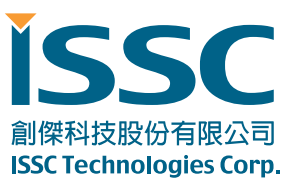

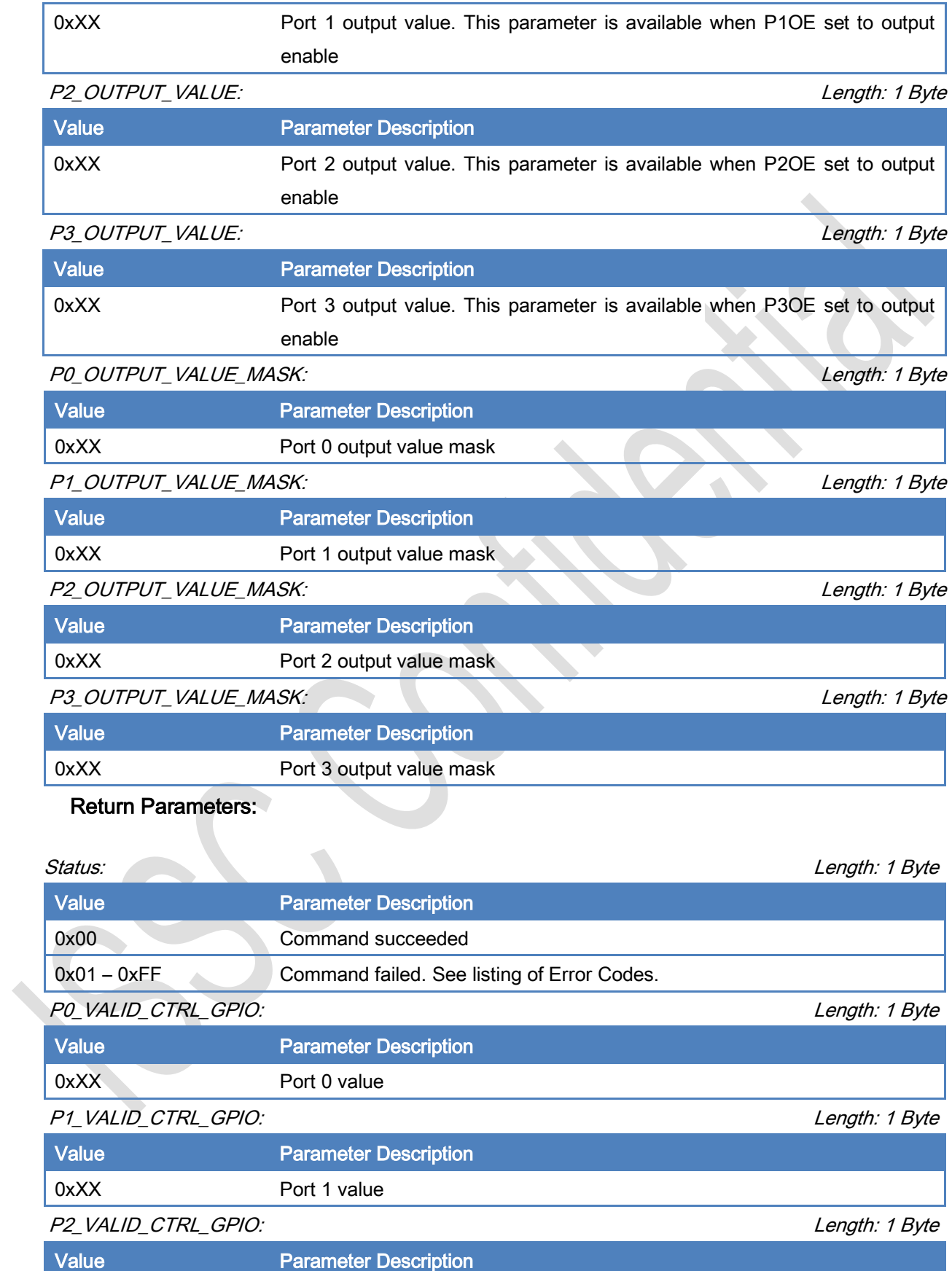

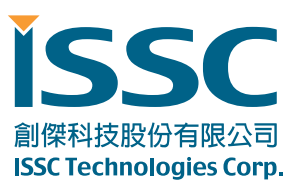

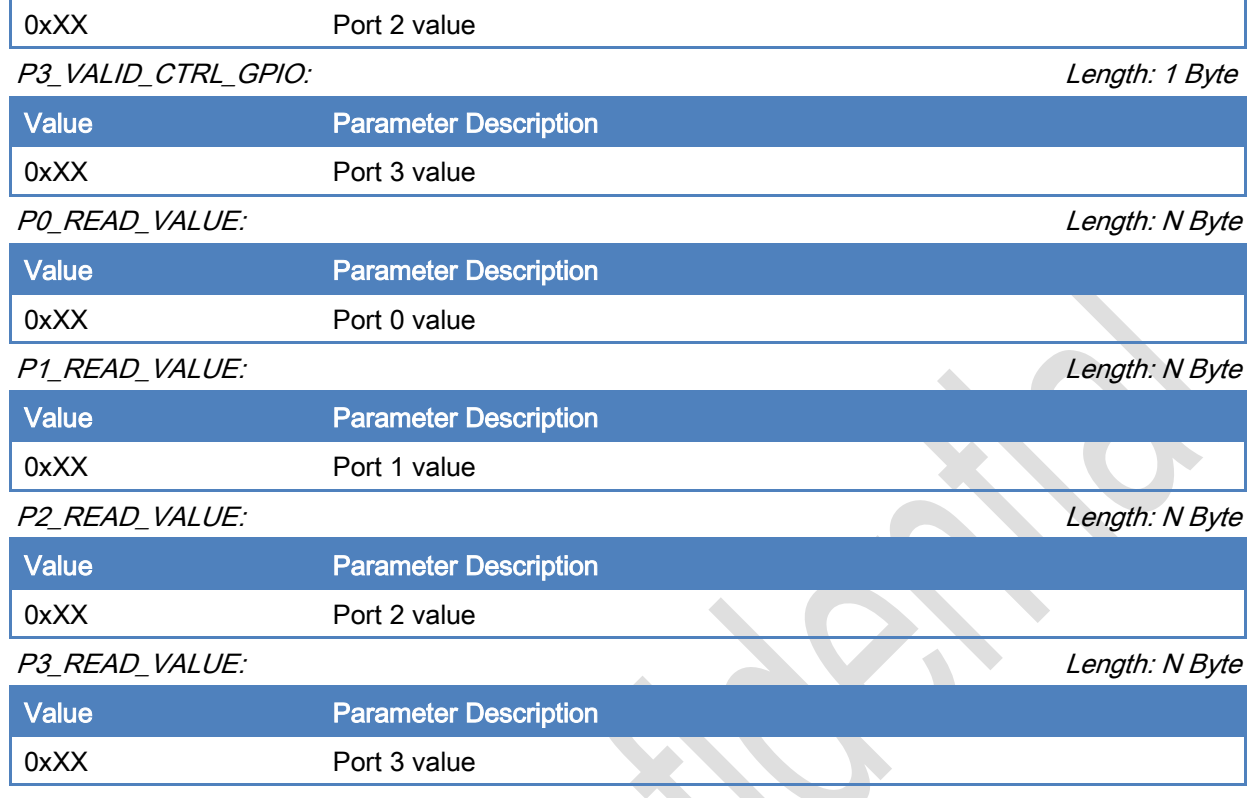

[\[Return to Command Table\]](#page-10-0)

# <span id="page-31-0"></span>3.2.15 PWM\_Control (0x0F)

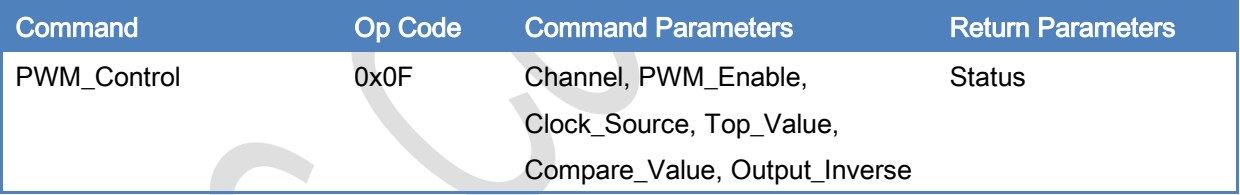

# Description:

This command is used to control PWM of BLEDK3.

The minimum Top\_value is 0x0001 and the maximum Top\_value is 0xFFFF. The Compare\_value range is 0x0000 to 0xFFFF and Compare\_value must smaller than Top\_value.

#### Command Parameters:

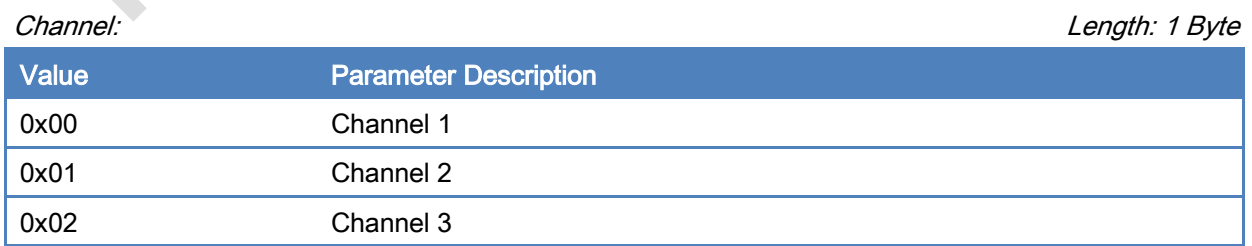

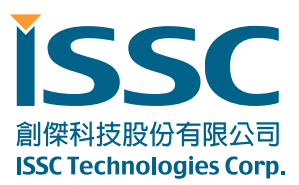

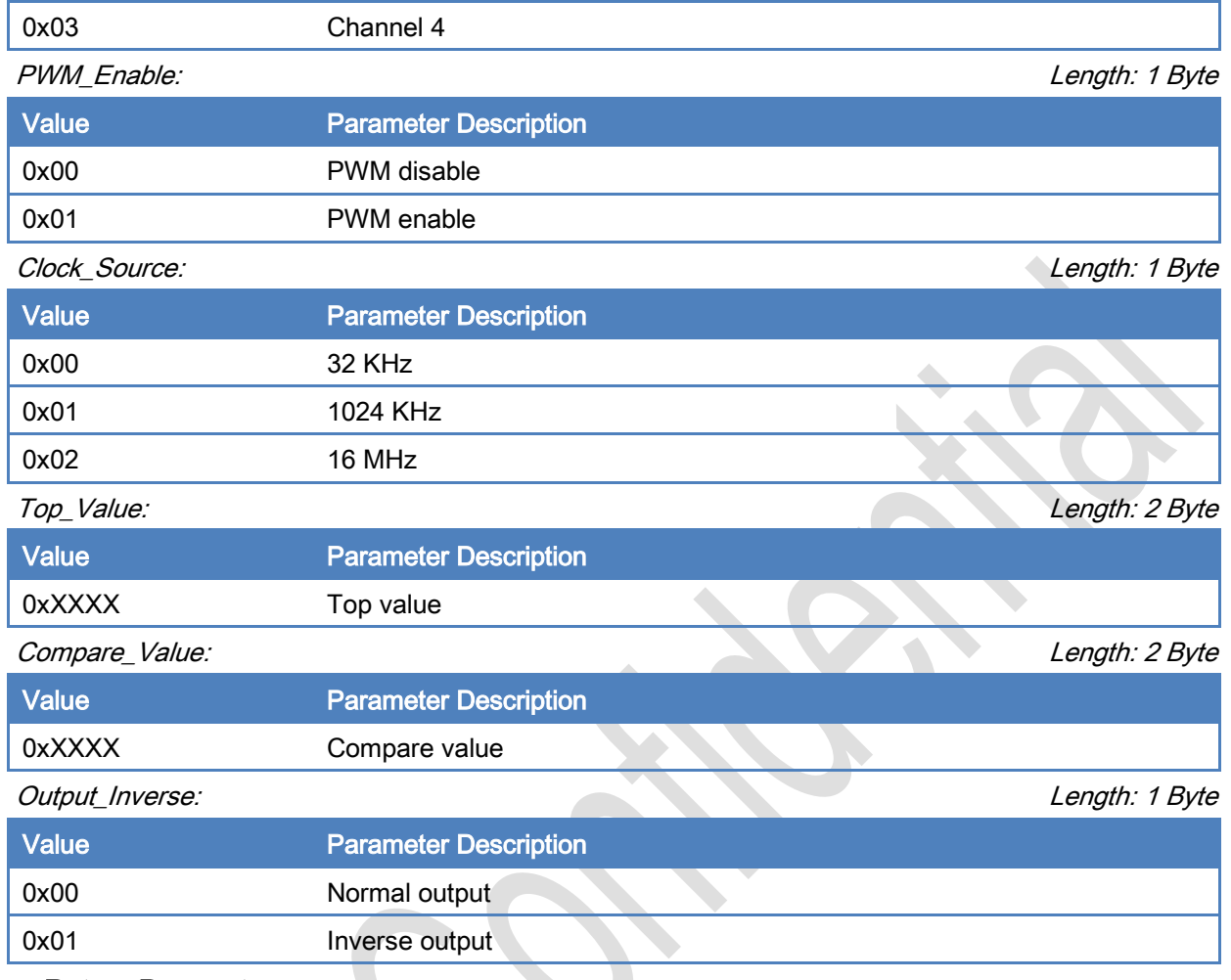

#### Return Parameters:

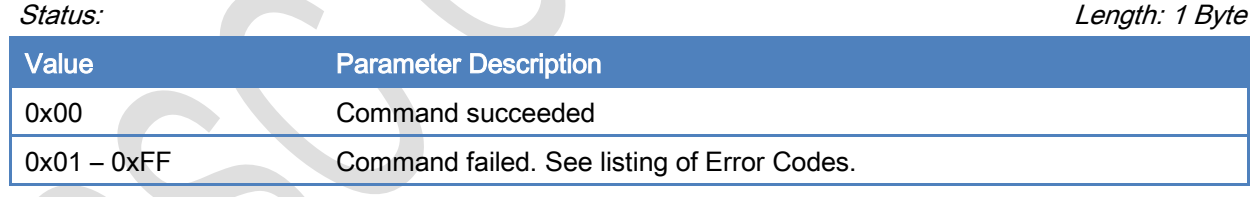

[\[Return to Command Table\]](#page-10-0)

# <span id="page-32-0"></span>3.3 GAP Commands

The GAP group commands are used to manage BLEDK3 Bluetooth connection related capability. For most commands, BLEDK3 replies the Command\_Complete event to notify the result of command process.

# <span id="page-32-1"></span>3.3.1 Read\_RSSI\_Value (0x10)

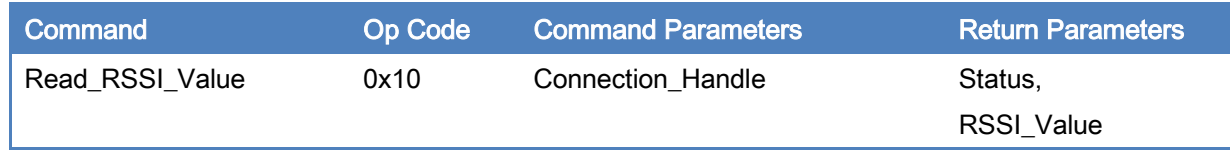

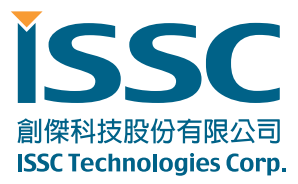

## Description:

This command is used to read RSSI value for peer connection.

This command is valid while Bluetooth link is successfully established between BLEDK3 and remote

host.

 $\hat{\phantom{a}}$ 

#### Command Parameters:

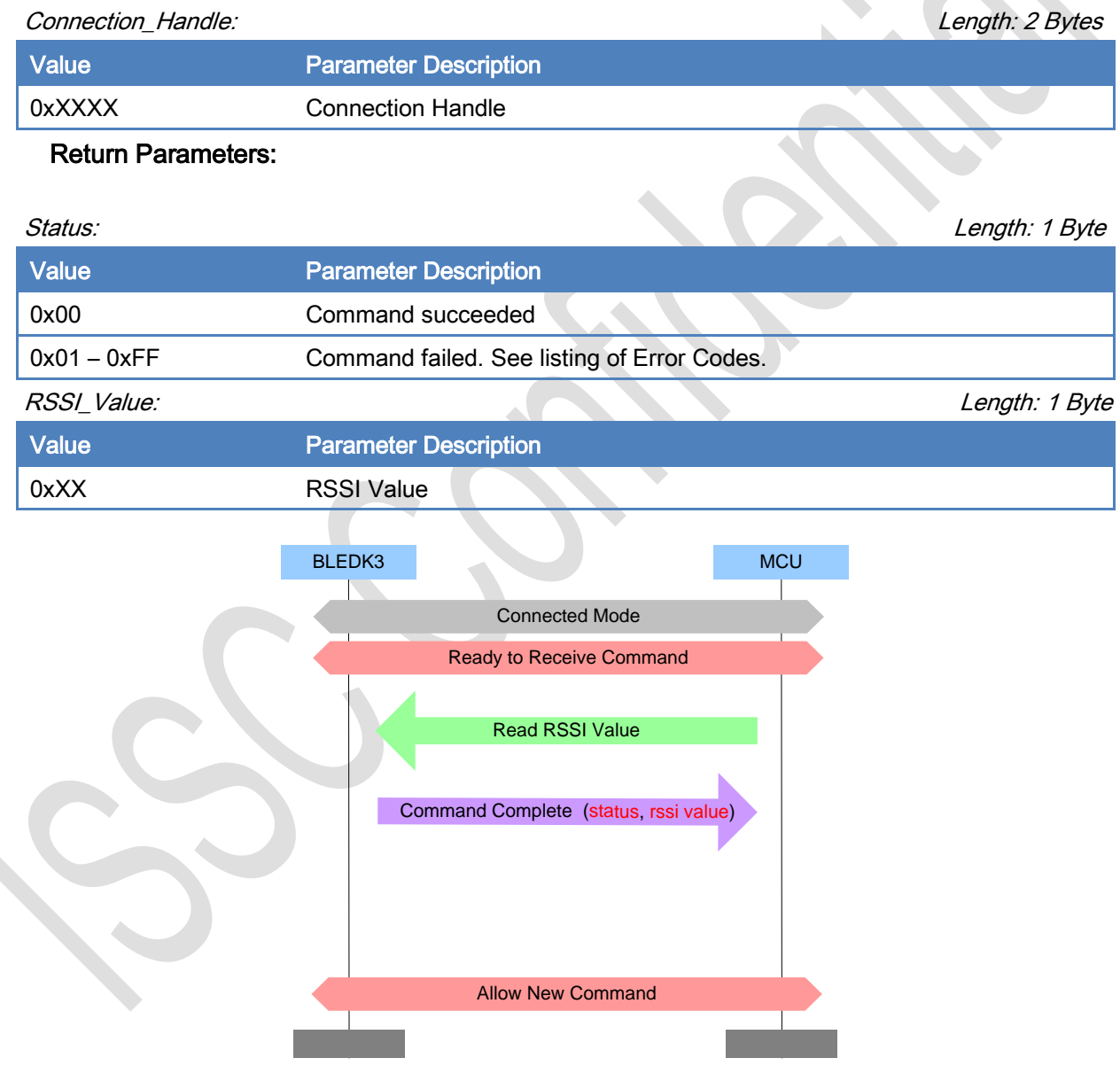

[\[Return to Command Table\]](#page-10-0)

創傑科技股份有限公司 **ISSC Technologies Corp.** 

# TEL : 886-3-577-8385 FAX : 886-3-577-8501

# <span id="page-34-0"></span>3.3.2 Write\_Adv\_Data (0x11)

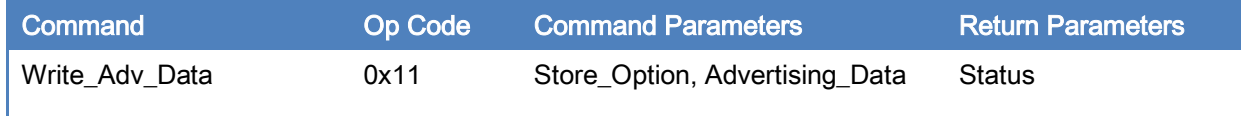

5F, No.5, Industry E. Rd. VII, Hsinchu Science Park, Hsinchu 30077, Taiwan, R.O.C.

30077 新竹科學工業園區工業東七路 5 號 5 樓

www.issc-tech.com

#### Description:

This command is used to update the advertise data.

This command is valid while BLEDK3 is in Idle Mode or Configure Mode.

#### Command Parameters:

Store\_Option: Length: 1 Byte

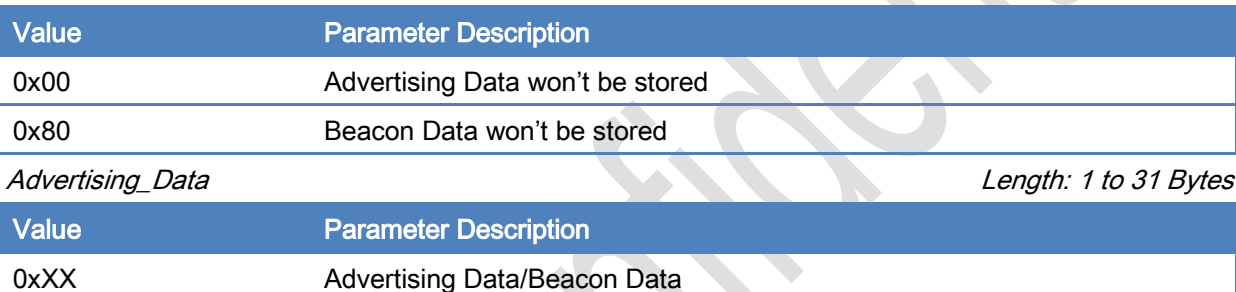

# Return Parameters:

Status: Length: 1 Byte Value Parameter Description 0x00 Command succeeded 0x01 – 0xFF Command failed. See listing of Error Codes.

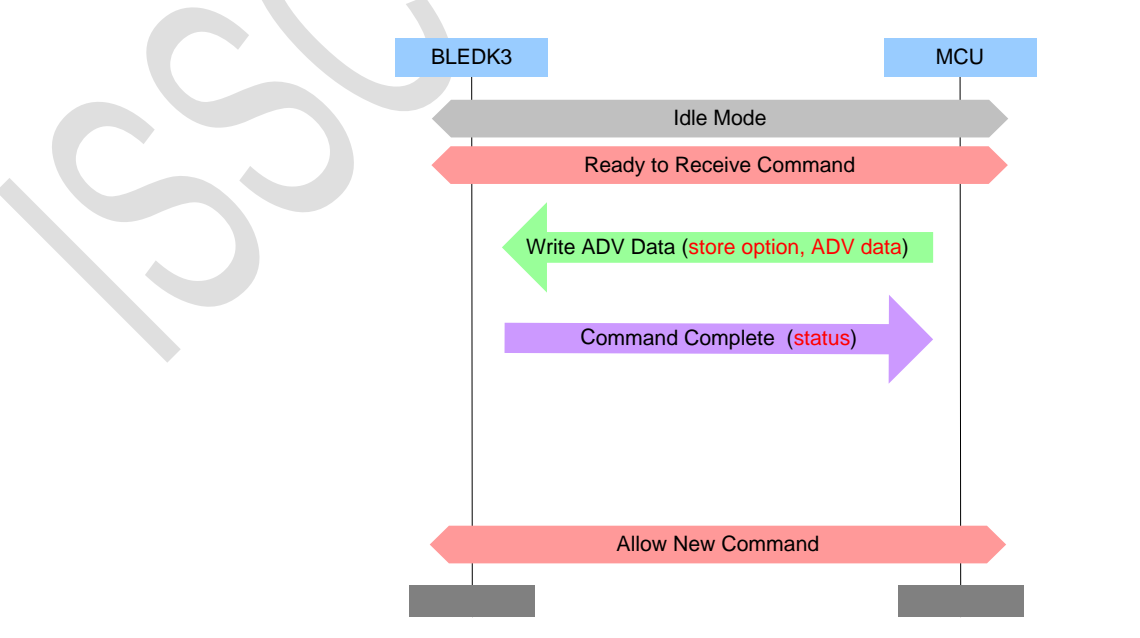

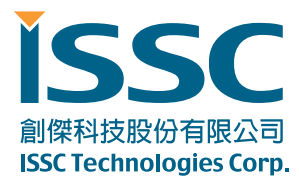

# [\[Return to Command Table\]](#page-10-0)

# <span id="page-35-0"></span>3.3.3 Write\_Scan\_Res\_Data (0x12)

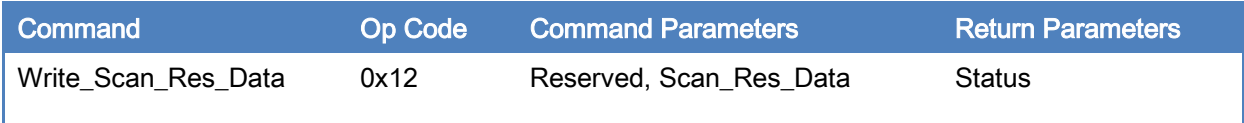

#### Description:

This command is used to update the Scan\_Res data.

This command is valid while BLEDK3 is in Idle Mode or Configure Mode.

#### Command Parameters:

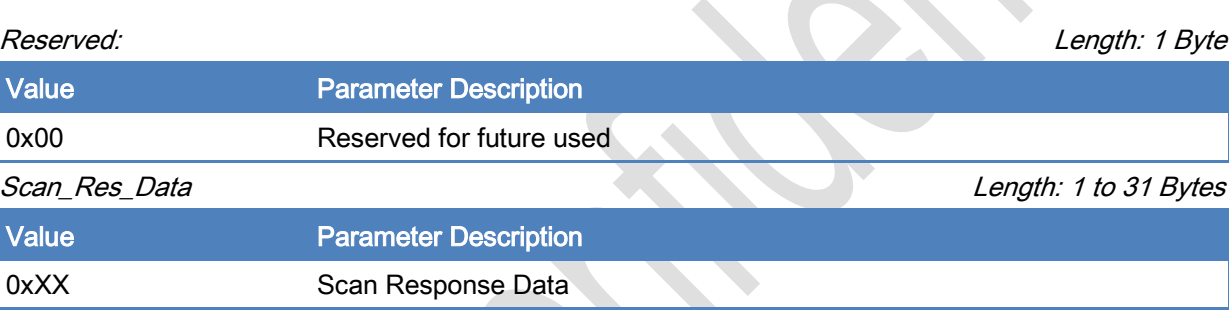

# Return Parameters:

Status: Length: 1 Byte

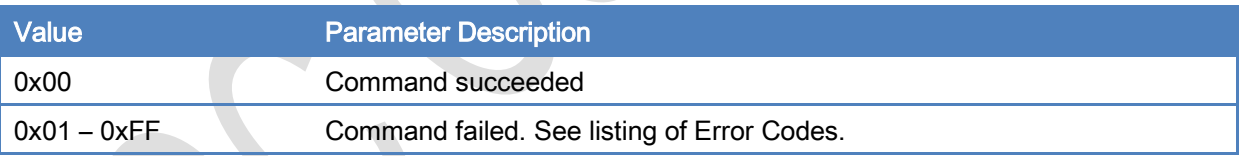
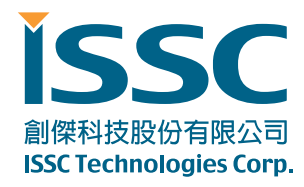

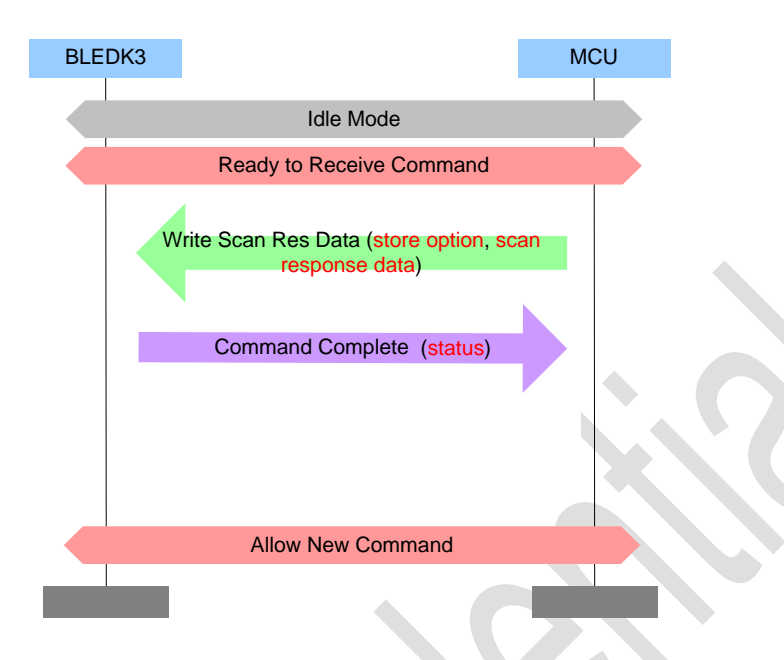

#### [\[Return to Command Table\]](#page-10-0)

## 3.3.4 Set\_Advertising\_Parameter (0x13)

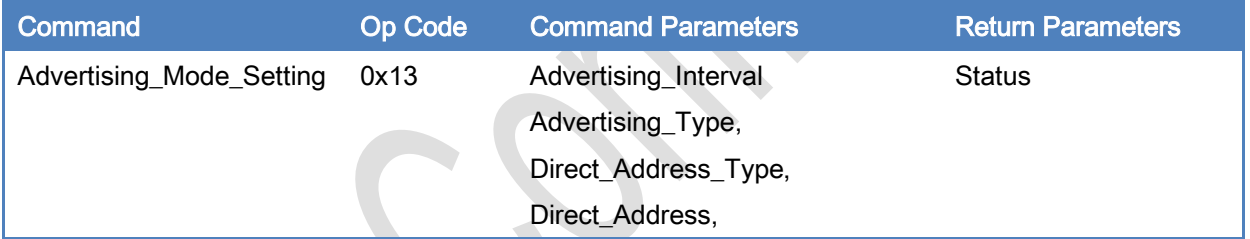

#### Description:

This command is used to set advertising parameters and it is valid while BLEDK3 is in Idle Mode or Configure Mode.

#### Command Parameters:

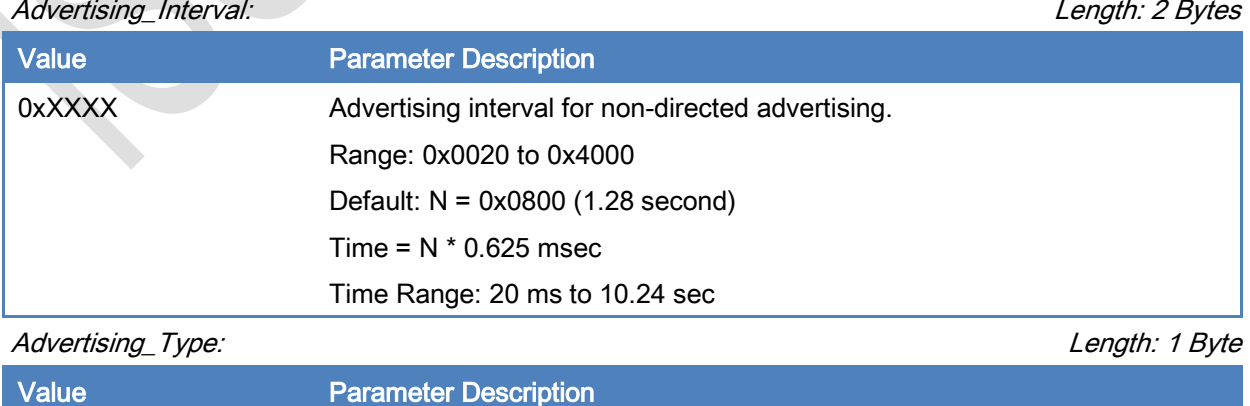

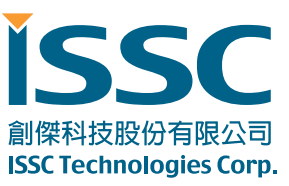

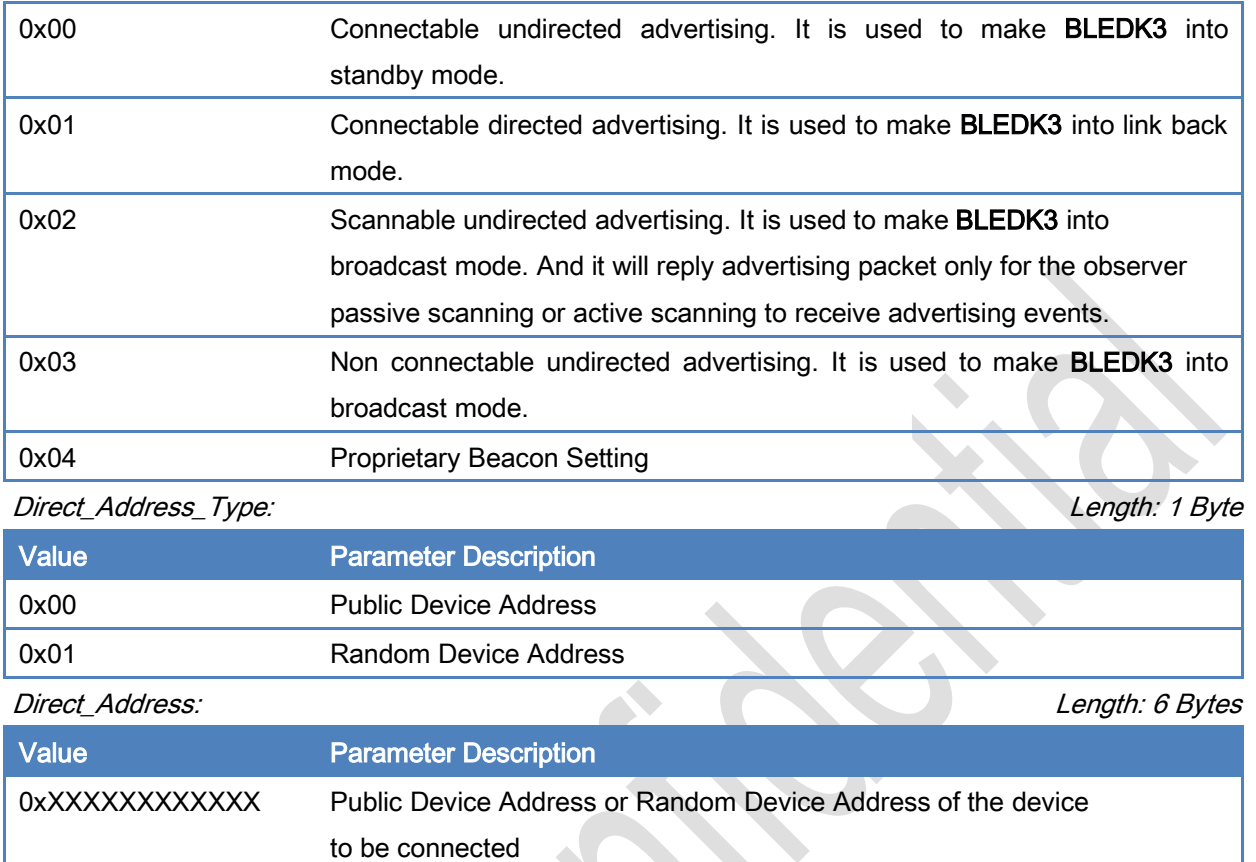

#### Return Parameters:

Status: Length: 1 Byte

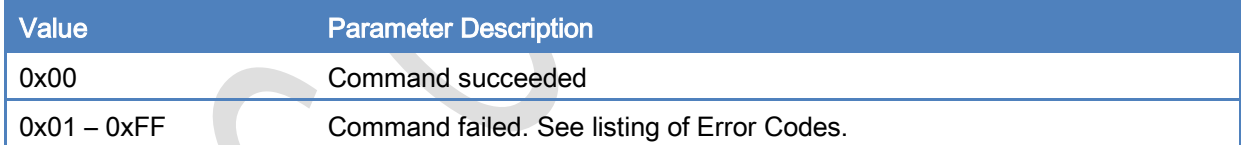

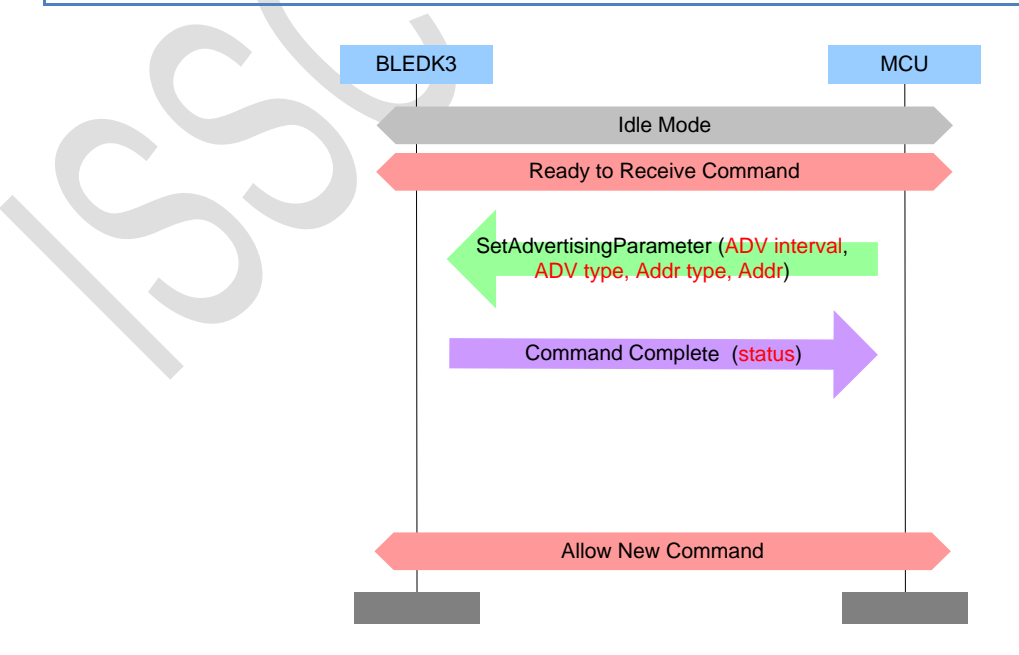

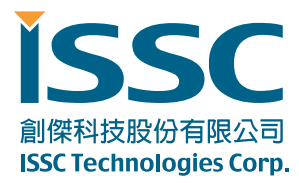

#### [Return [to Command Table\]](#page-10-0)

## 3.3.5 Set\_Scan\_Parameter (0x15)

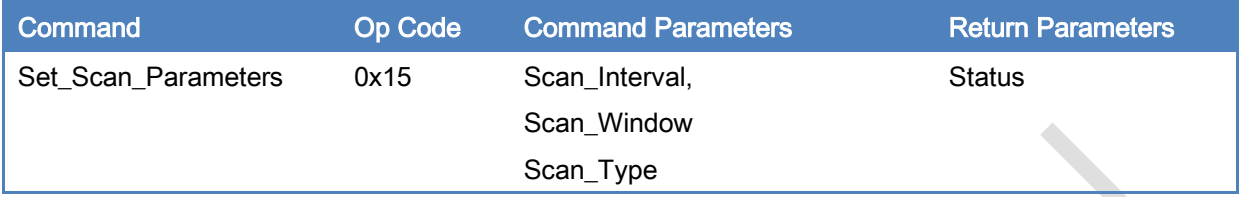

### Description:

This command is used to set scan parameters, start scanning and whether BLEDK3 shall filter duplicate advertising reports to MCU. It is valid while BLEDK3 is in Idle Mode only.

## Command Parameters:

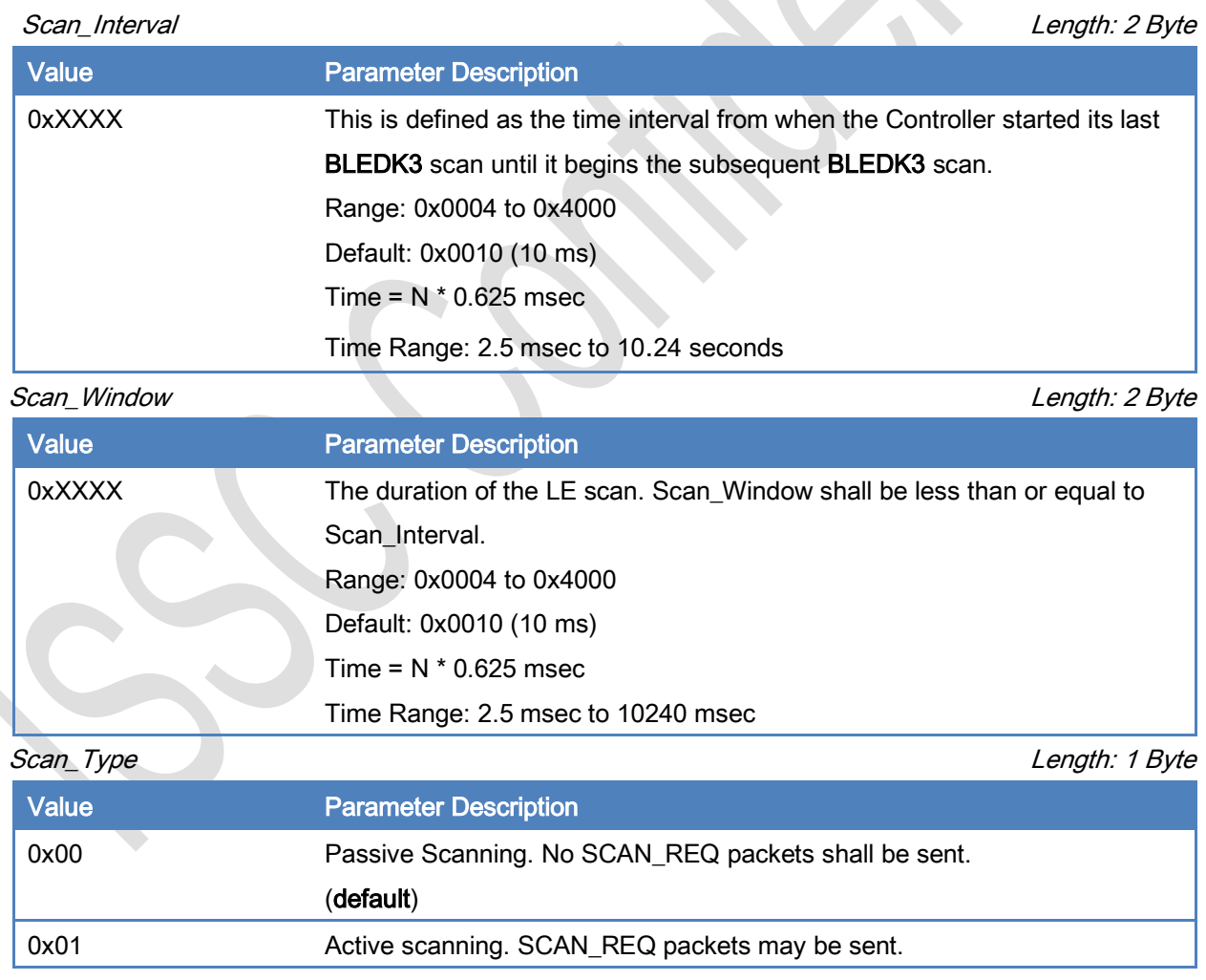

#### Return Parameters:

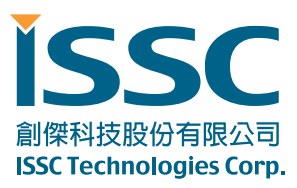

#### Status: Length: 1 Byte

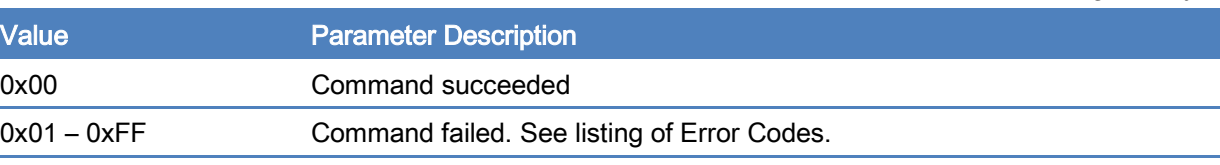

[\[Return to Command Table\]](#page-10-0)

#### 3.3.6 Set\_Scan\_Enable (0x16)

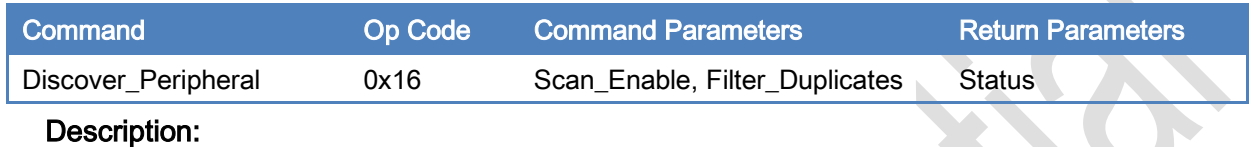

This command is used to cancel discover peripheral and it is valid while BLEDK3 is in Idle Mode only.

#### Command Parameters:

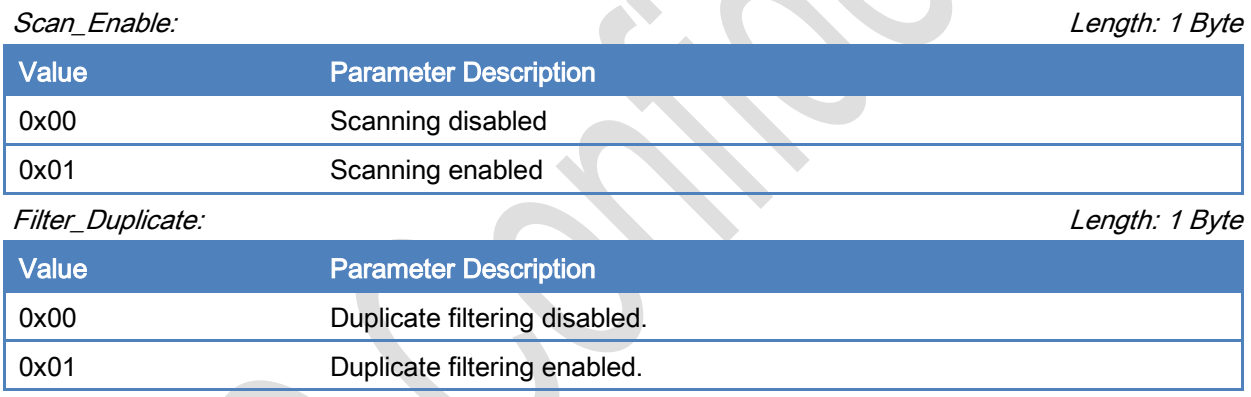

## Return Parameters:

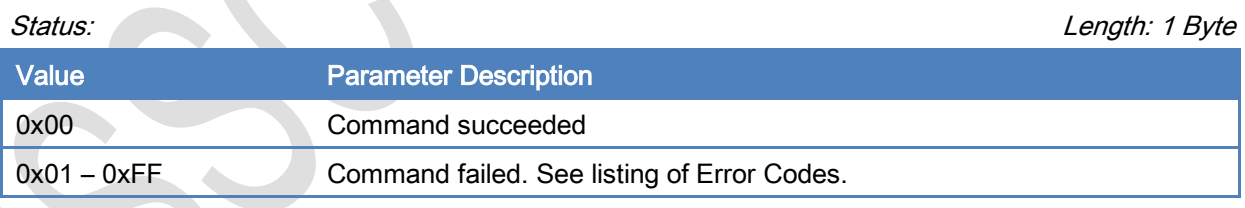

[\[Return to Command Table\]](#page-10-0)

# 3.3.7 LE\_Create\_Connection (0x17)

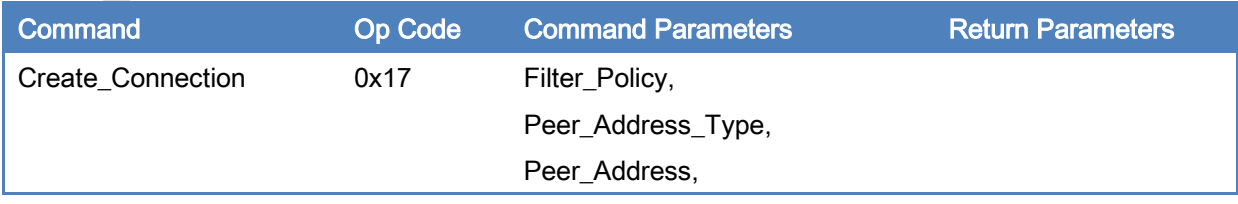

#### Description:

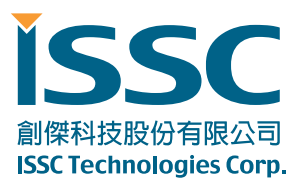

This command is used to create a connection to a connectable advertiser and it is valid while BLEDK3 is in Idle Mode only.

#### Command Parameters:

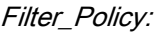

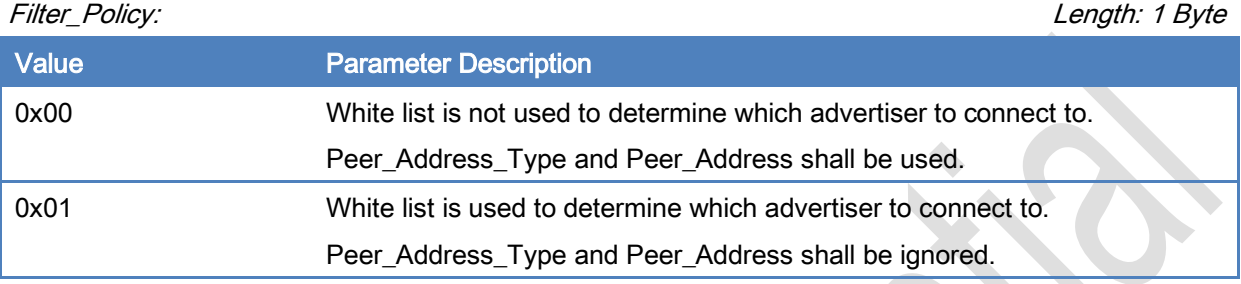

#### Peer\_Address\_Type: Length: 1 Byte

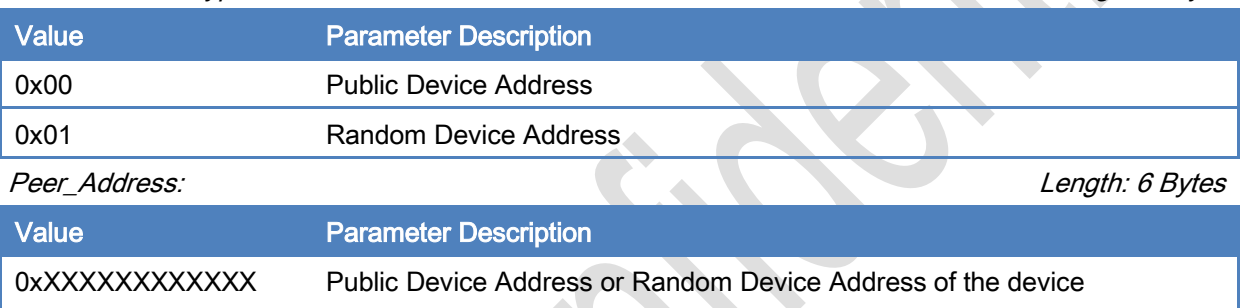

#### Return Parameters:

None

Note: No Command\_Complete event is sent by the BLEDK3 to indicate that this command has been completed. Instead, the LE\_Connection\_Complete event indicates that this command has been completed.

### [\[Return to Command Table\]](#page-10-0)

### 3.3.8 LE\_Create\_Connection\_Cancel (0x18)

to be connected

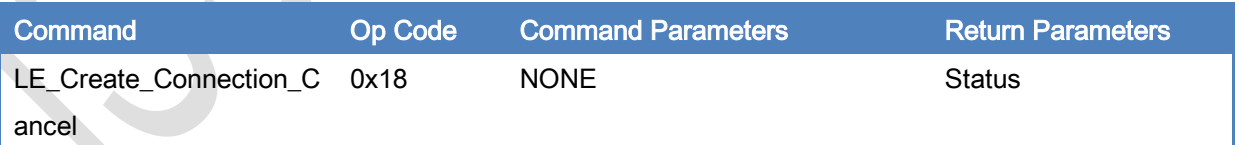

### Description:

This command is used to cancel the LE\_Create\_Connection command. This command shall only be issued after the LE\_Create\_Connection command has been issued (Under Connecting Mode). Command Parameters:

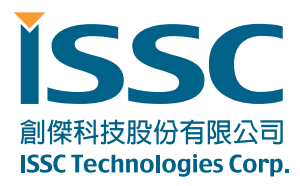

#### None

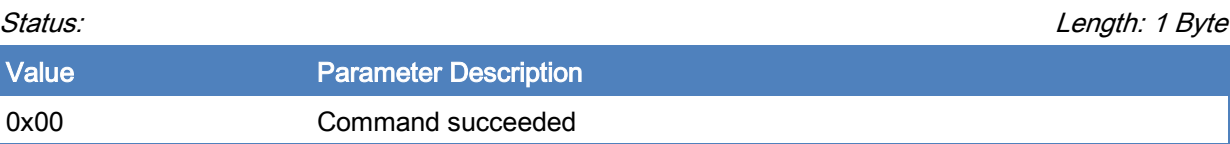

[\[Return to Command Table\]](#page-10-0)

#### 3.3.9 Connection\_Parameter\_Update\_Req (0x19)

0x01 – 0xFF Command failed. See listing of Error Codes.

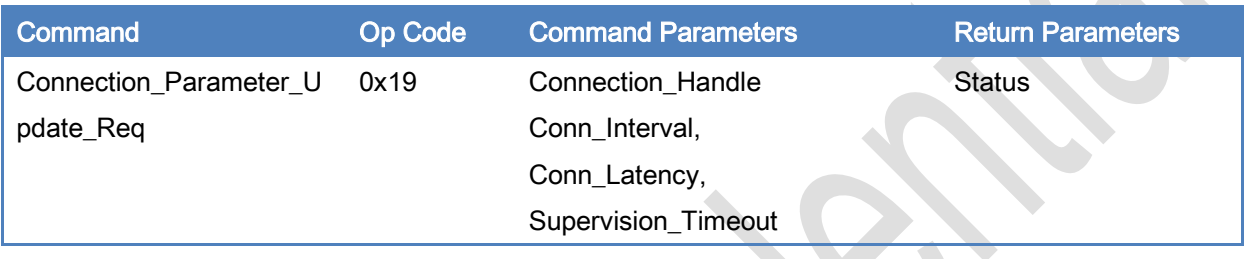

#### Description:

This command is used to change connection parameters of a connection. This command is valid while Bluetooth link is successfully established between BLEDK3 and remote host.

#### Command Parameters:

#### Connection\_Handle: Length: 1 Byte

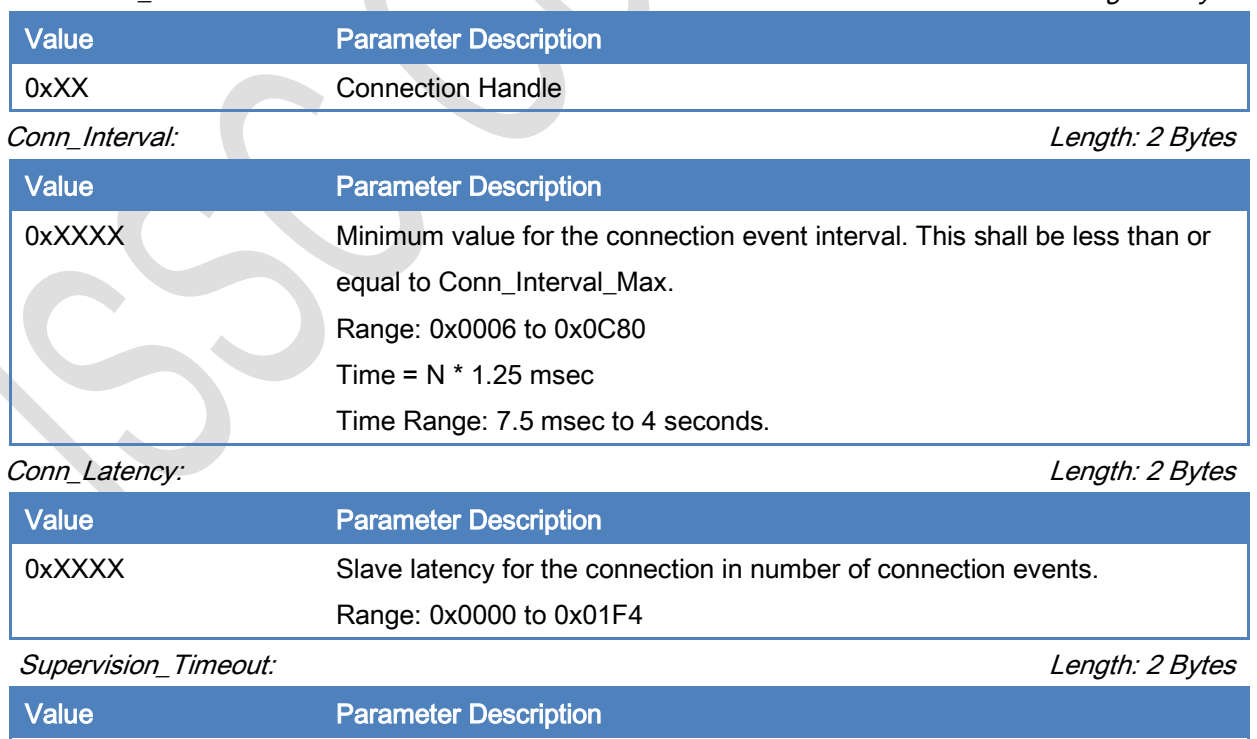

CONFIDENTIAL © 2000-2014 ISSC Technologies Corp. 42

0xXXXX Supervision timeout for the LE Link

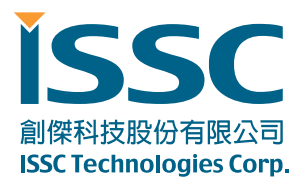

Range: 0x000A to 0x0C80 Time =  $N * 10$  msec Time Range: 100 msec to 32 seconds

#### Return Parameters:

Status: Length: 1 Byte

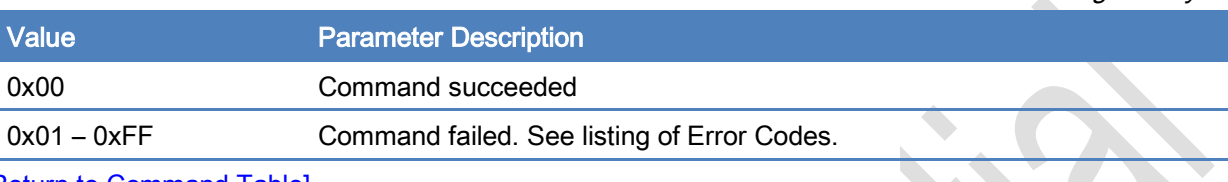

[\[Return to Command Table\]](#page-10-0)

#### 3.3.10 Disconnect (0x1B)

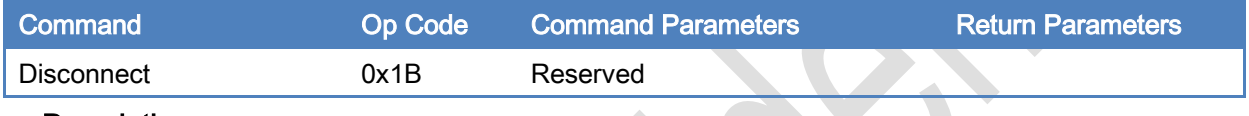

#### Description:

This command is used to terminate a connection. This command is valid while Bluetooth link is successfully established between BLEDK3 and remote host..

### Command Parameters:

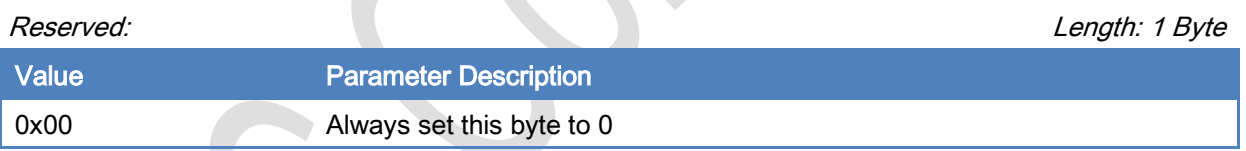

#### Return Parameters:

#### None

Note: No Command\_Complete event is sent by the BLEDK3 to indicate that this command has been completed. Instead, the Disconnection\_Complete event indicates that this command has been completed.

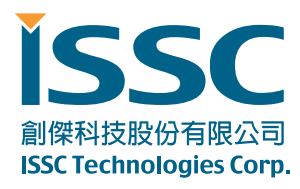

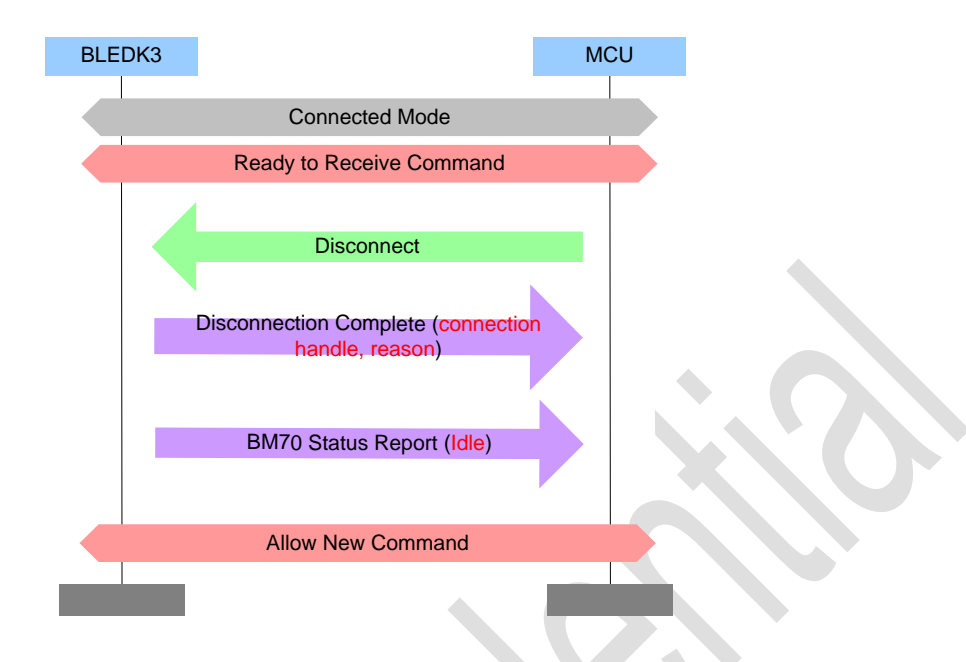

#### [\[Return to Command Table\]](#page-10-0)

### 3.3.11 Invisible\_Setting (0x1C)

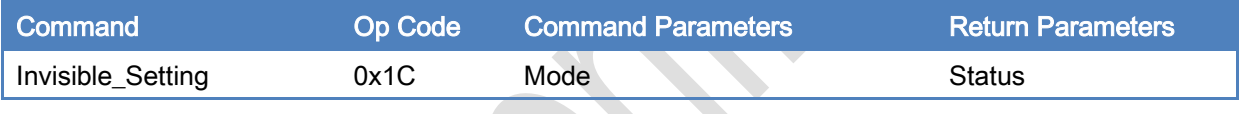

Description:

This command is used to configure invisible setting of BLEDK3 and it is valid while BLEDK3 is in Idle Mode only.

Command Parameters: **The Contract of the Contract of the Contract of the Contract of the Contract of the Contract of the Contract of the Contract of The Contract of The Contract of The Contract of The Contract of The Contract of The Contract** 

 $\sim$ 

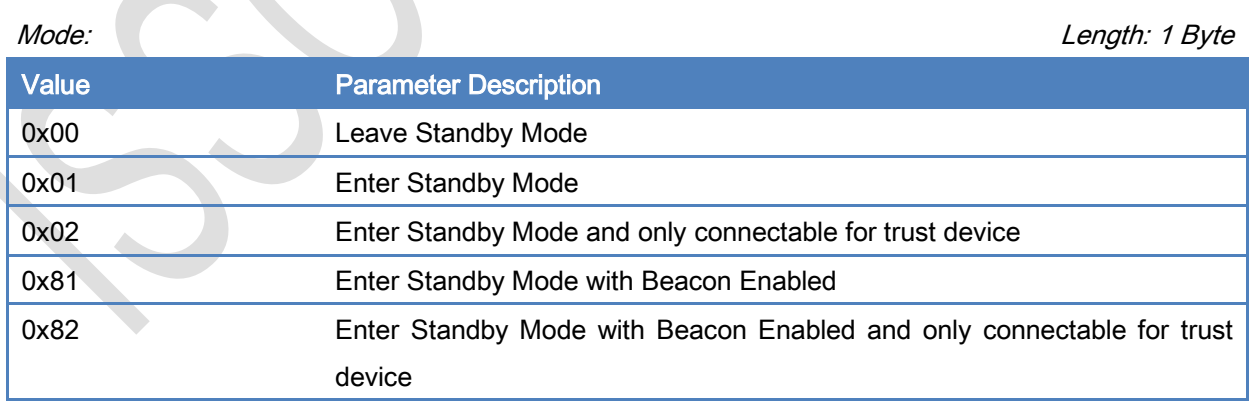

#### Return Parameters:

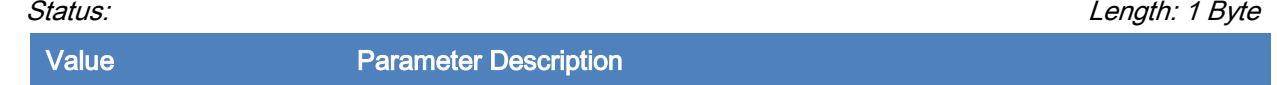

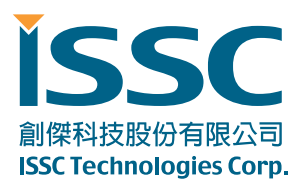

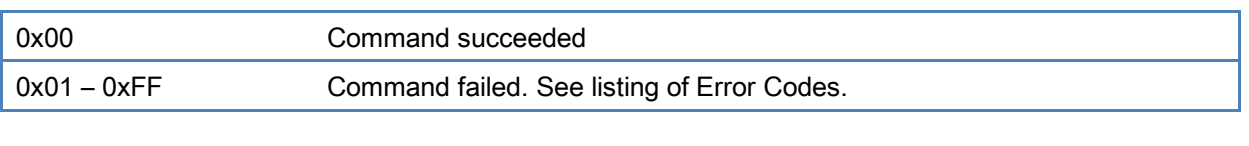

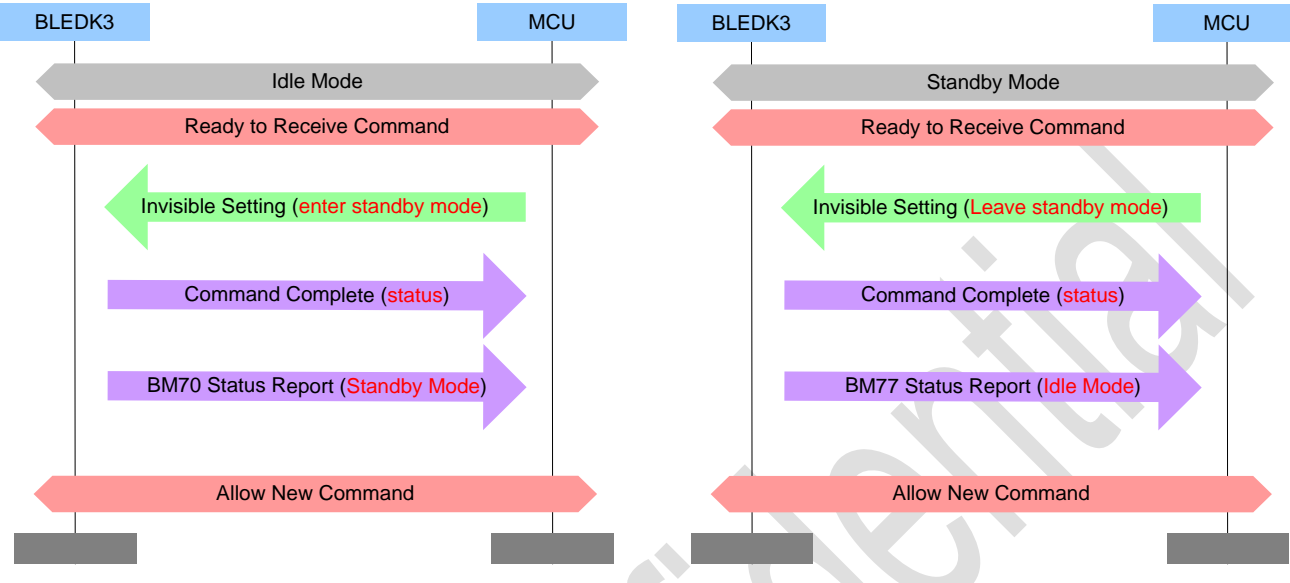

#### [\[Return to Command Table\]](#page-10-0)

#### 3.3.12 Read\_Remote\_Device\_Name (0x1F)

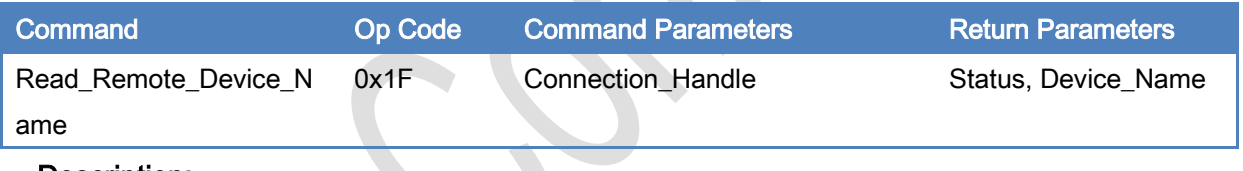

#### Description:

This command is used to read remote device name. This command is valid while Bluetooth link is successfully established between BLEDK3 and remote host.

#### Command Parameters:

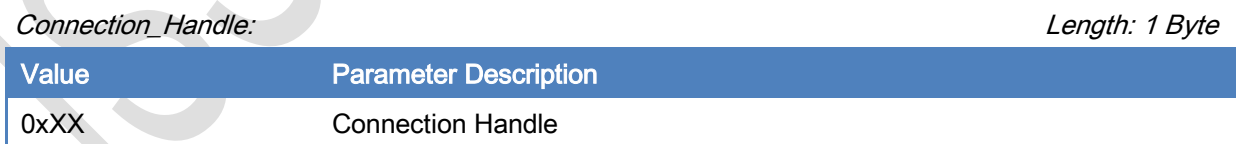

#### Return Parameters:

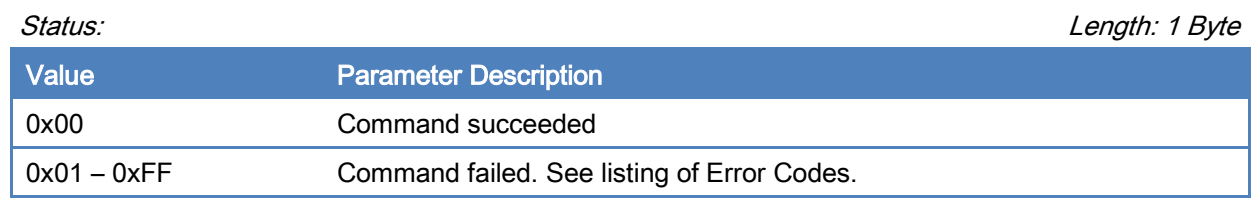

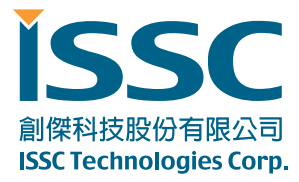

Device\_Name: Note that the contract of the contract of the contract of the contract of the contract of the contract of the contract of the contract of the contract of the contract of the contract of the contract of the con

Length: 1 Byte

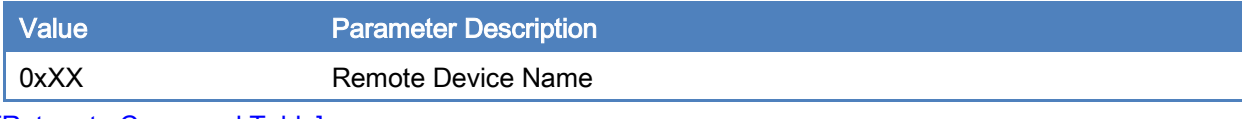

[\[Return to Command Table\]](#page-10-0)

## 3.4 GATT Client Commands

GATT client group commands are used for GATT client procedure.

#### 3.4.1 Discover\_All\_Primary\_Services (0x30)

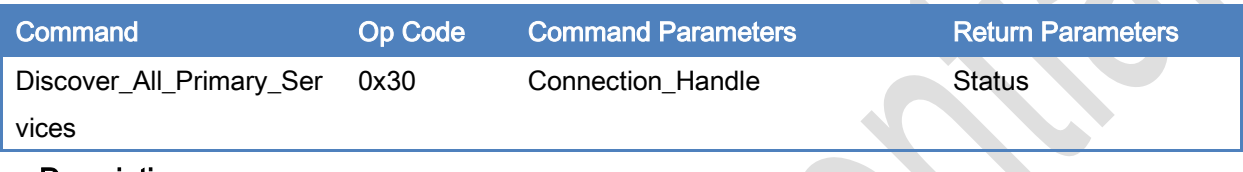

Description:

This command is used to discovery all primary services on a server.

#### Command Parameters:

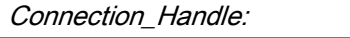

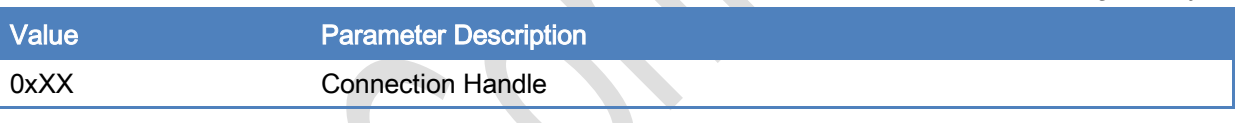

#### Return Parameters:

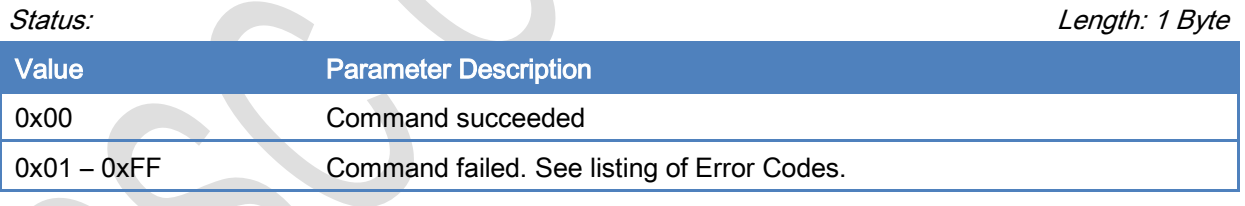

[\[Return to Command Table\]](#page-10-0)

### 3.4.2 Discover\_Specific\_Primary\_Service\_Characteristics (0x31)

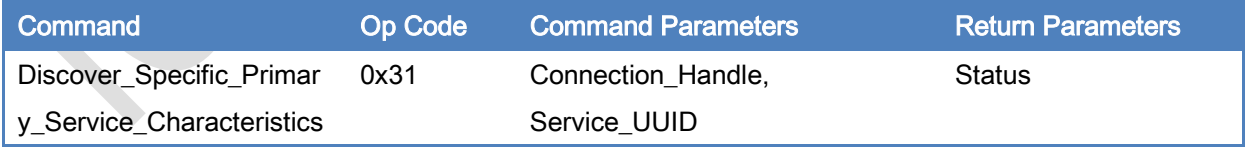

#### Description:

This command is used to find all the characteristic declarations and characteristic descriptor's Attribute handles and Attribute Types within a service definition on a server when only the service handle range is known.

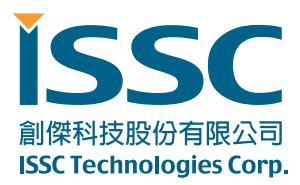

## Command Parameters:

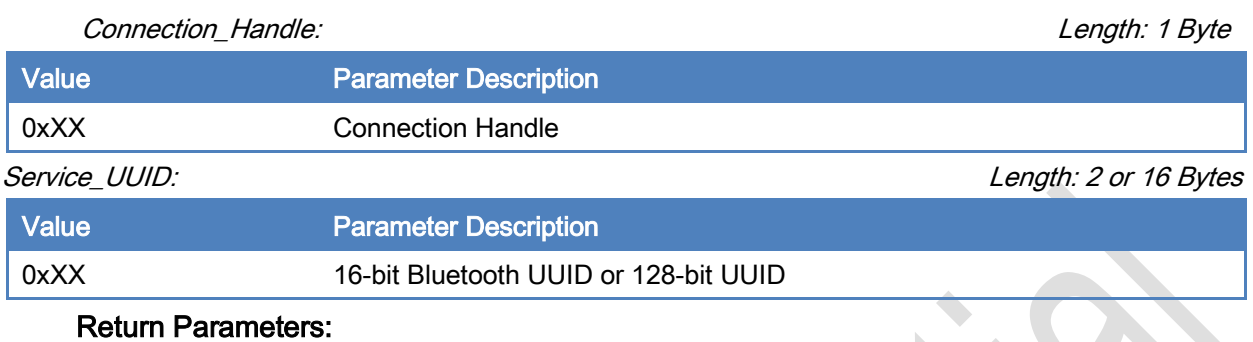

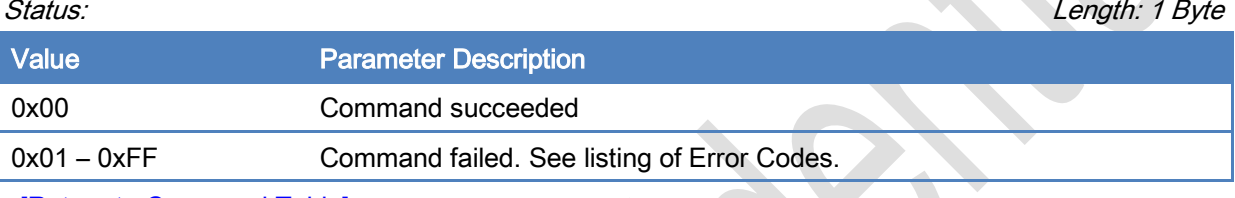

[\[Return to Command Table\]](#page-10-0)

## 3.4.3 Read\_Characteristic\_Value (0x32)

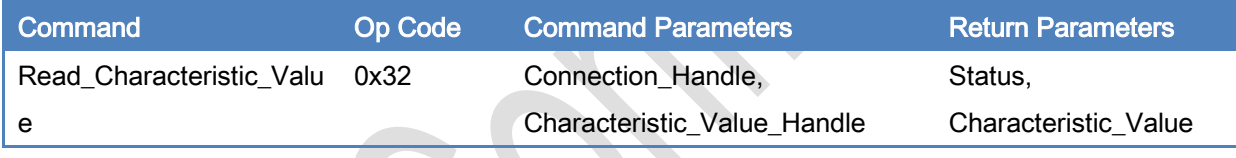

Description:

This command is used to read a Characteristic Value from a server.

#### Command Parameters:

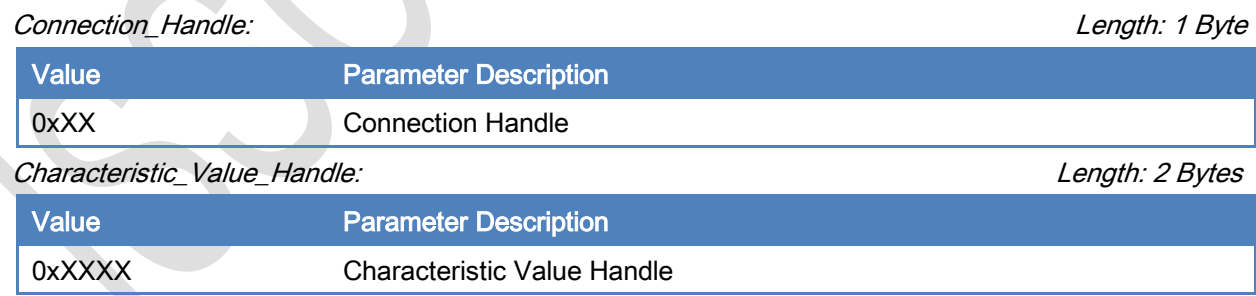

#### Return Parameters:

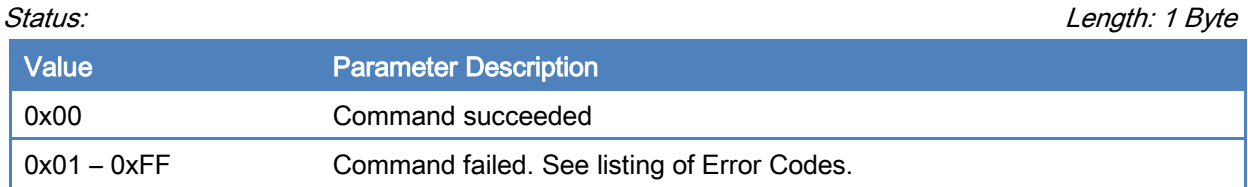

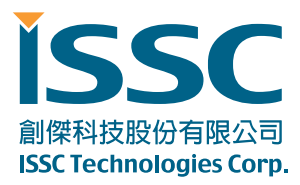

Characteristic\_Value: Length: 1 to 20 Bytes

 $\Delta$ 

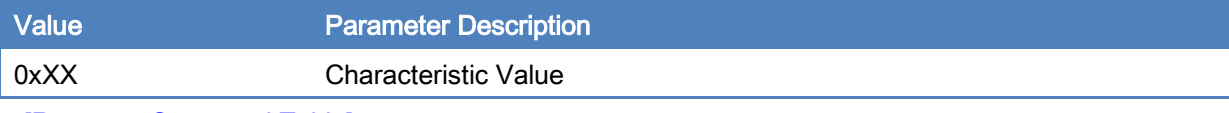

[\[Return to Command Table\]](#page-10-0)

### 3.4.4 Read\_Using\_Characteristic\_UUID (0x33)

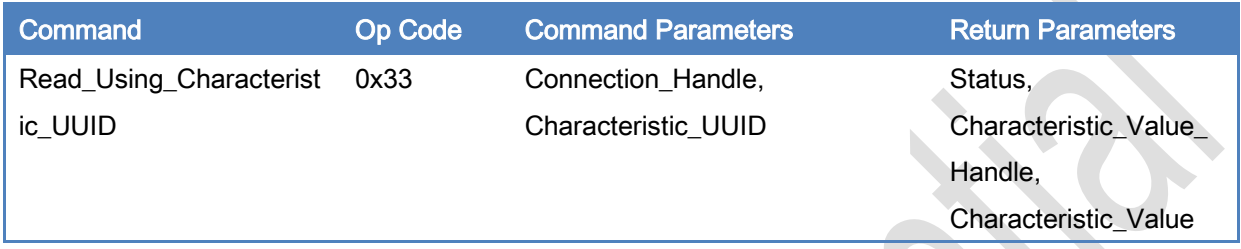

#### Description:

This command is used to read a Characteristic Value from a server when the client only knows the characteristic UUID and does not know the handle of the characteristic.

#### Command Parameters:

#### Connection\_Handle: Length: 1 Byte

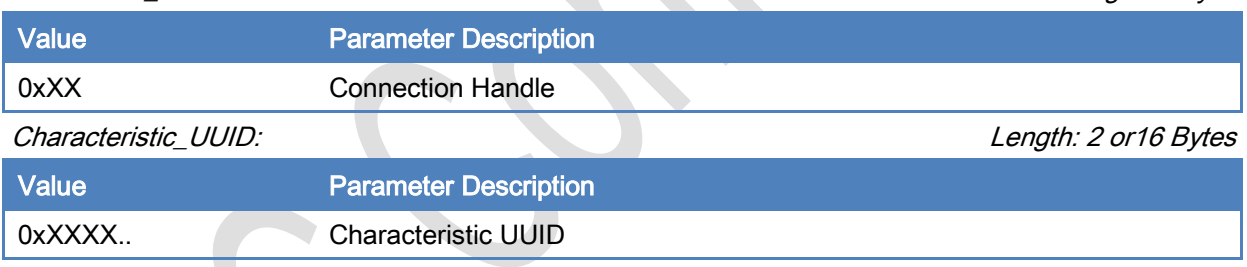

#### Return Parameters:

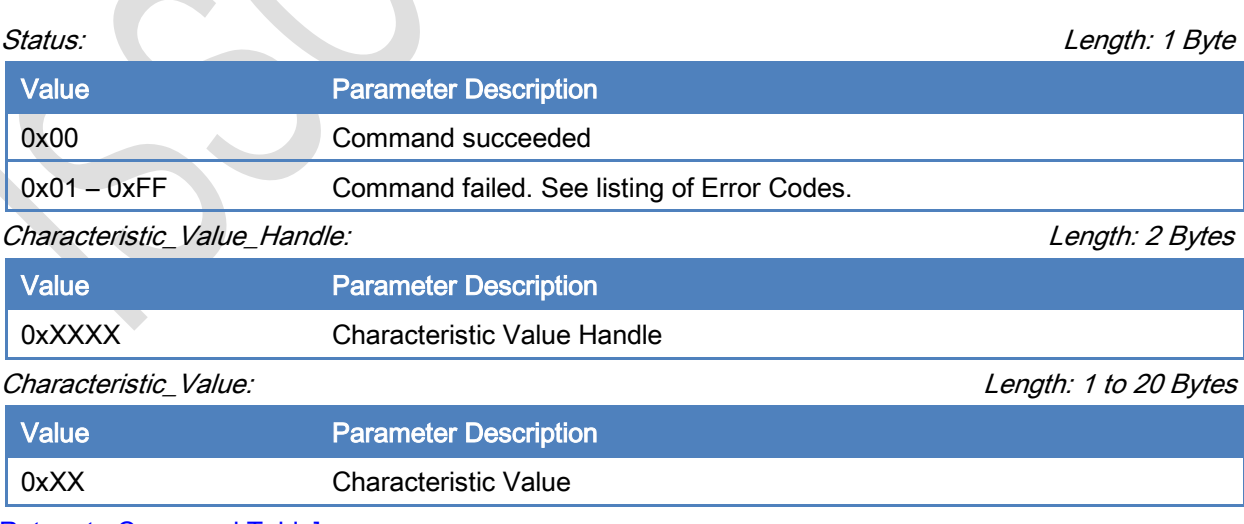

[\[Return to Command Table\]](#page-10-0)

創傑科技股份有限公司 **ISSC Technologies Corp.** 

30077 新竹科學工業園區工業東七路 5 號 5 樓 5F, No.5, Industry E. Rd. VII, Hsinchu Science Park, Hsinchu 30077, Taiwan, R.O.C. TEL : 886-3-577-8385 FAX : 886-3-577-8501 www.issc-tech.com

## 3.4.5 Write\_Characteristic\_Value (0x34)

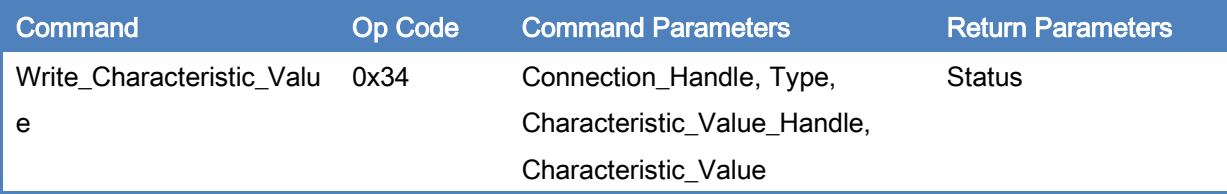

#### Description:

This command is used to write a Characteristic Value to a server.

#### Command Parameters:

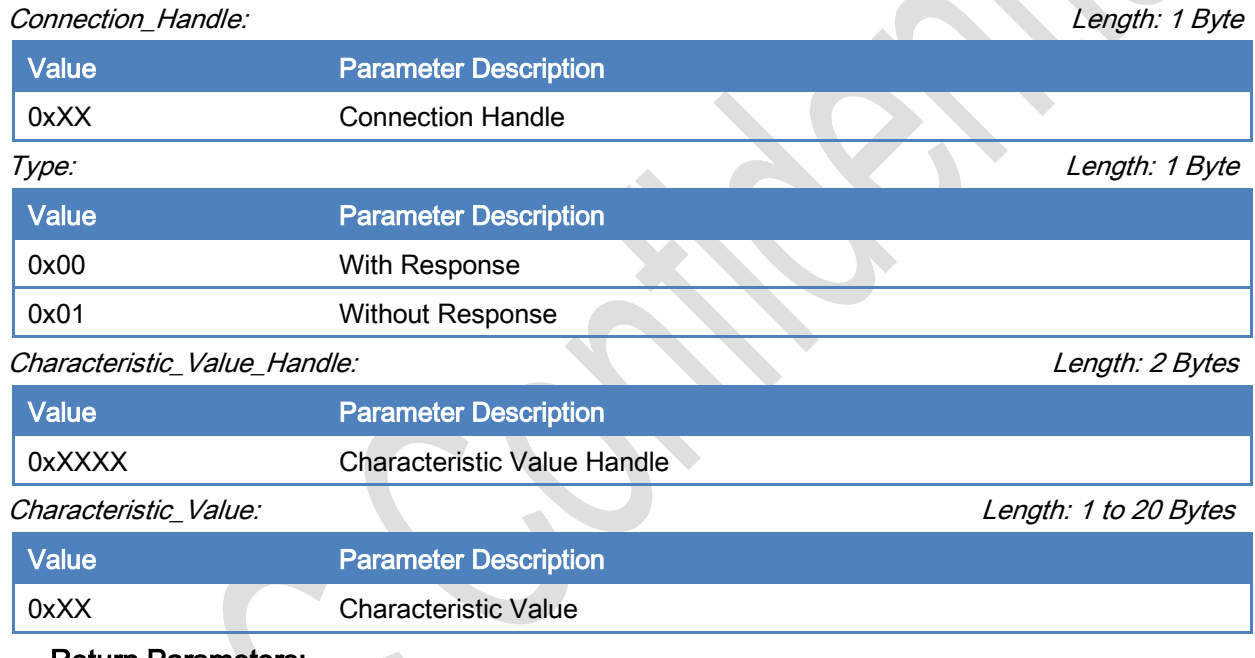

#### Return Parameters:

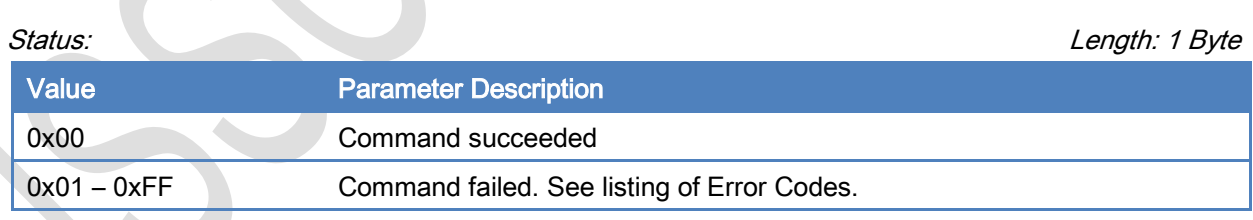

[\[Return to Command Table\]](#page-10-0)

## 3.4.6 Enable\_Transparent (0x35)

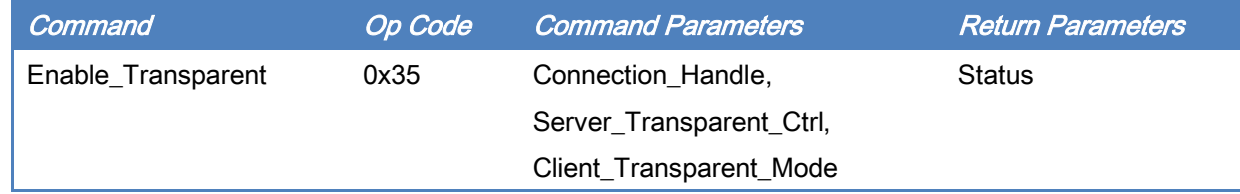

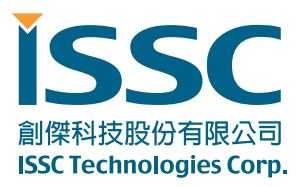

#### Description:

This command is used to enable ISSC\_TRANS\_TX service of BLEDK3.

#### Command Parameters:

Connection\_Handle: Length: 1 Byte

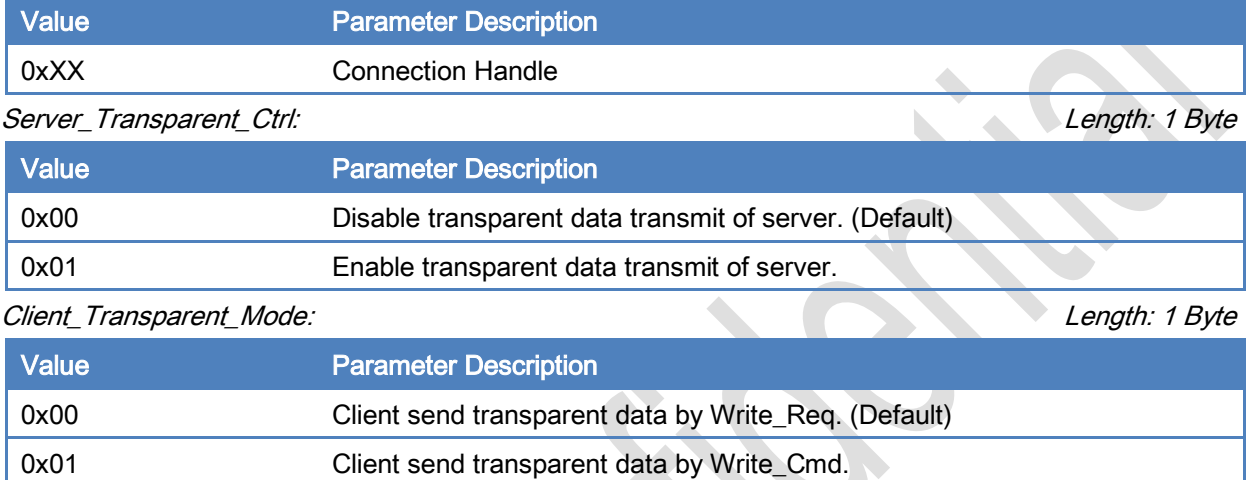

#### Return Parameters:

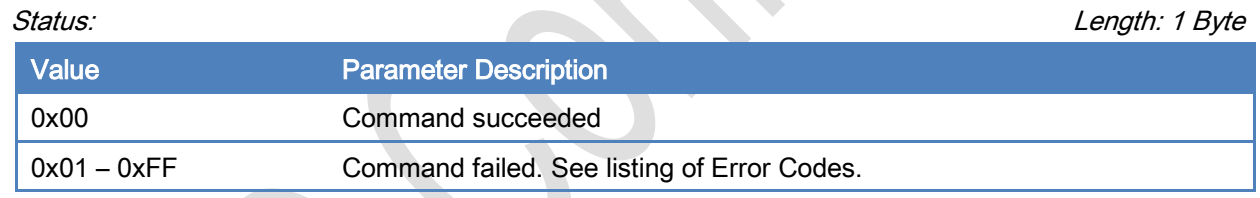

[\[Return to Command Table\]](#page-10-0)

## 3.5 GATT Server Commands

## 3.5.1 Send\_Characteristic\_Value (0x38)

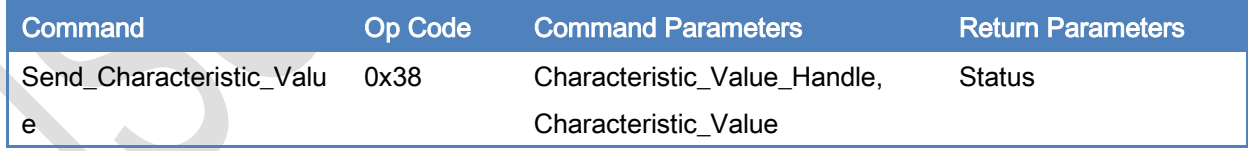

#### Description:

This command is used to send characteristic value to GATT client.

#### Command Parameters:

Characteristic\_Value\_Handle: Length: 2 Bytes

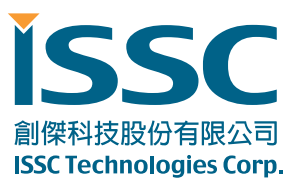

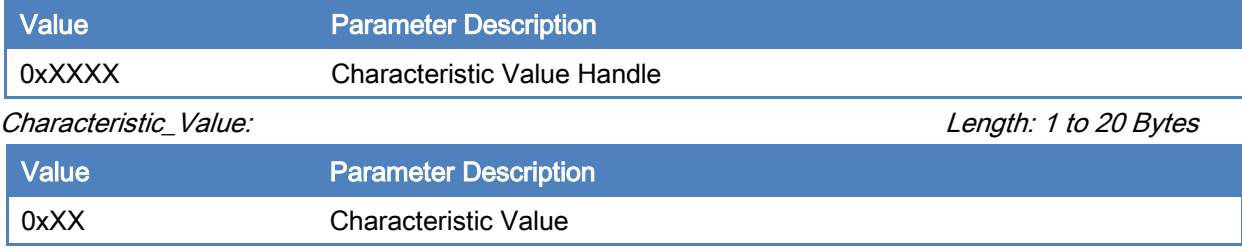

#### Return Parameters:

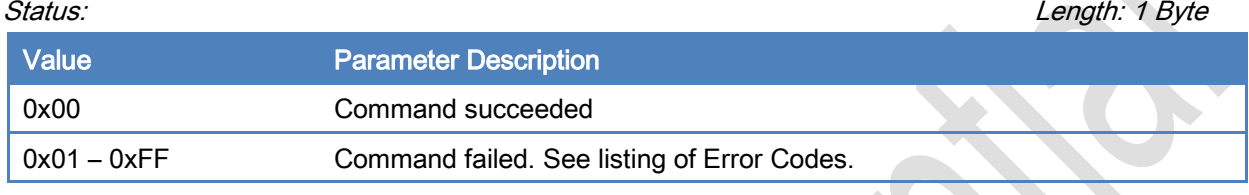

[\[Return to Command Table\]](#page-10-0)

## 3.5.2 Update\_Characteristic\_Value (0x39)

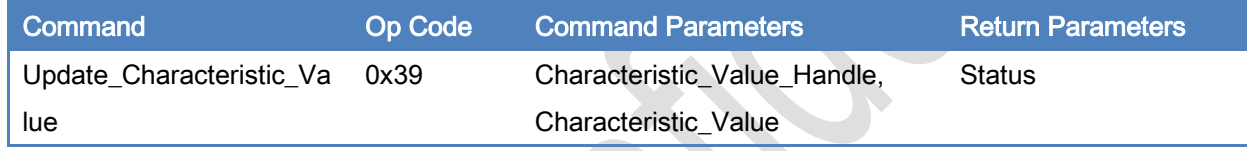

#### Description:

This command is used to update existing characteristic value of BLEDK3.

#### Command Parameters:

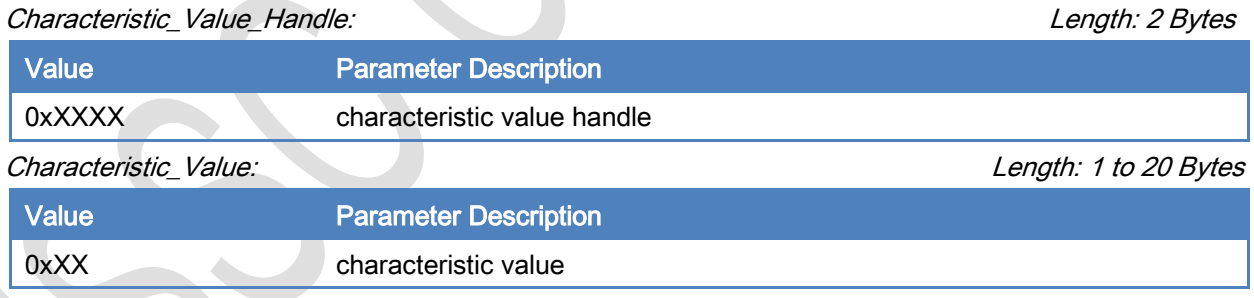

#### Return Parameters:

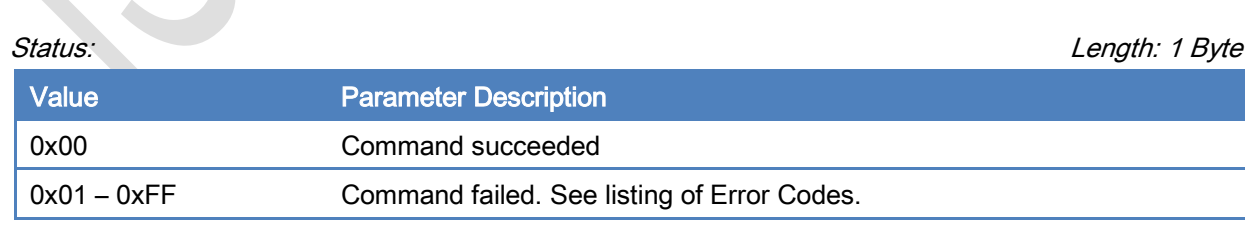

[\[Return to Command Table\]](#page-10-0)

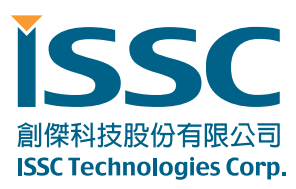

### 3.5.3 Read\_Local\_Characteristic\_Value (0x3A)

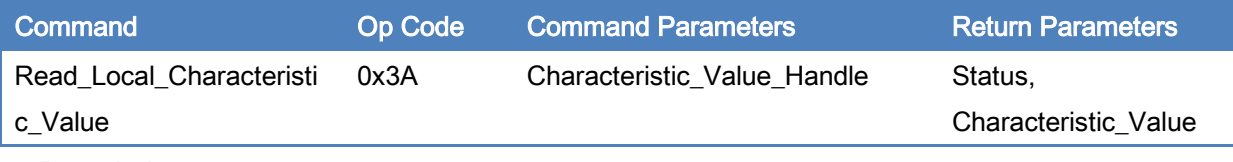

#### Description:

This command is used to read existing characteristic value of BLEDK3.

#### Command Parameters:

Characteristic\_Value\_Handle: Length: 2 Bytes

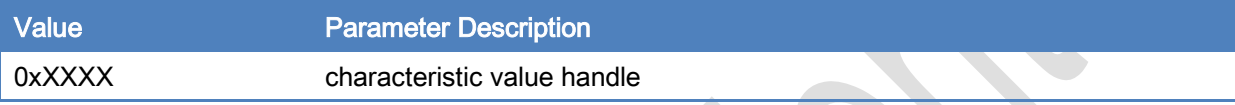

#### Return Parameters:

#### Status: Length: 1 Byte

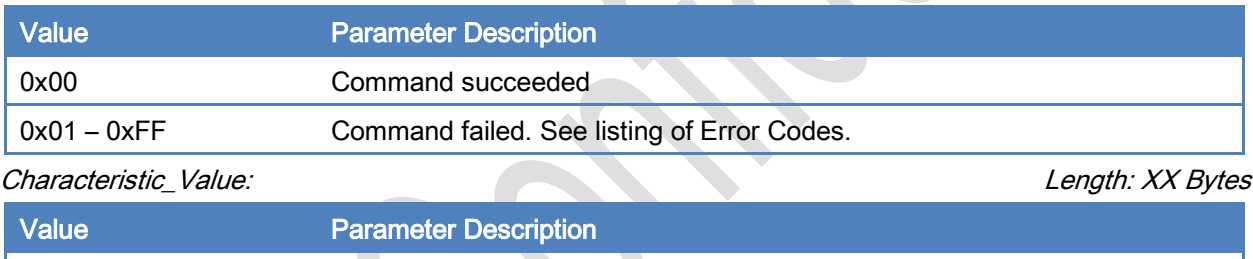

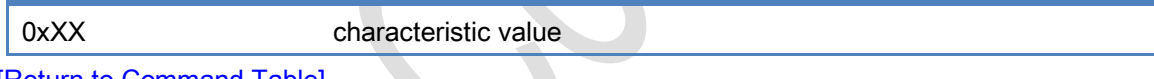

[\[Return to Command Table\]](#page-10-0)

## 3.5.4 Read\_Local\_All\_Primary\_Service (0x3B)

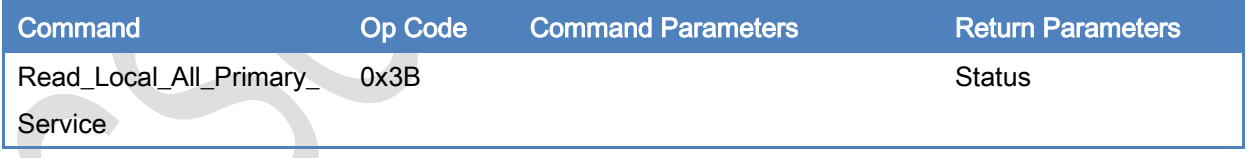

#### Description:

This command is used to read all primary service of BLEDK3.

### Command Parameters:

None

Return Parameters:

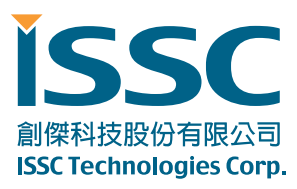

#### Status: Length: 1 Byte

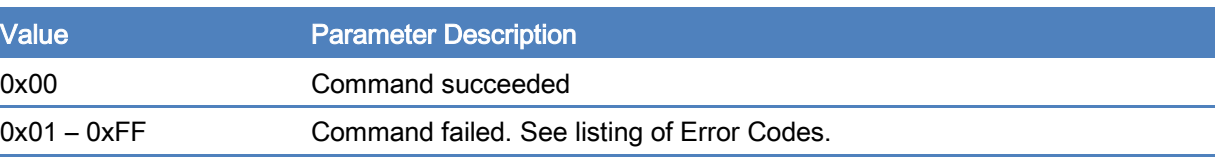

[\[Return to Command Table\]](#page-10-0)

### 3.5.5 Read\_Local\_Specific\_Primary\_Service (0x3C)

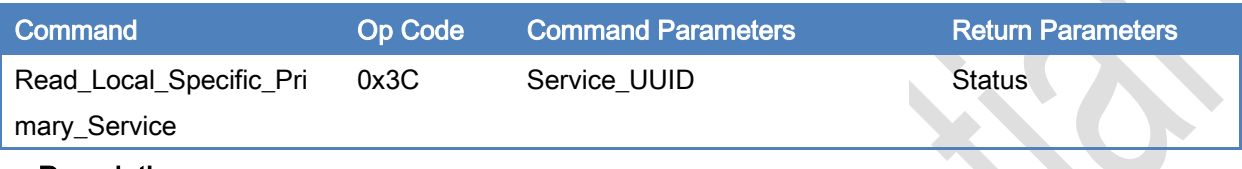

#### Description:

This command is used to read specific primary service of BLEDK3.

#### Command Parameters:

#### Service\_UUID: Length: 2 or 16 Bytes

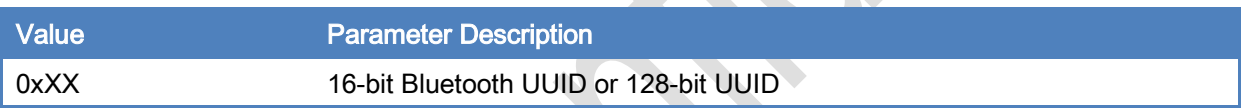

#### Return Parameters:

Status: Length: 1 Byte

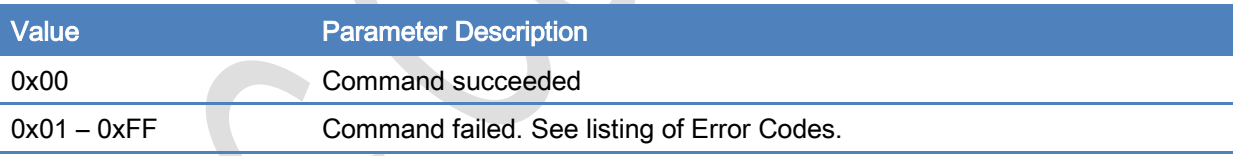

[\[Return to Command Table\]](#page-10-0)

# 3.6 GATT Transparent Commands

### 3.6.1 Send\_Transparent\_Data (0x3F)

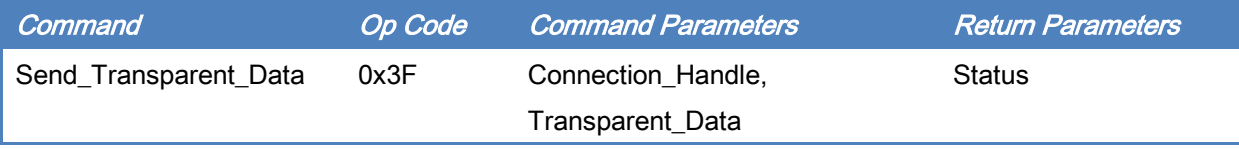

#### Description:

This command is used to send transparent data by ISSC\_TRANS\_TX service.

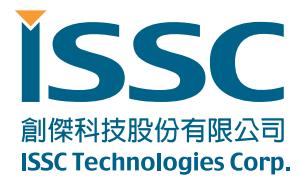

### Command Parameters:

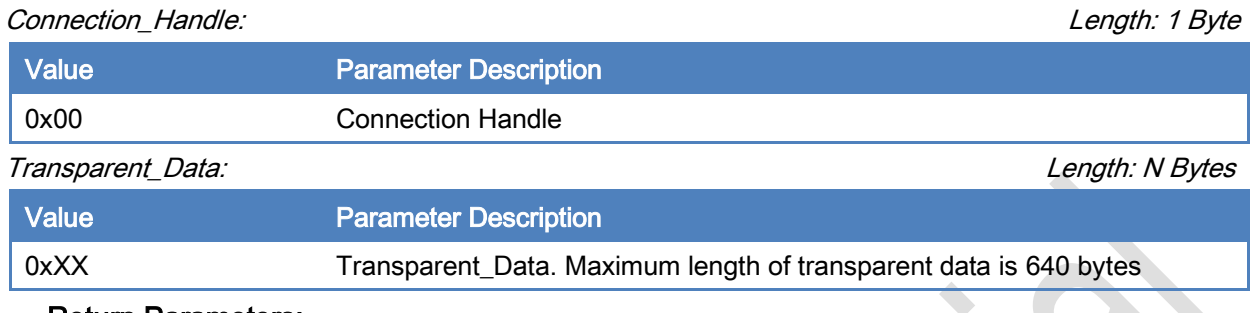

#### Return Parameters:

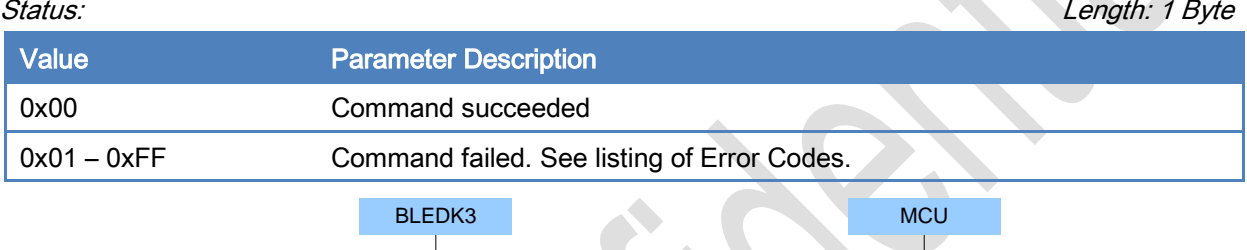

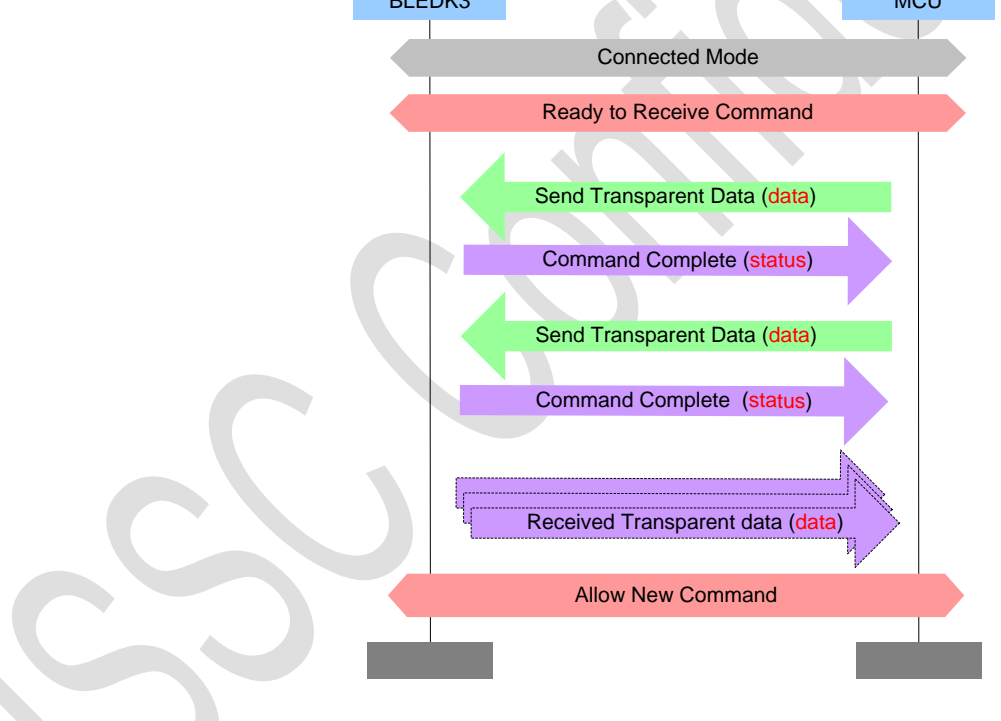

[\[Return to Command Table\]](#page-10-0)

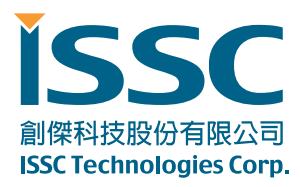

# 3.7 Pairing Commands

## 3.7.1 Passkey\_Entry\_Res (0x40)

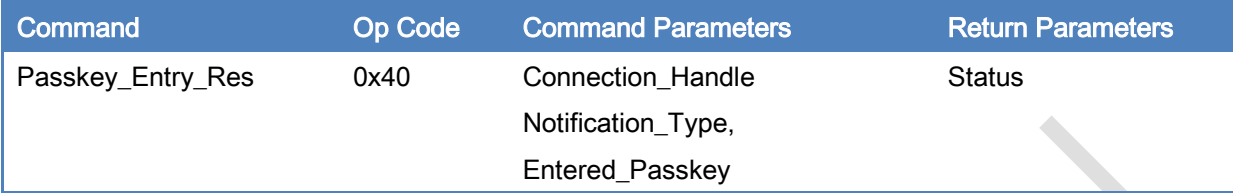

#### Description:

This command is used to response passkey entry request from BLEDK3.

#### Command Parameters:

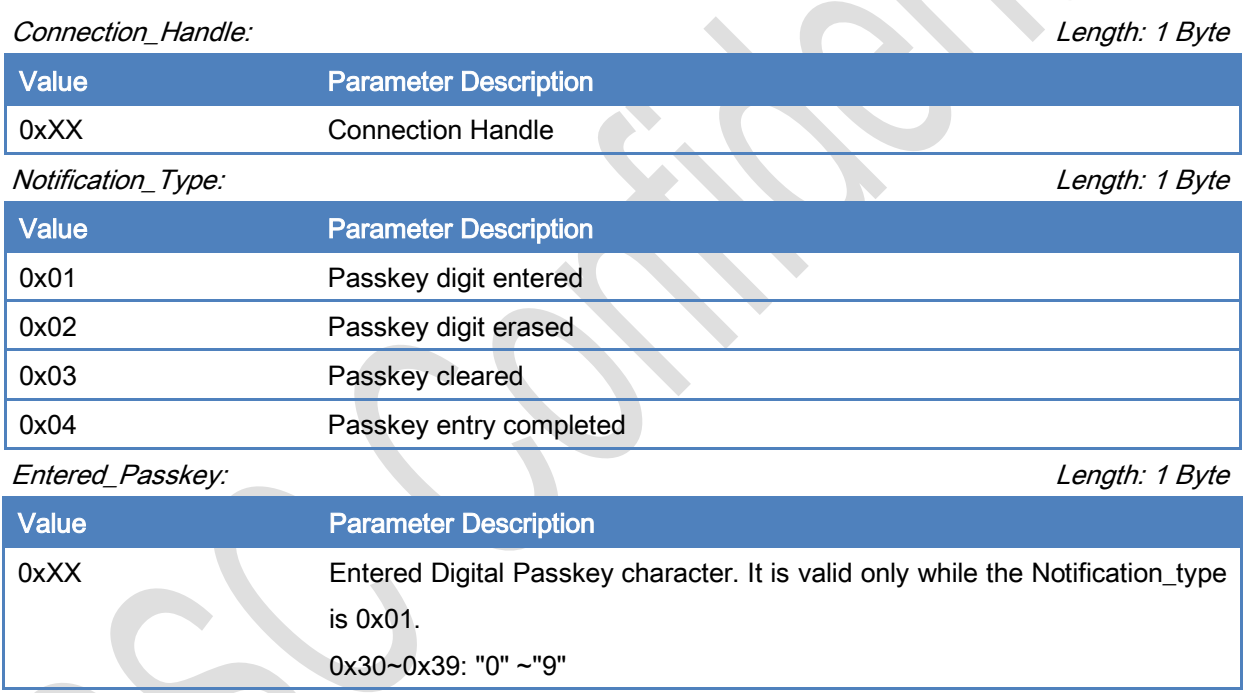

#### Return Parameters:

Status: Length: 1 Byte

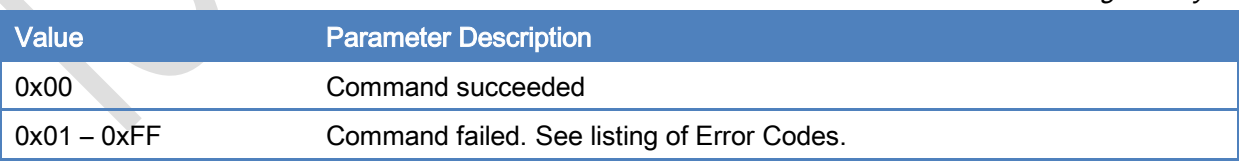

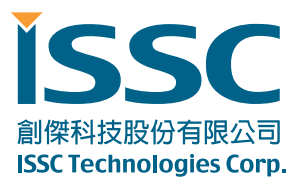

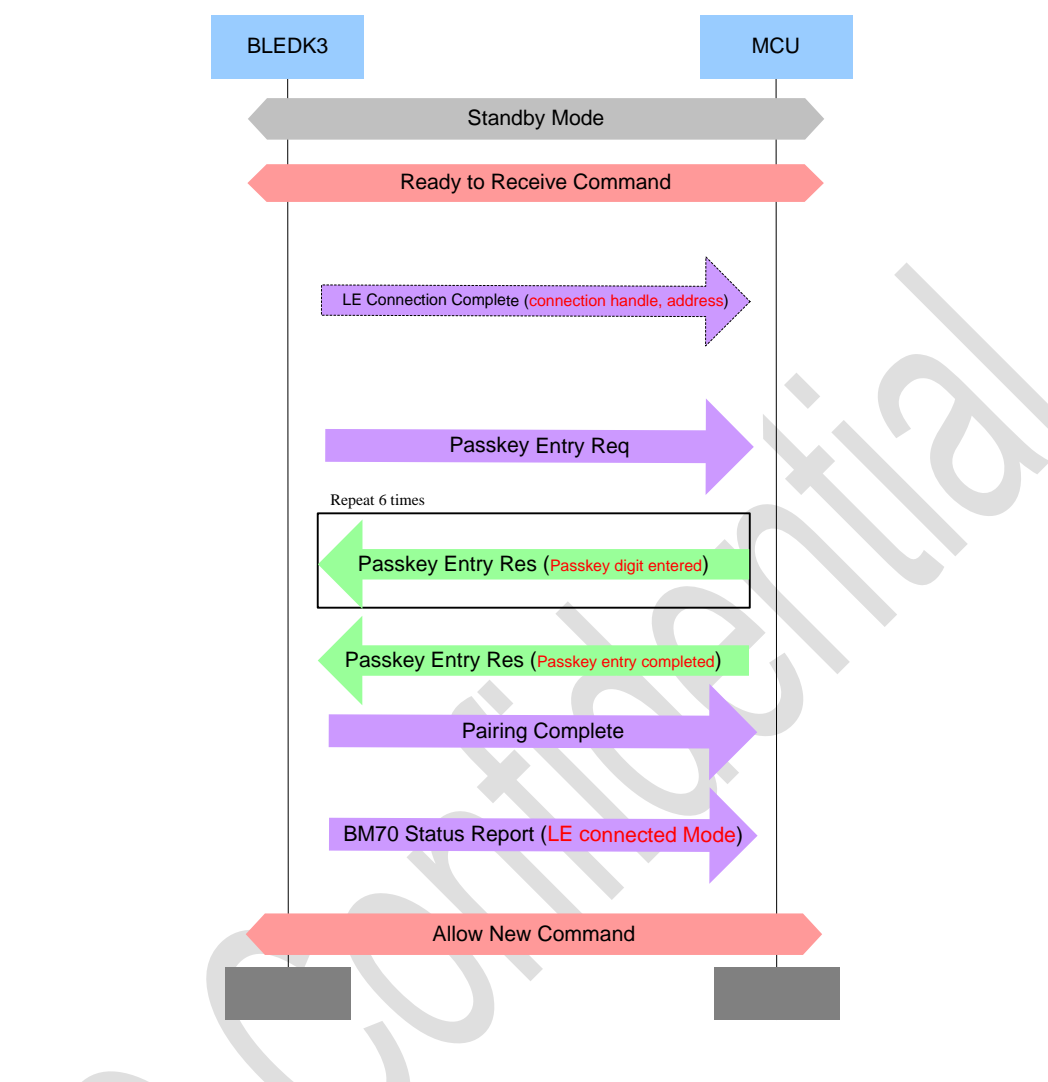

#### [\[Return to Command Table\]](#page-10-0)

## 3.7.2 User\_Confirm\_Res (0x41)

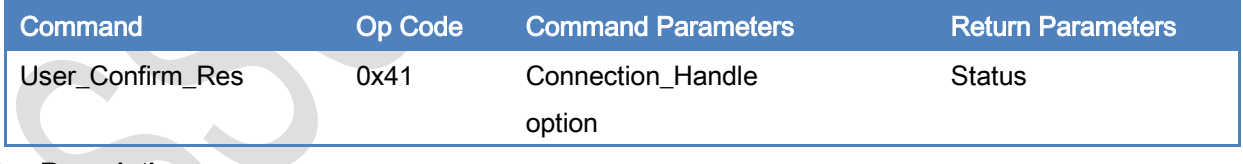

#### Description:

This command is used to response passkey entry request from BLEDK3.

#### Command Parameters:

#### Connection\_Handle: Length: 1 Byte

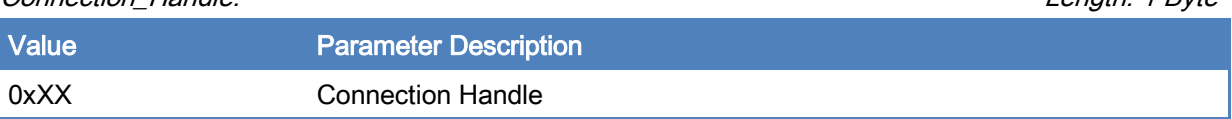

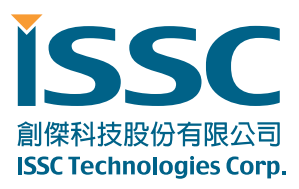

#### Notification\_Type: Length: 1 Byte

 $\bullet$ 

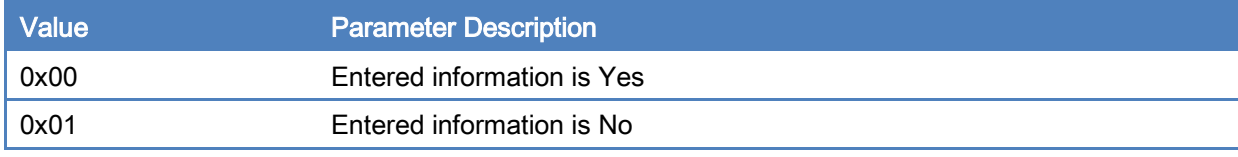

#### Return Parameters:

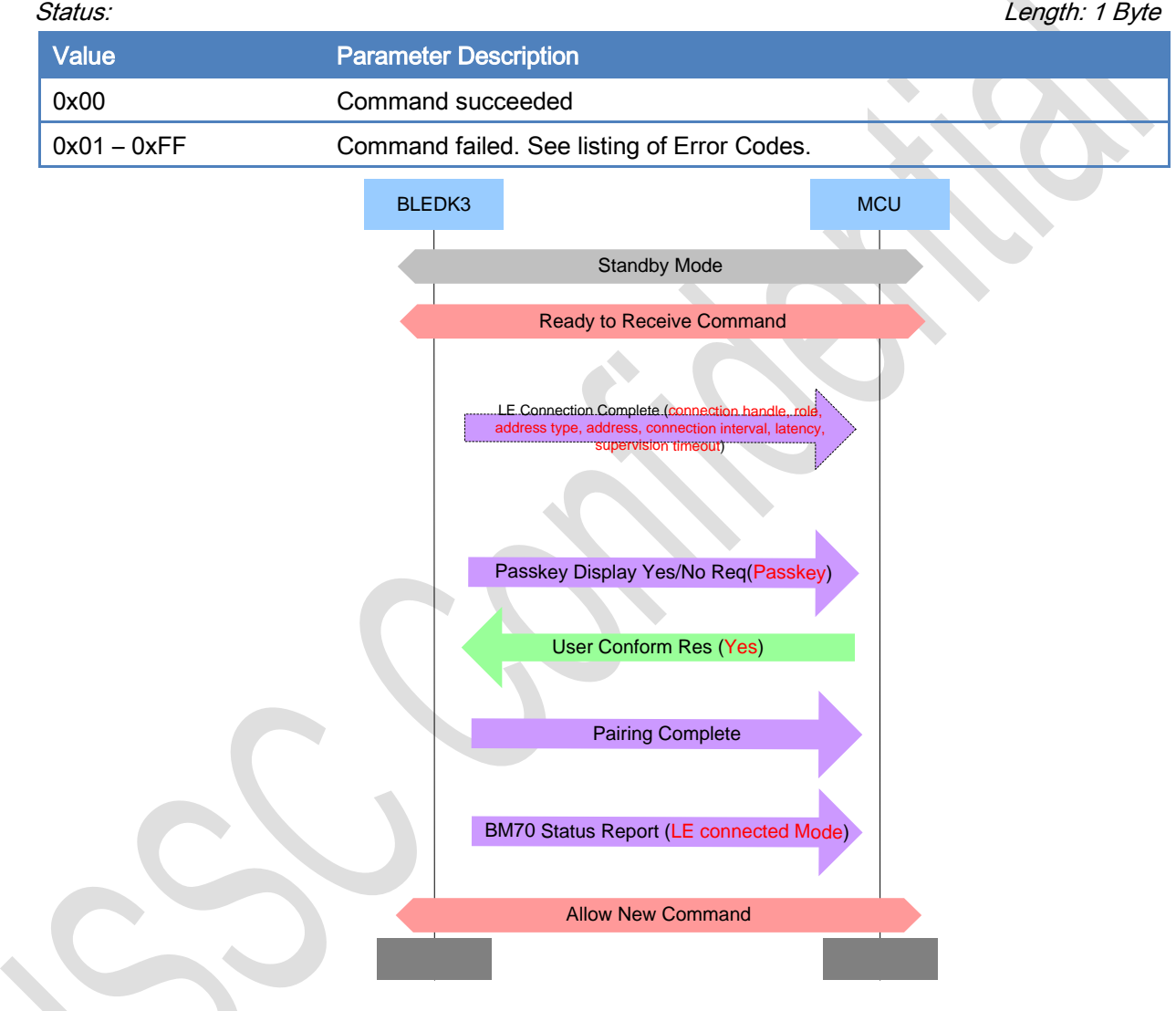

#### [\[Return to Command Table\]](#page-10-0)

### 3.7.3 Pairing\_Request (0x42)

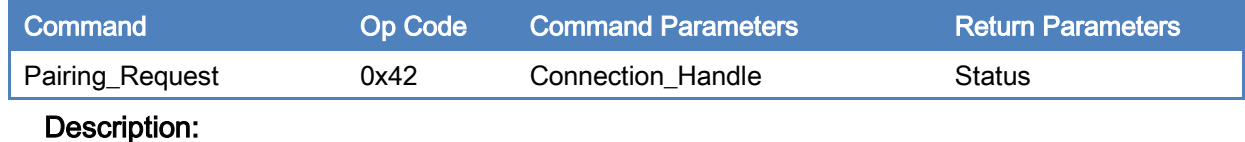

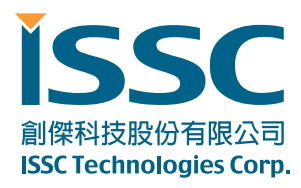

This command is used to initiate pairing procedure.

#### Command Parameters:

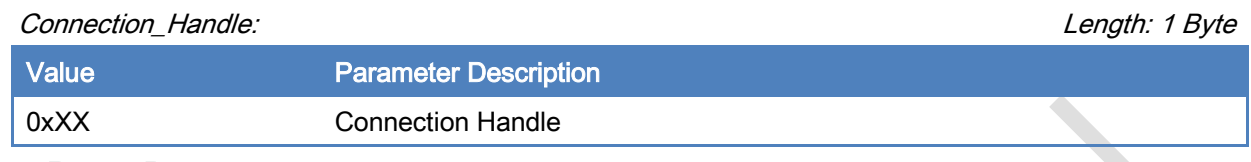

#### Return Parameters:

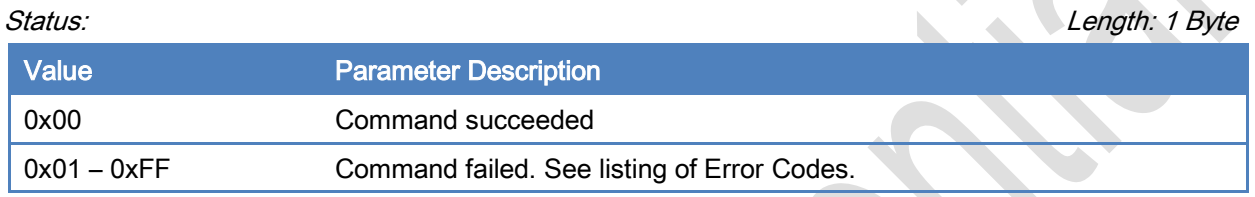

[\[Return to Command Table\]](#page-10-0)

# 3.8 Common\_2 Commands

MCU sends the Common Command to BLEDK3 for specific purpose. BLEDK3 will reply the Command Complete event to notify the command process result.

### 3.8.1 Leave\_Configure\_Mode (0x52)

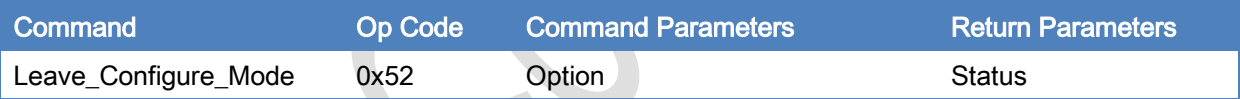

#### Description:

BLEDK3 will leave configure mode if "Leave\_Configure\_Mode" command is received.

#### Command Parameters:

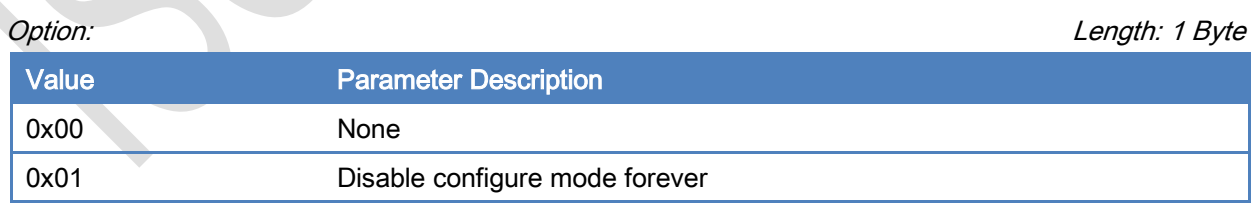

#### Return Parameters:

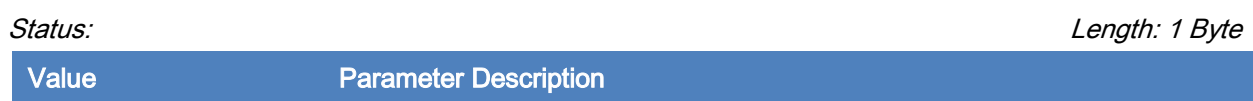

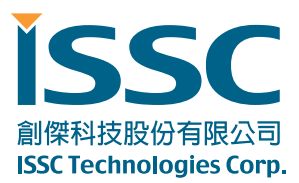

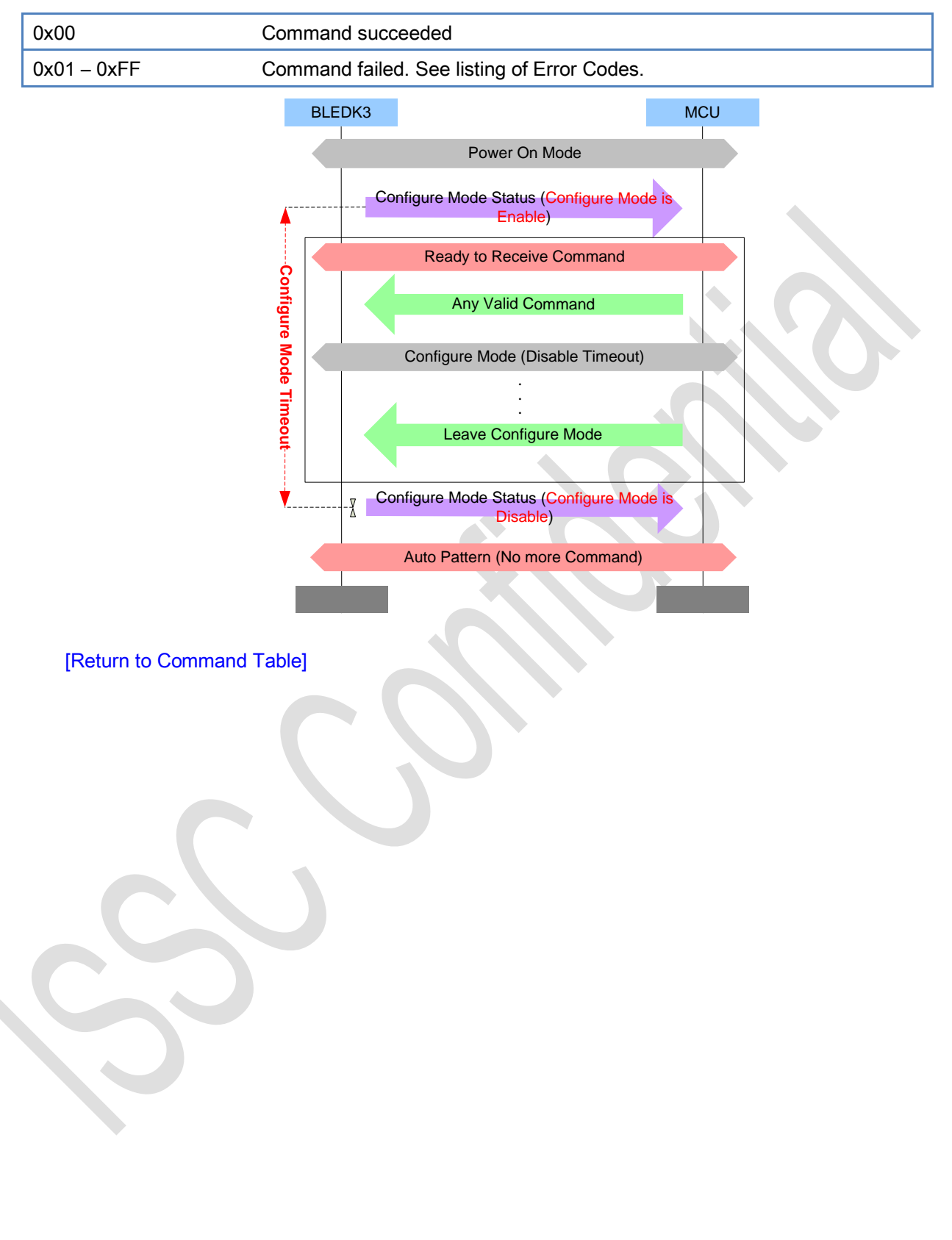

創傑科技股份有限公司 **ISSC Technologies Corp.** 

30077 新竹科學工業園區工業東七路 5 號 5 樓 5F, No.5, Industry E. Rd. VII, Hsinchu Science Park, Hsinchu 30077, Taiwan, R.O.C. TEL : 886-3-577-8385 FAX : 886-3-577-8501 www.issc-tech.com

# <span id="page-59-1"></span>4. Event Op Code Definition

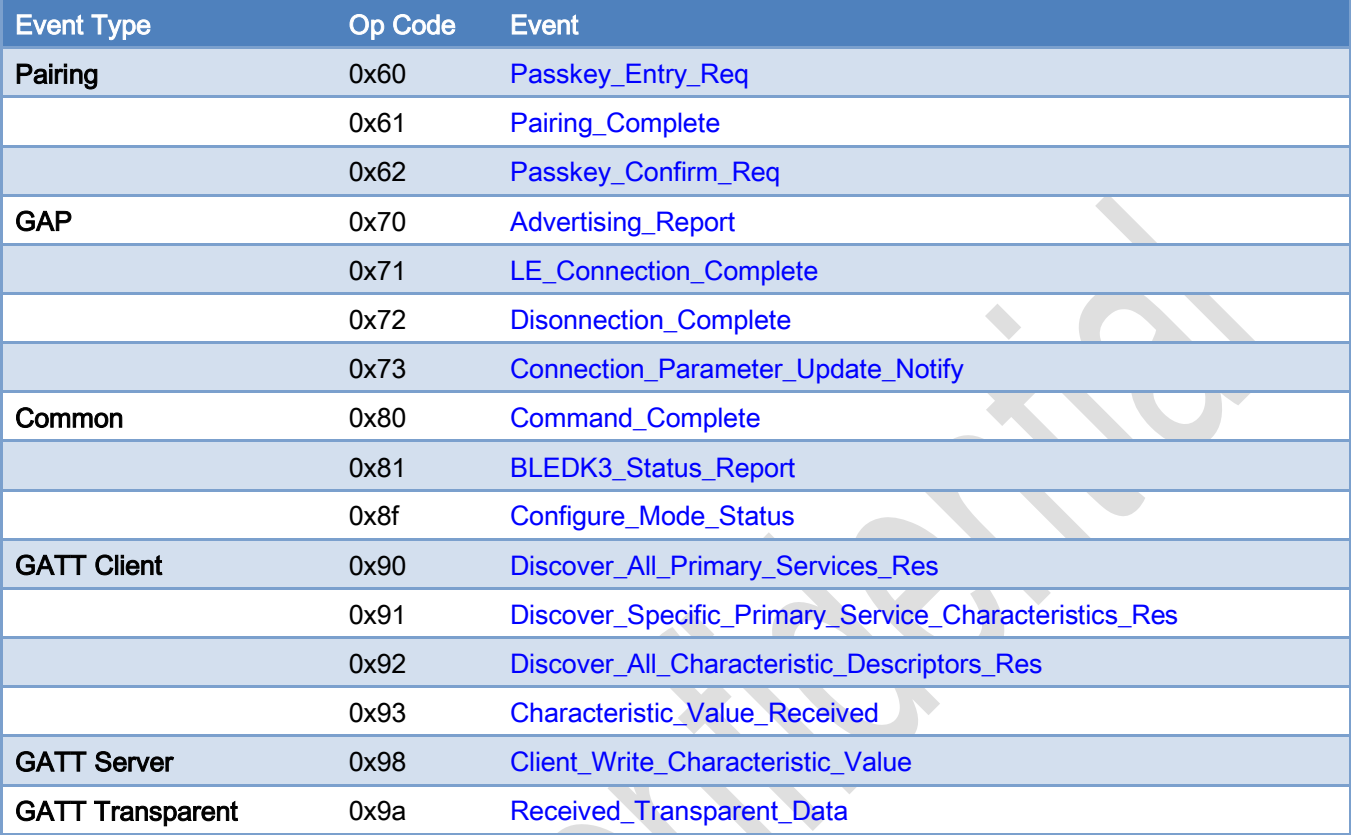

# <span id="page-59-0"></span>4.1 Pairing Event

## 4.1.1 Passkey\_Entry\_Req (0x60)

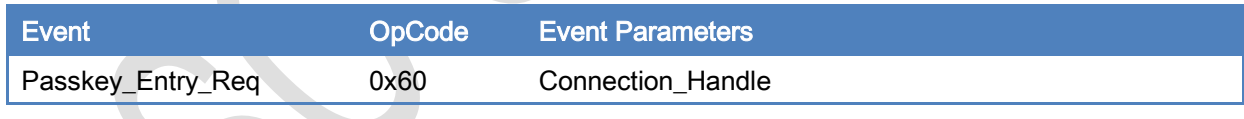

## Description:

This event is used to inform MCU that BLEDK3 has received Passkey Request.

### Event Parameters:

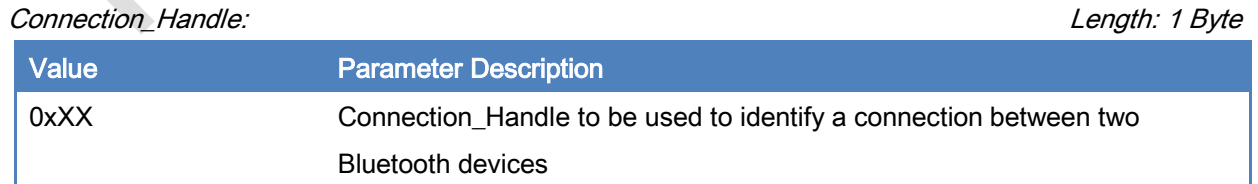

#### [\[Return to Event Table\]](#page-59-1)

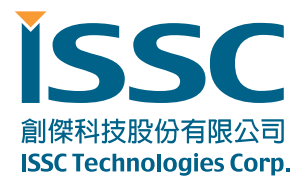

### <span id="page-60-0"></span>4.1.2 Pairing\_Complete (0x61)

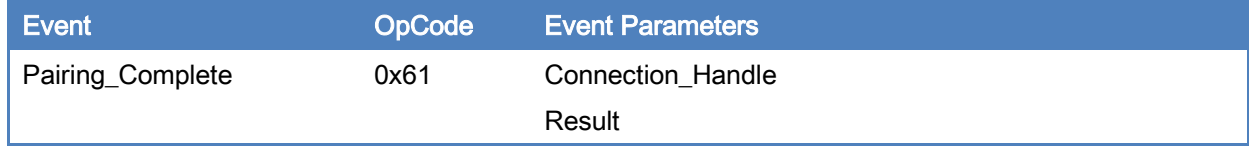

### Description:

This event is used to inform MCU that **BLEDK3** pairing process has been finished.

#### Event Parameters:

#### Connection\_Handle: Length: 1 Byte

Length: 1 Byte

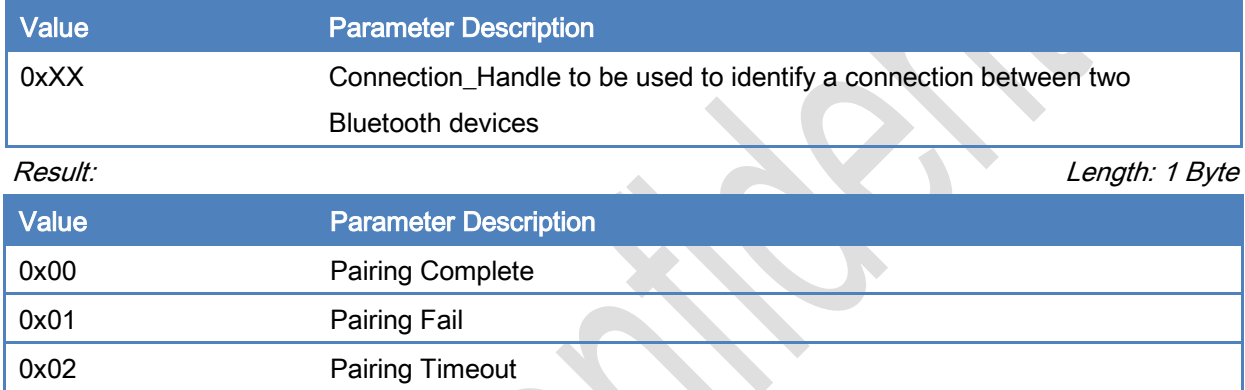

[\[Return to Event Table\]](#page-59-1)

## <span id="page-60-1"></span>4.1.3 Passkey\_Confirm\_Req (0x62)

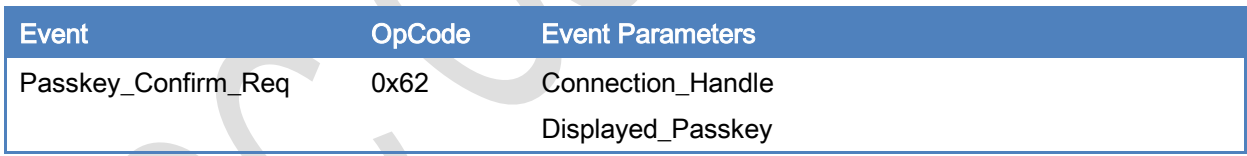

## Description:

This event is used to inform MCU that BLEDK3 has received user confirm request.

### Event Parameters:

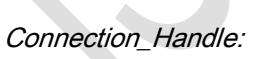

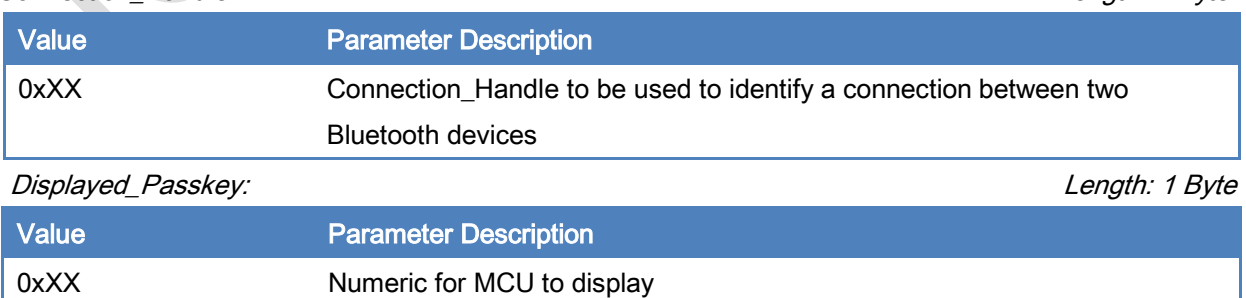

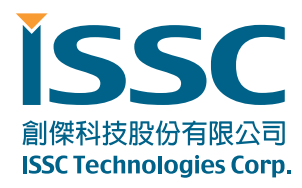

[\[Return to Event Table\]](#page-59-1)

## <span id="page-61-0"></span>4.2 GAP Event

## 4.2.1 Advertising\_Report (0x70)

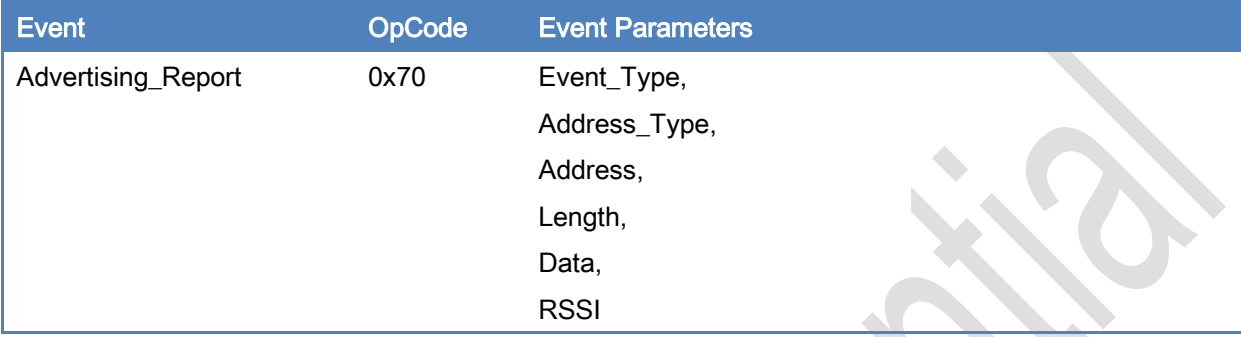

### Description:

This event indicates that a Bluetooth device or multiple Bluetooth devices have responded to an active Scan or received some information during a passive scan.

#### Event Parameters:

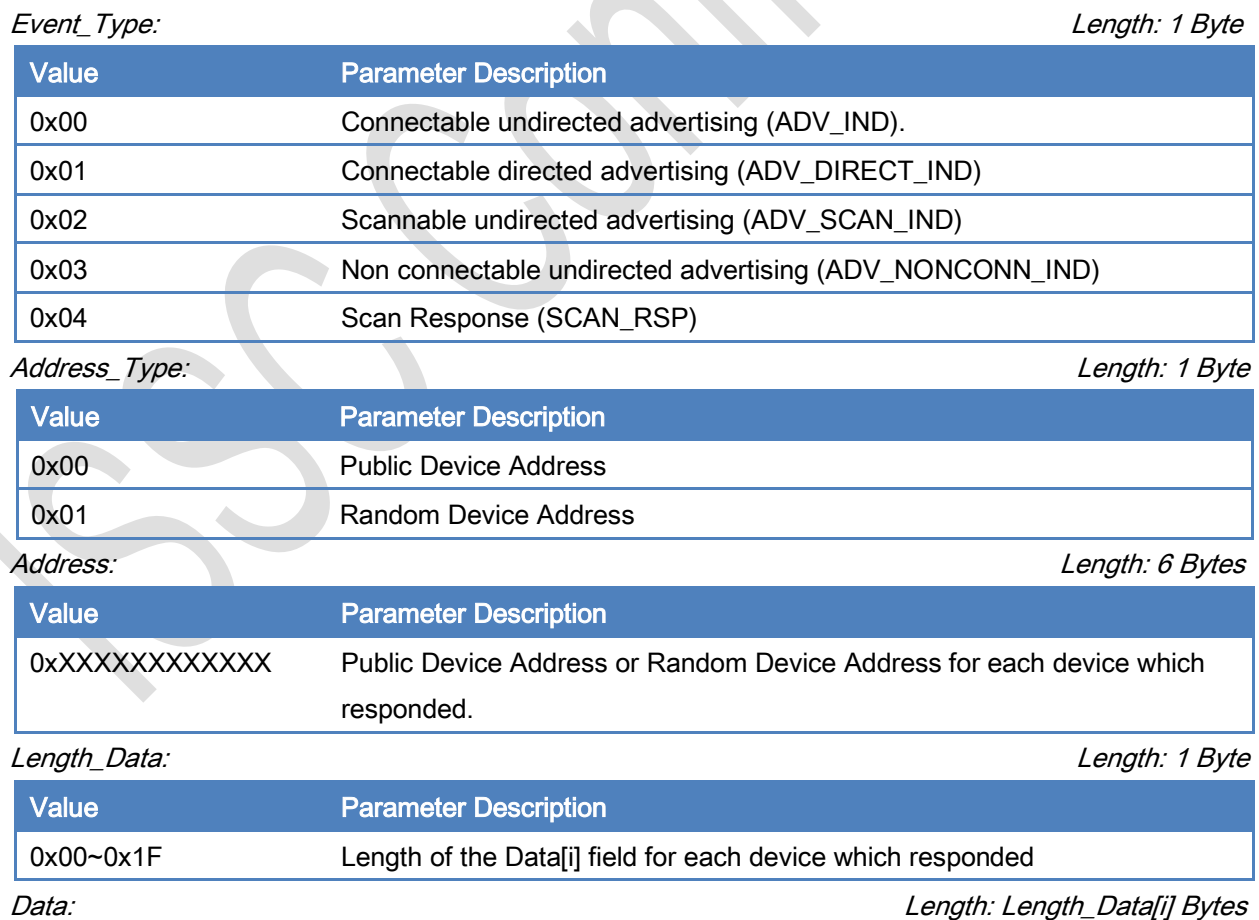

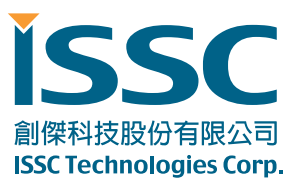

Length: 1 Byte

30077 新竹科學工業園區工業東七路 5 號 5 樓 5F, No.5, Industry E. Rd. VII, Hsinchu Science Park, Hsinchu 30077, Taiwan, R.O.C. TEL : 886-3-577-8385 FAX : 886-3-577-8501 www.issc-tech.com

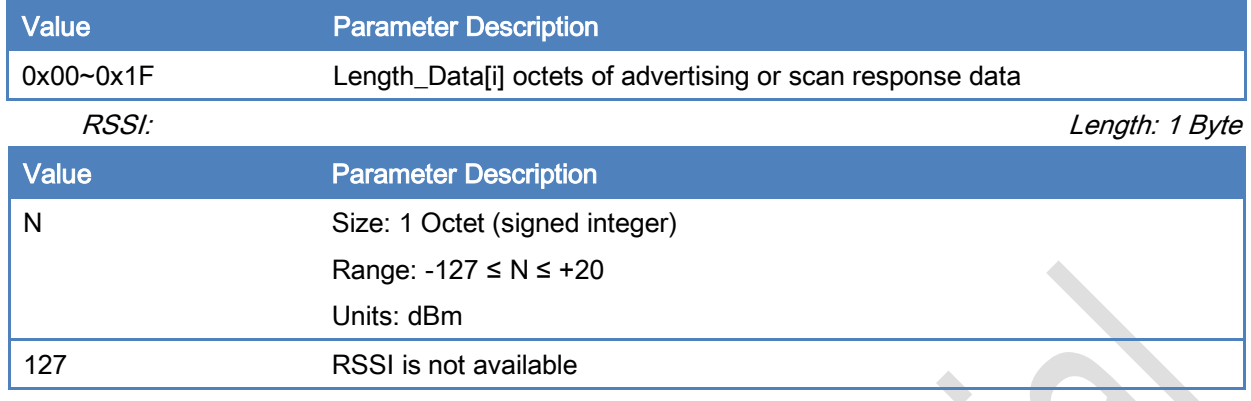

[\[Return to Event Table\]](#page-59-1)

#### 4.2.2 LE\_Connection\_Complete (0x71)

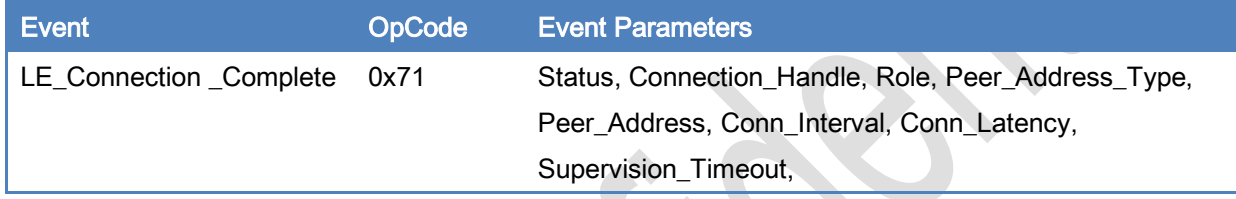

## Description:

This event is used to inform MCU that a LE connection has been created.

#### Event Parameters:

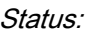

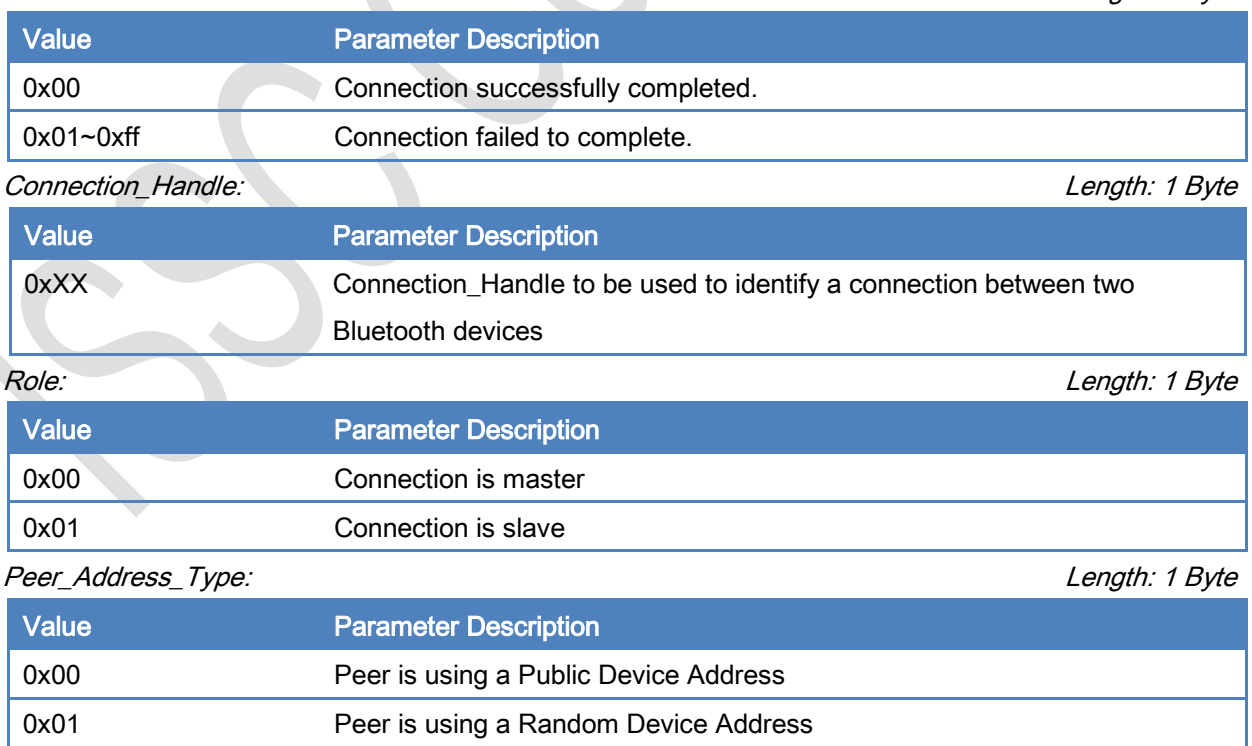

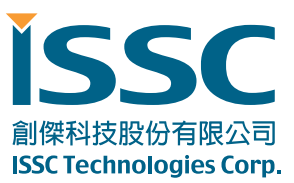

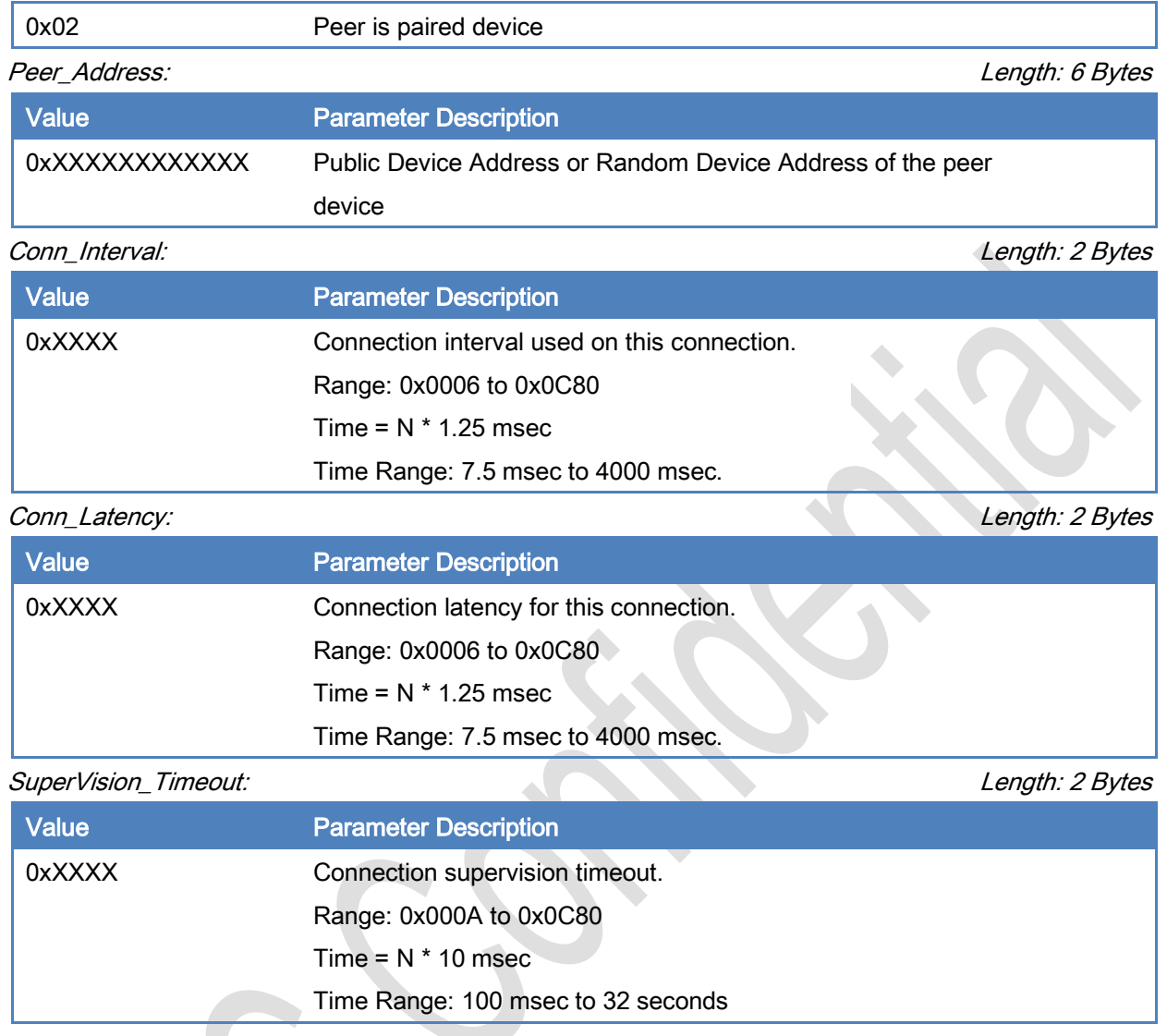

#### [\[Return to Event Table\]](#page-59-1)

### <span id="page-63-0"></span>4.2.3 Disconnection\_Complete (0x72)

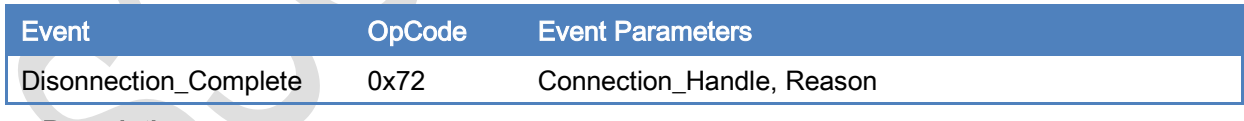

#### Description:

This event is used to inform that the connection has been terminated.

### Event Parameters:

#### Connection\_Handle:

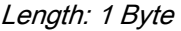

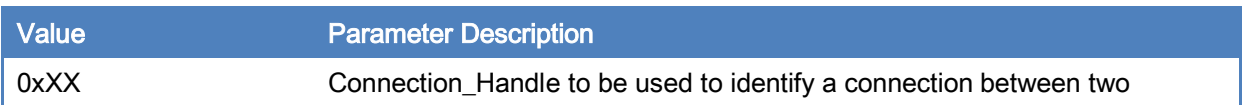

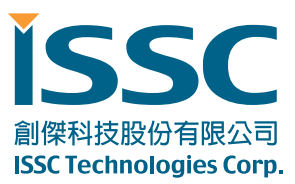

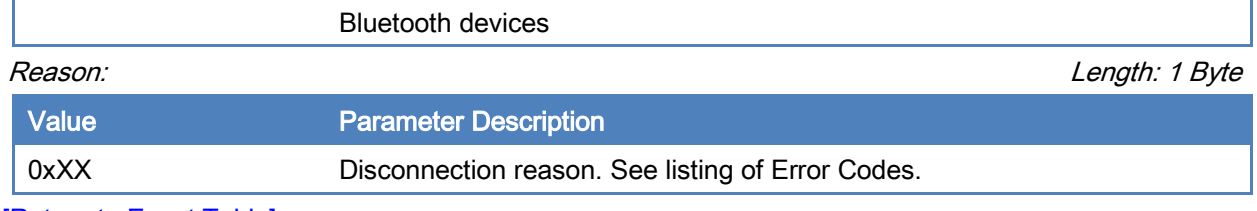

[\[Return to Event Table\]](#page-59-1)

### <span id="page-64-0"></span>4.2.4 Connection\_Parameter\_Update\_Notify (0x73)

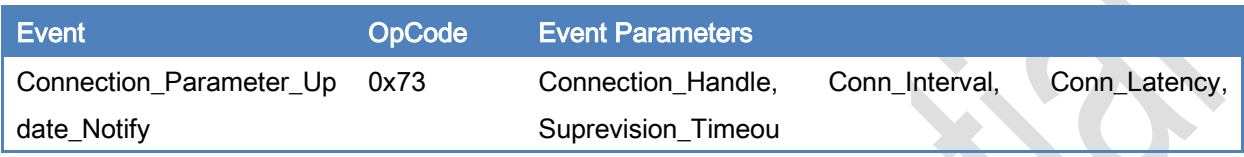

#### Description:

This event is used to inform that the connection parameter has been updated.

#### Event Parameters:

#### Connection\_Handle: Length: 1 Byte

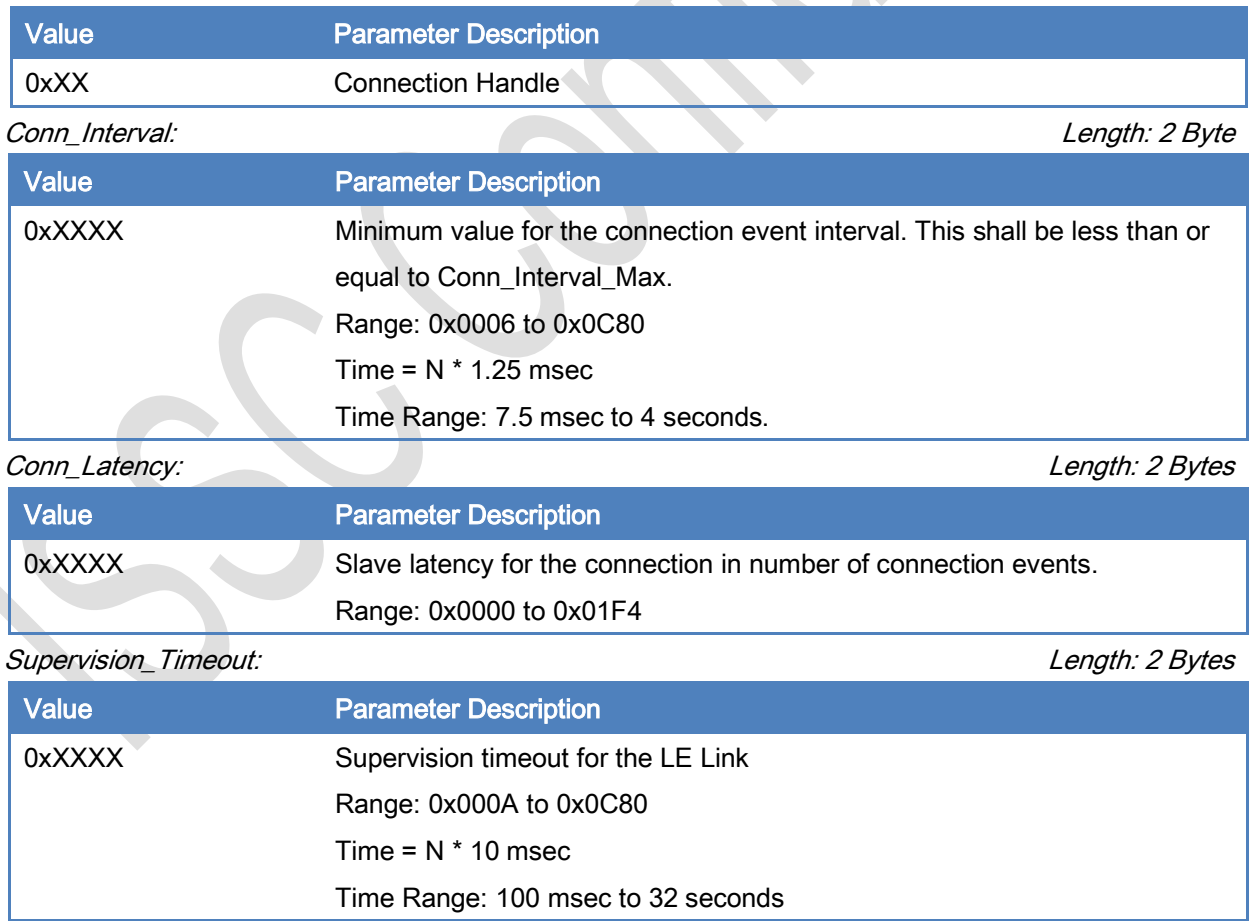

[\[Return to Event Table\]](#page-59-1)

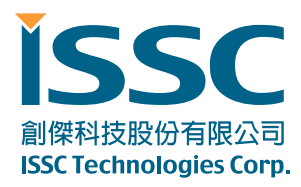

## <span id="page-65-0"></span>4.3 Common Event

## 4.3.1 Command\_Complete (0x80)

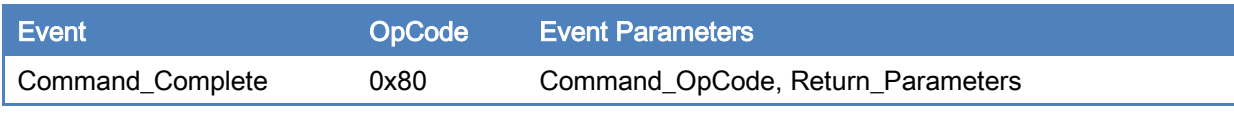

#### Description:

This event is used to response of commands.

### Event Parameters:

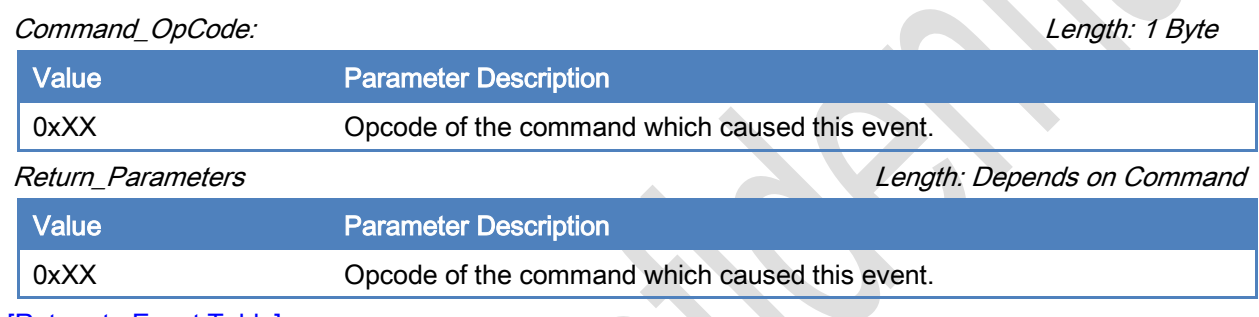

<span id="page-65-1"></span>[\[Return to Event Table\]](#page-59-1)

## 4.3.2 BLEDK3\_Status\_Report (0x81)

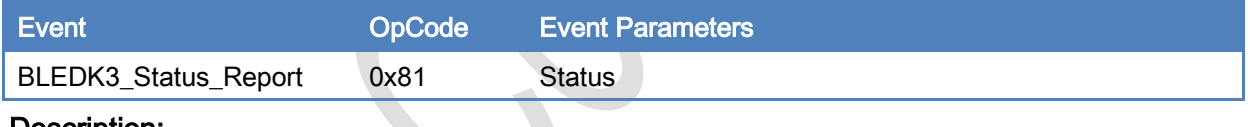

#### Description:

This event is used to inform MCU status of BLEDK3 while status is changed and response of "[Read\\_BLEDK3\\_Status](#page-16-0)" command.

### Event Parameters:

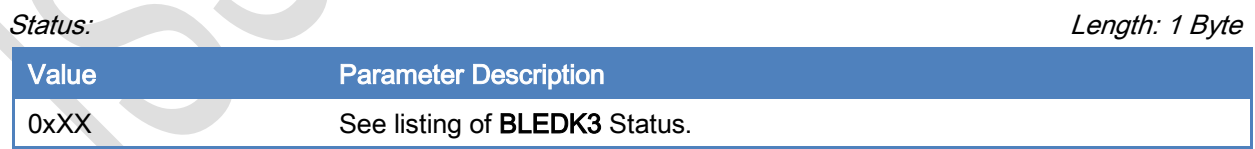

#### [\[Return to Event Table\]](#page-59-1)

## <span id="page-65-2"></span>4.3.3 Configure\_Mode\_Status (0x8f)

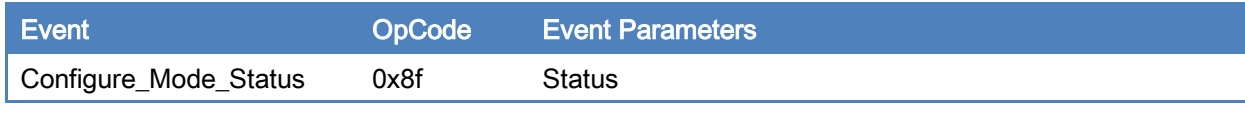

## Description:

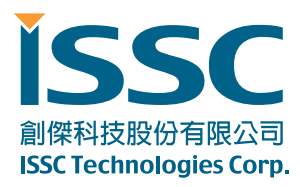

This event is used to inform MCU Configure Mode status of BLEDK3.

#### Event Parameters:

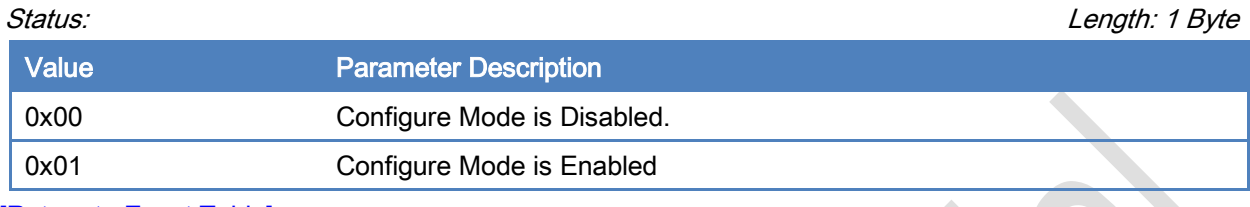

[\[Return to Event Table\]](#page-59-1)

## <span id="page-66-0"></span>4.4 GATT Client Event

#### 4.4.1 Discover\_All\_Primary\_Services\_Res (0x90)

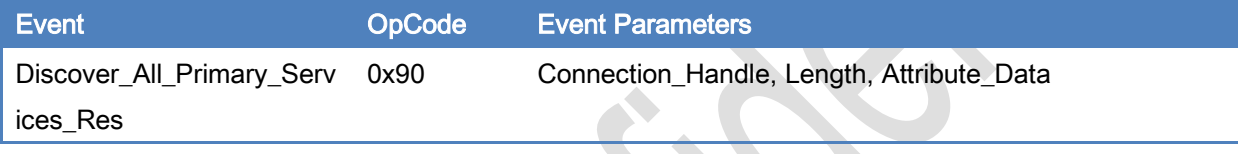

#### Description:

This event is used to response of "Discover\_All\_Primary\_Services" command.

#### Event Parameters:

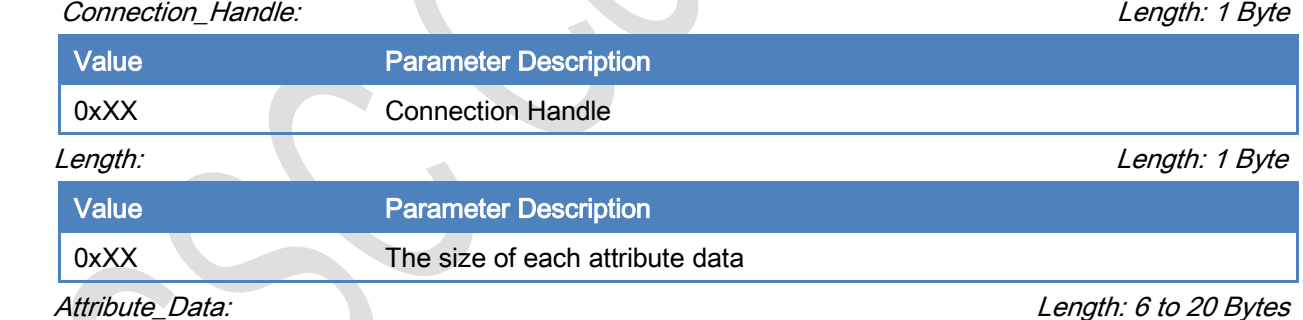

The Attribute Data field is comprised of a list of attribute data.

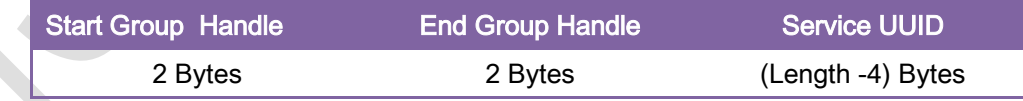

[\[Return to Event Table\]](#page-59-1)

#### <span id="page-66-1"></span>4.4.2 Discover\_Specific\_Primary\_Service\_Characteristics\_Res (0x91)

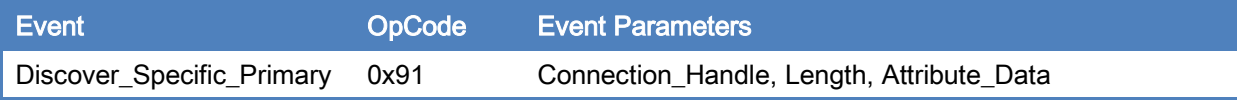

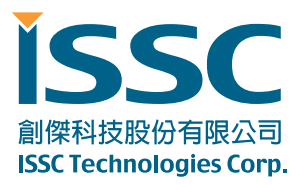

\_Service\_Characteristics\_

Res

#### Description:

This event is used to response of "Discover\_Specific\_Primary\_Service\_Characteristics" command.

#### Event Parameters:

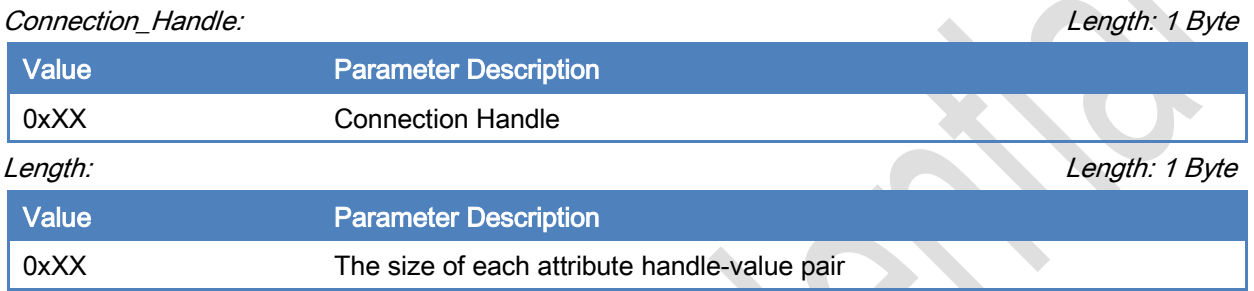

Attribute\_Data: Length: 2 to 18 Bytes

The Attribute Data field is comprised of a list of attribute handle and value pairs for characteristic declaration.

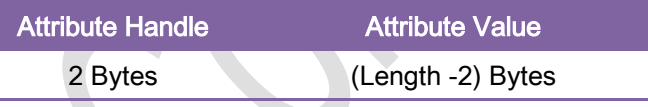

Attribute Value of Characteristic Declaration:

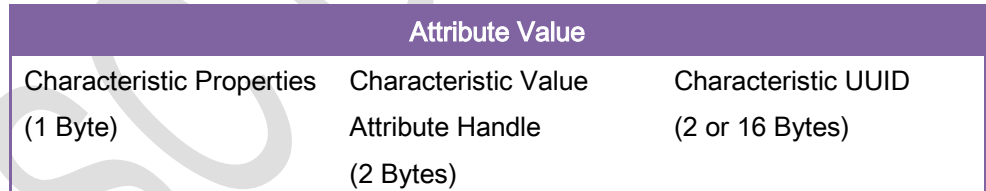

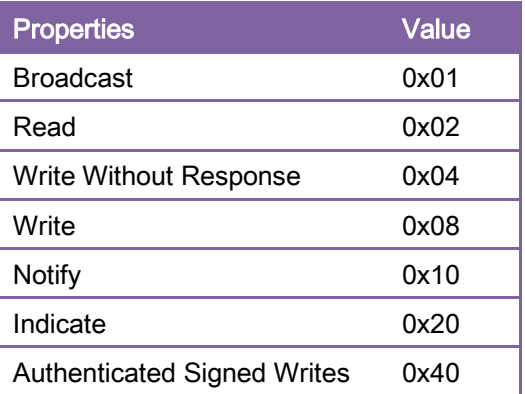

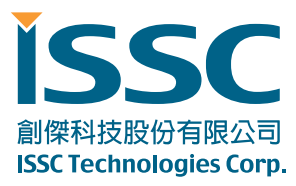

Extended Properties 0x80

[\[Return to Event Table\]](#page-59-1)

#### <span id="page-68-0"></span>4.4.3 Discover\_All\_Characteristic\_Descriptors\_Res (0x92)

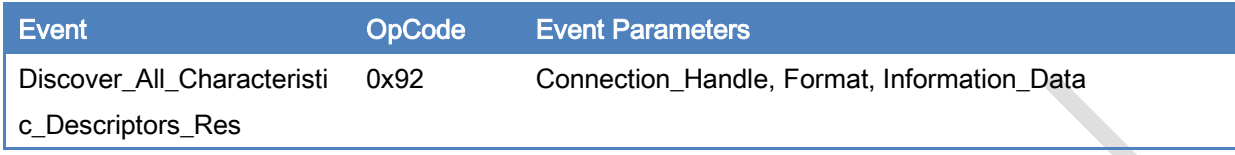

#### Description:

This event is used to response of "Discover\_All\_Characteristic\_Descriptors" command.

#### Event Parameters:

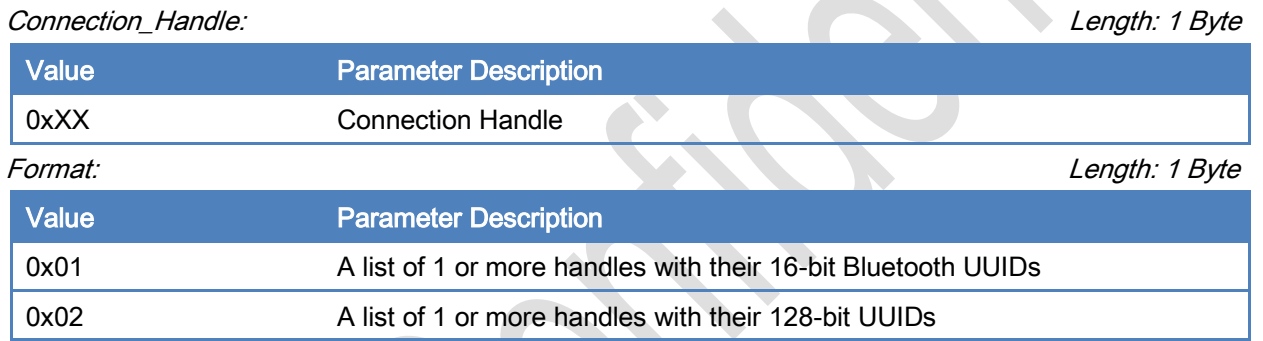

Information\_Data: Length: 4 to 20 Bytes

The information data is comprised of a list of data defined in the tables below depending on the value chosen

#### for the format.

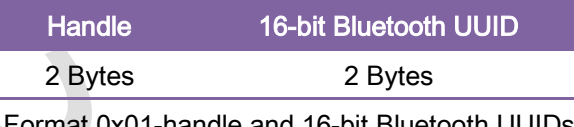

Format 0x01-handle and 16-bit Bluetooth UUIDs

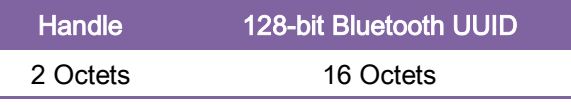

Format 0x02-handle and 128-bit UUIDs

#### [\[Return to Event Table\]](#page-59-1)

#### <span id="page-68-1"></span>4.4.4 Characteristic\_Value \_Received (0x93)

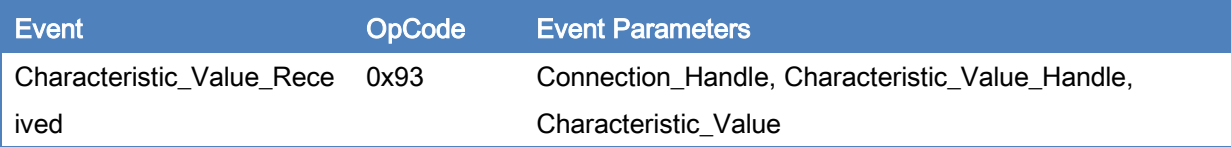

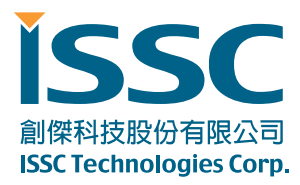

#### Description:

This event is used to inform MCU that BLEDK3 has received a characteristic value Notification or indication from GATT Server.

#### Event Parameters:

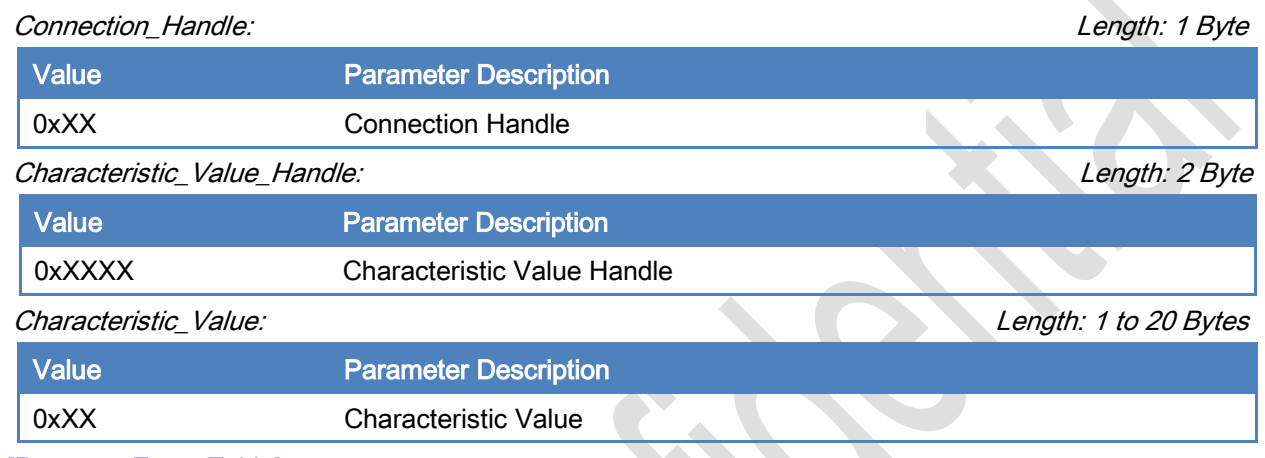

[\[Return to Event Table\]](#page-59-1)

## <span id="page-69-0"></span>4.5 GATT Server Event

#### 4.5.1 Client\_Write\_Characteristic\_Value (0x98)

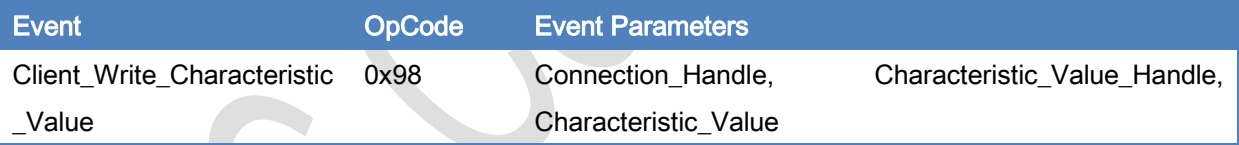

#### Description:

This event is used to inform MCU that GATT Client has written a Characteristic Value to **BLEDK3** 

#### Event Parameters:

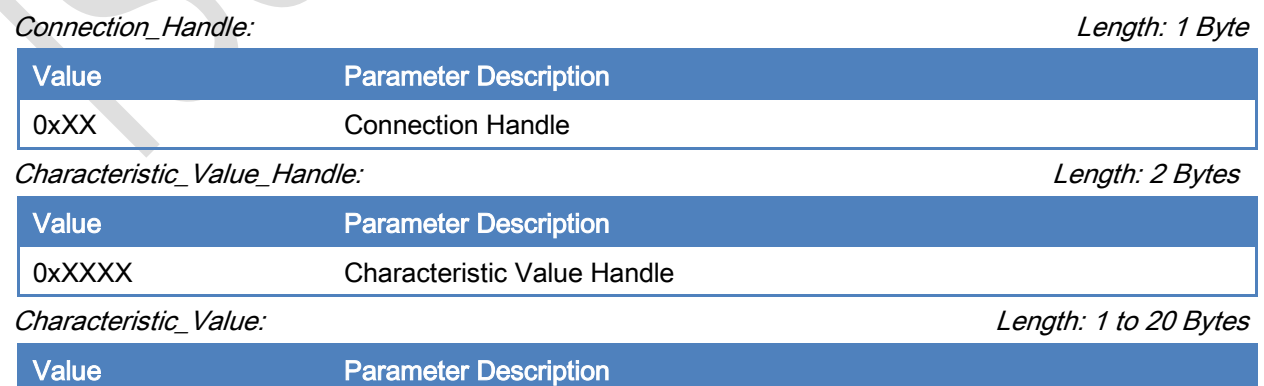

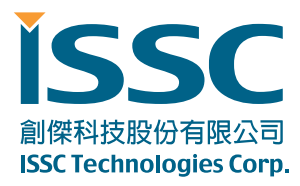

0xXX Characteristic Value

[Return to [Event Table\]](#page-59-1)

## <span id="page-70-0"></span>4.6 GATT Transparent Event

#### 4.6.1 Recieved \_Transparent\_Data (0x9a)

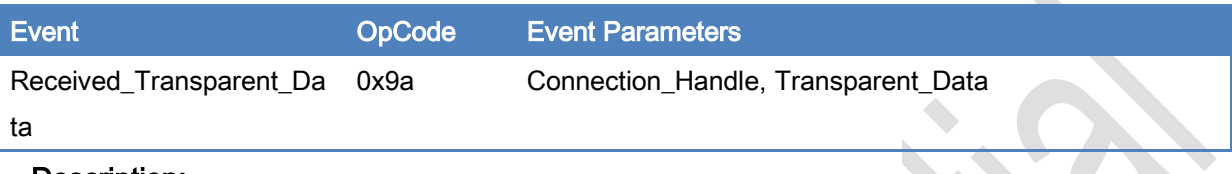

#### Description:

This event is used to inform MCU that BLEDK3 has received transparent data by ISSC\_TRANS\_RX service.

#### Event Parameters:

#### Connection\_Handle: Length: 1 Byte

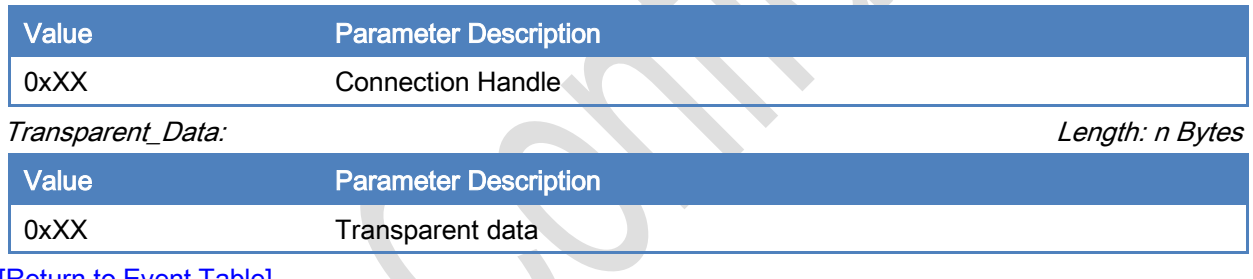

[\[Return to Event Table\]](#page-59-1)

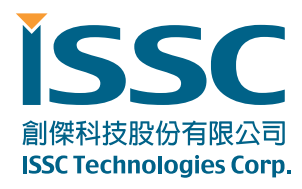

# 5. Operation Definition:

# 5.1 Pattern Configuration

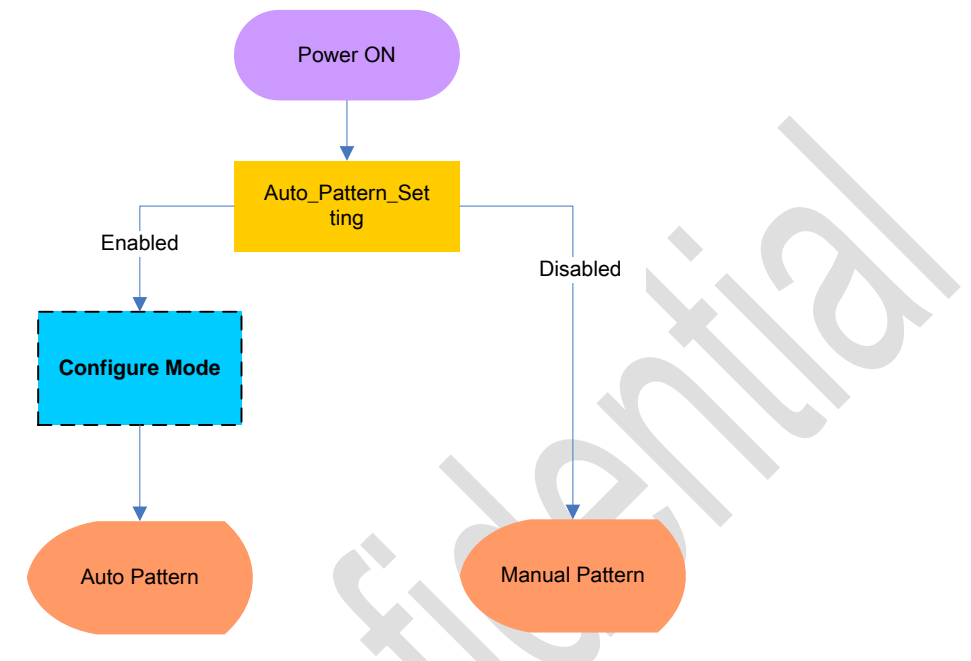

#### 5.1.1 Auto Pattern:

BLEDK3 will be executed base on internal state machine that can be configured by UI tool.

- > BLEDK3 may into "Configure Mode" by UI tool setting and MCU command assigned.
- Some commands are available at "Configure Mode" and "Connected Mode with pairing procedure" only.
- $\triangleright$  The data pipe is "Transparent Pipe".

#### 5.1.2 Manual Pattern:

BLEDK3 will be executed base on MCU command totally.

- MCU must handle BLEDK3 state by correct commands.
- $\triangleright$  The data pipe is "Protocol Pipe".

## 5.2 Mode:

#### 5.2.1 Power On Mode

BLEDK3 enters into Power On mode, after BLEDK3 is powered on. This mode is just a transition state.
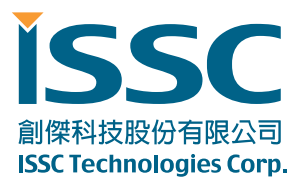

### 5.2.2 Scanning Mode

BLEDK3 tries to find advertising devices in the area. BLEDK3 would receive advertising packets from peer device and report these to MCU.

### 5.2.3 Connecting Mode

**BLEDK3** tries to initiate a connection to an advertiser

### 5.2.4 Standby Mode

BLEDK3 is under Bluetooth discoverable and connectable mode. BLEDK3 enables the Undirected Advertising. It can also be paired by another device in this mode.

#### 5.2.5 Broadcast Mode

BLEDK3 is under Bluetooth discoverable mode. And BLEDK3 has no connection capacity in this mode.

### 5.2.6 LE Connected Mode

Bluetooth connection is established successfully, and GATT data session is opened.

### 5.2.7 Idle Mode

There's no any activity of BLEDK3 until MCU assign the new command. And Idle mode is only available in Manual Pattern.

### 5.2.8 Shutdown Mode

BLEDK3 enters into deep power down situation.

- Auto Pattern:
	- **BLEDK3** Enter into shutdown automatically
	- Wakeup Trigger: Wakeup pin
- Manual Pattern:
	- **BLEDK3** Enter into shutdown by MCU command assign
	- Wakeup Trigger: Wakeup pin or UART\_RX\_IND pin

### 5.2.9 Configure Mode

It is used to configure relative setting before **BLEDK3** enter into Auto Pattern

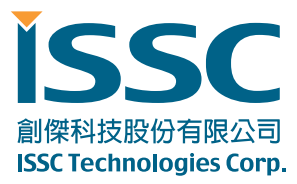

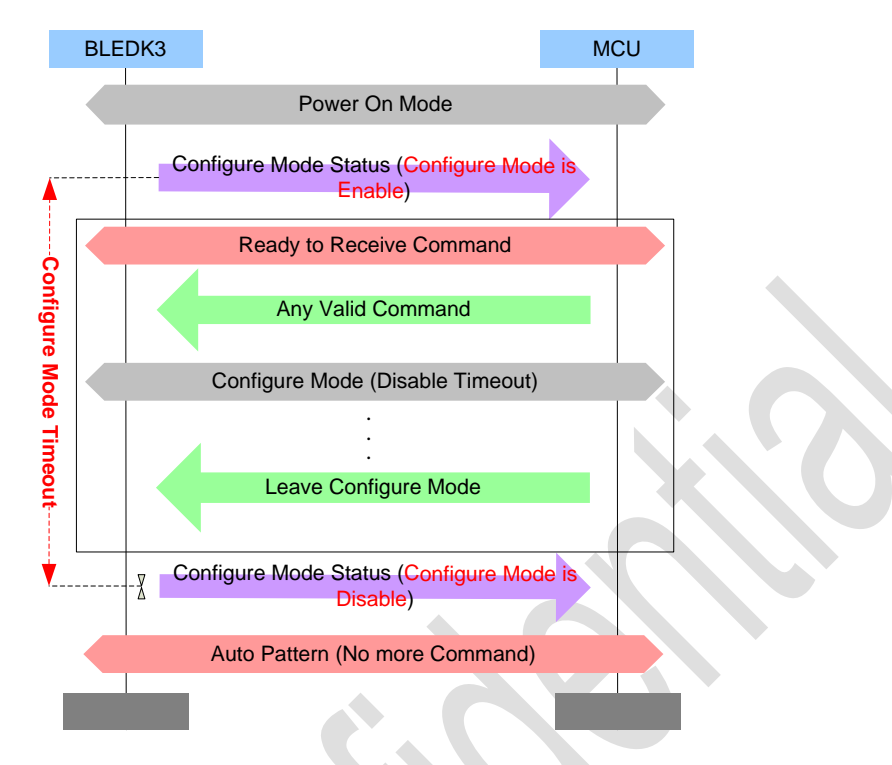

### 5.2.10 LE Physical Link Established

Bluetooth connection is established successfully and GATT data session is not been enabled.

### 5.3 Data Pipe:

- Transparent Pipe: The exchange data between MCU and APP will be transferred directly.
- $\triangleright$  Protocol Pipe:
	- MCU to APP: MCU use "Send Transparent Data" command to send data.
	- APP to MCU: BLEDK3 use "Recieved \_Transparent\_Data" event to inform MCU.

### 5.4 BLEDK3 State Definition:

- Access State: BLEDK3 is trying to setup Bluetooth Connection.
- > Link State: BLEDK3 is ready to exchange Host MCU UART traffic.
- Shutdown State: BLEDK3 is shutdown after Idle Mode.

## 6. State Machine Charts

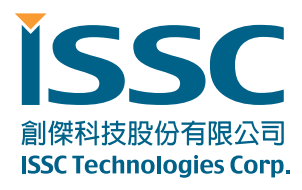

### 6.1 Power ON Flow

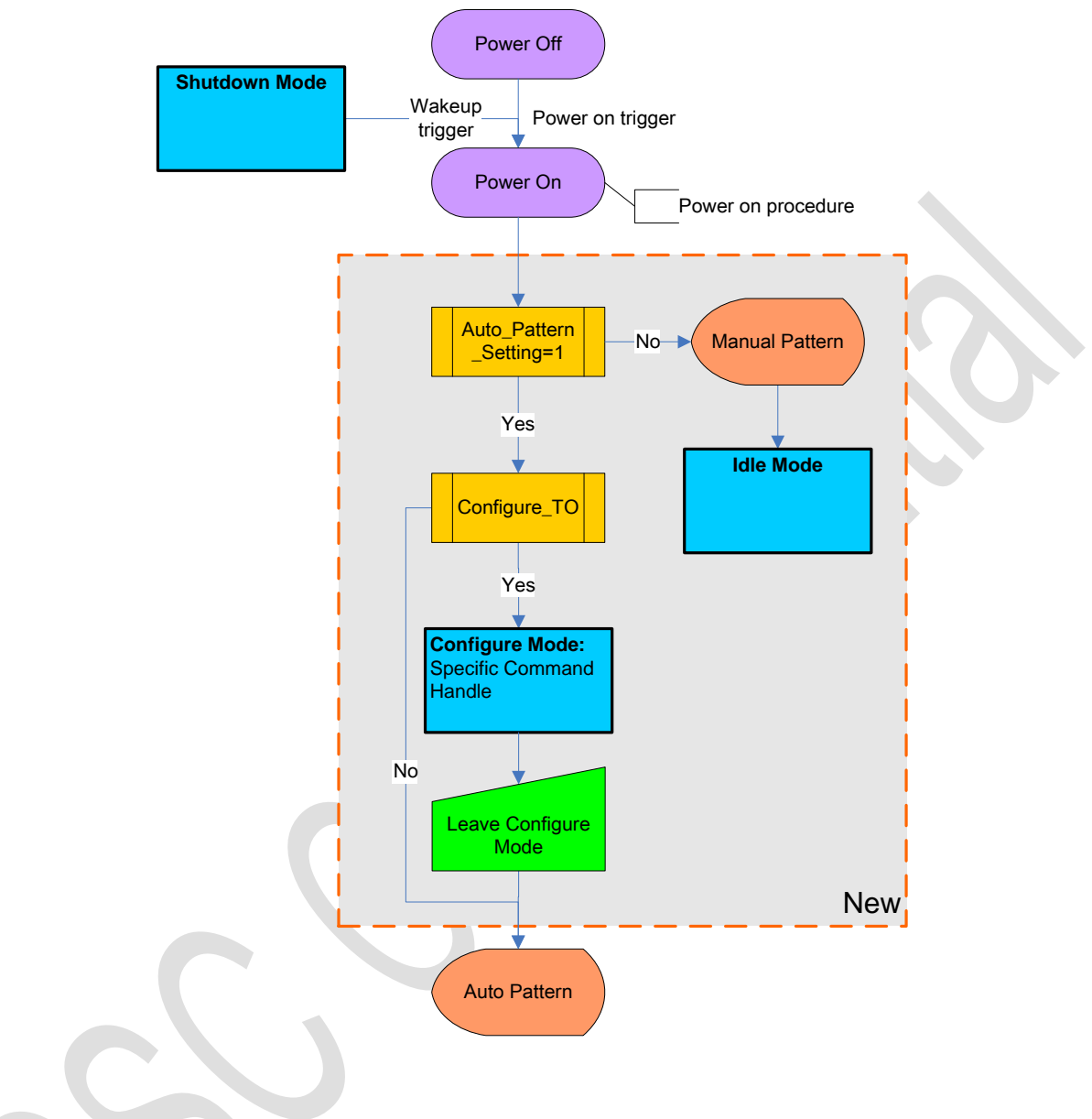

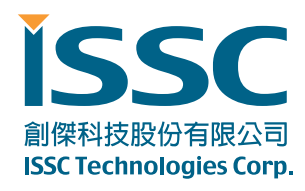

### 6.2 Auto Pattern

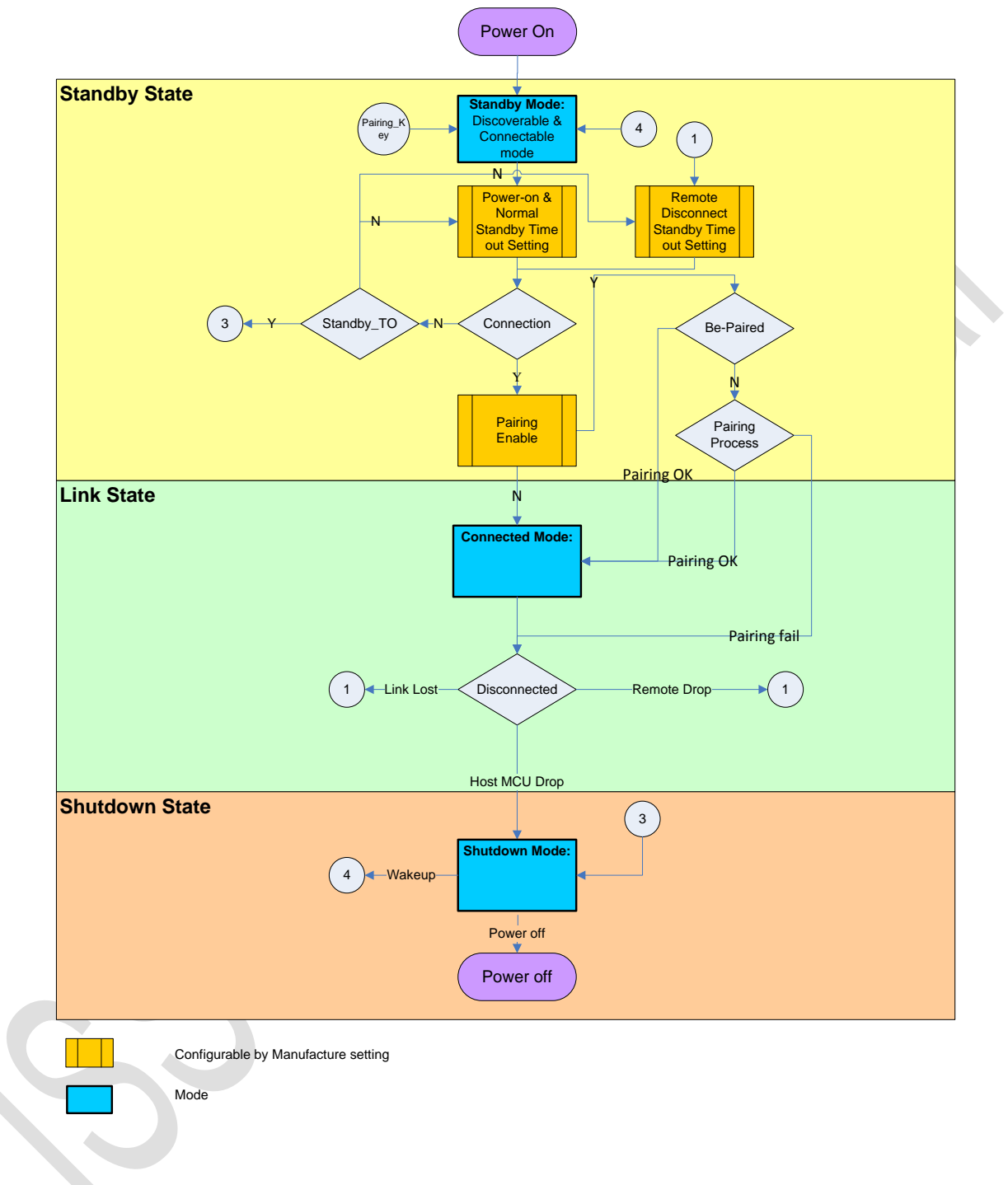

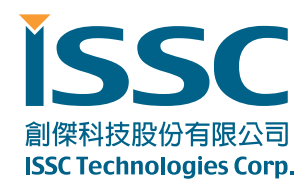

### 6.3 Manual Pattern

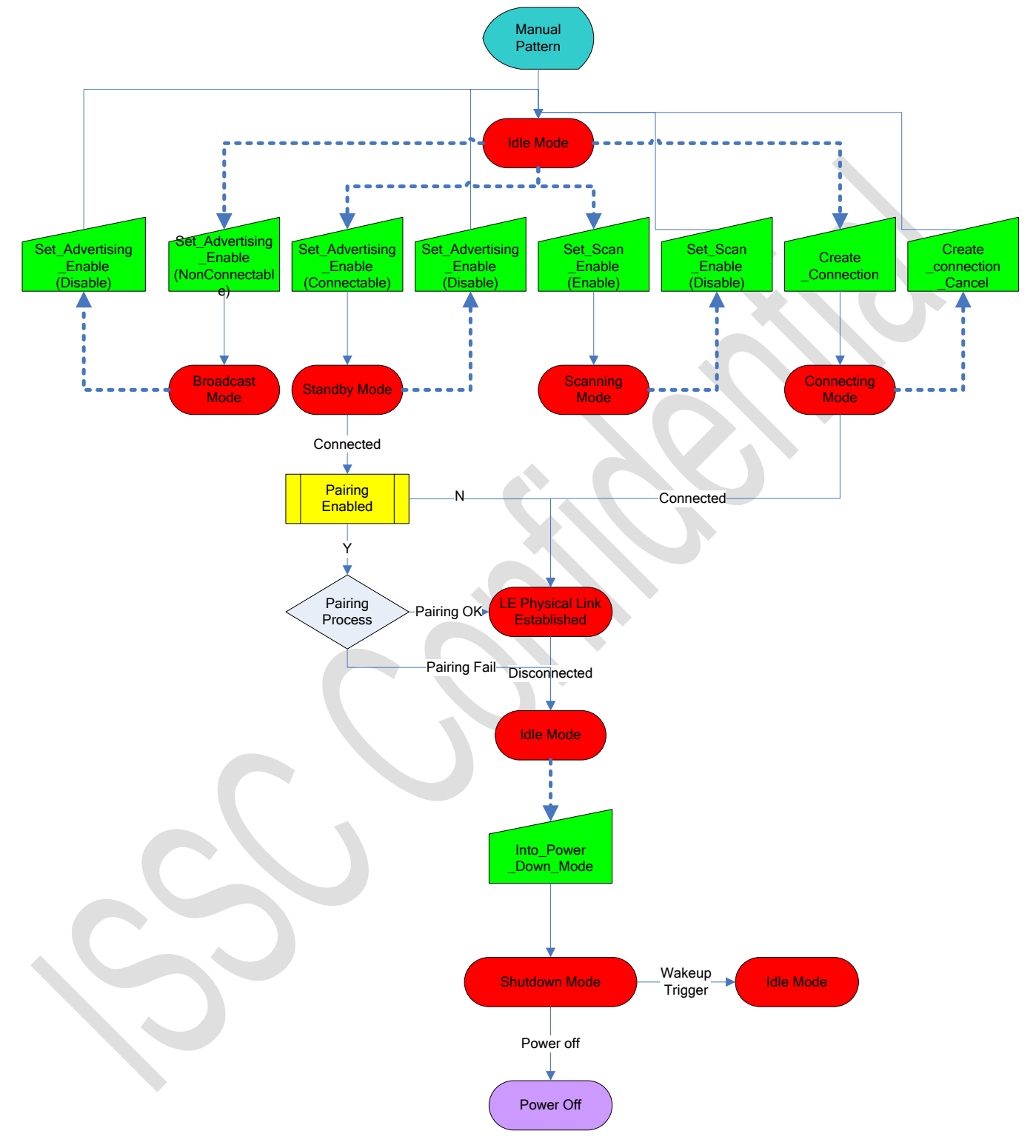

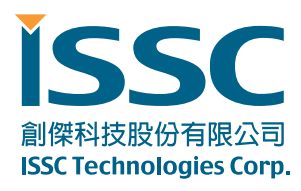

# 7. Message Sequence Charts

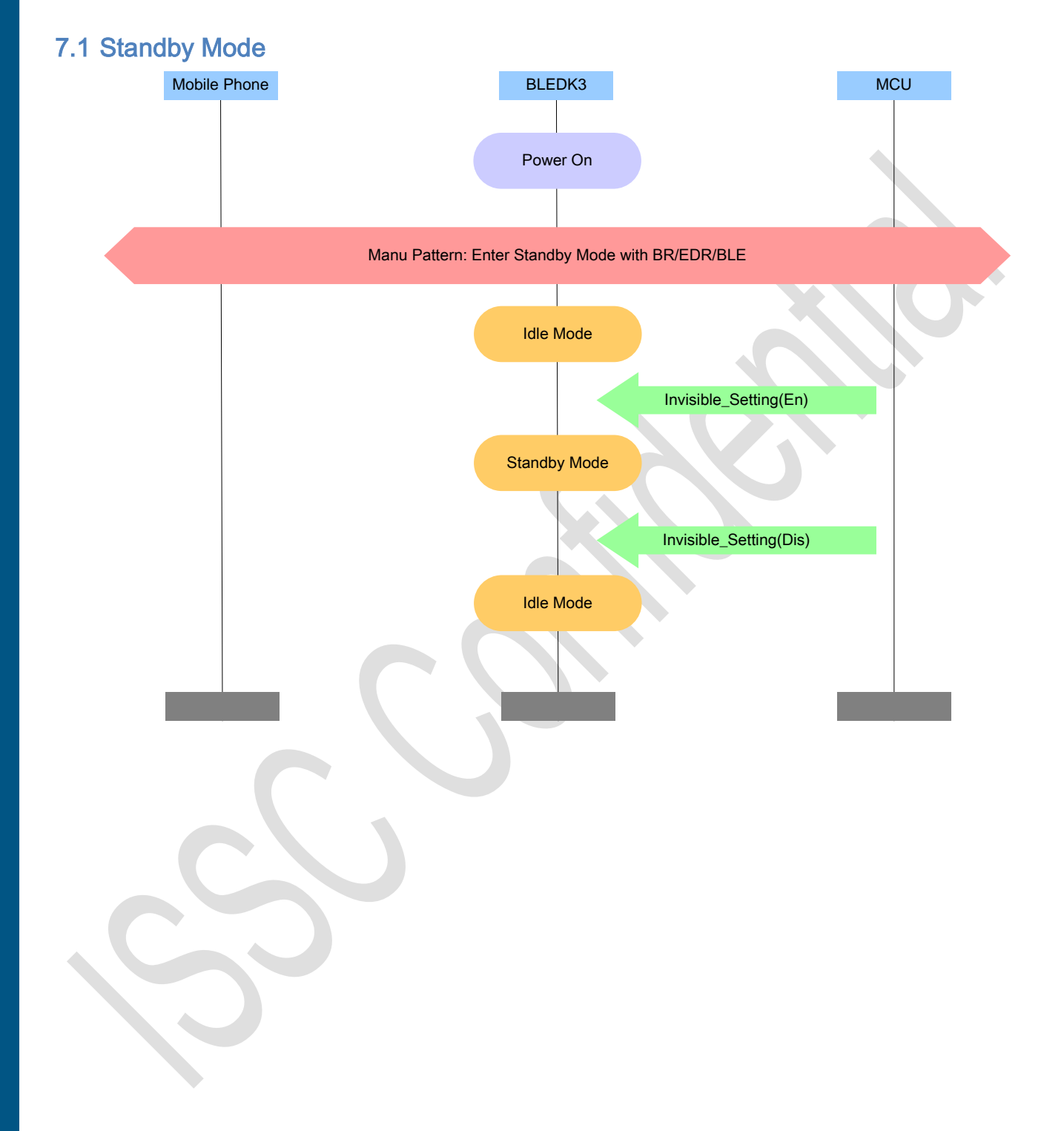

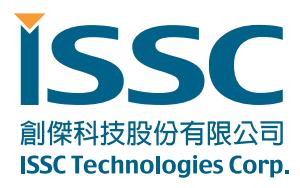

### 7.2 LE\_Connected Mode

### 7.2.1 Manual Pattern Send Data

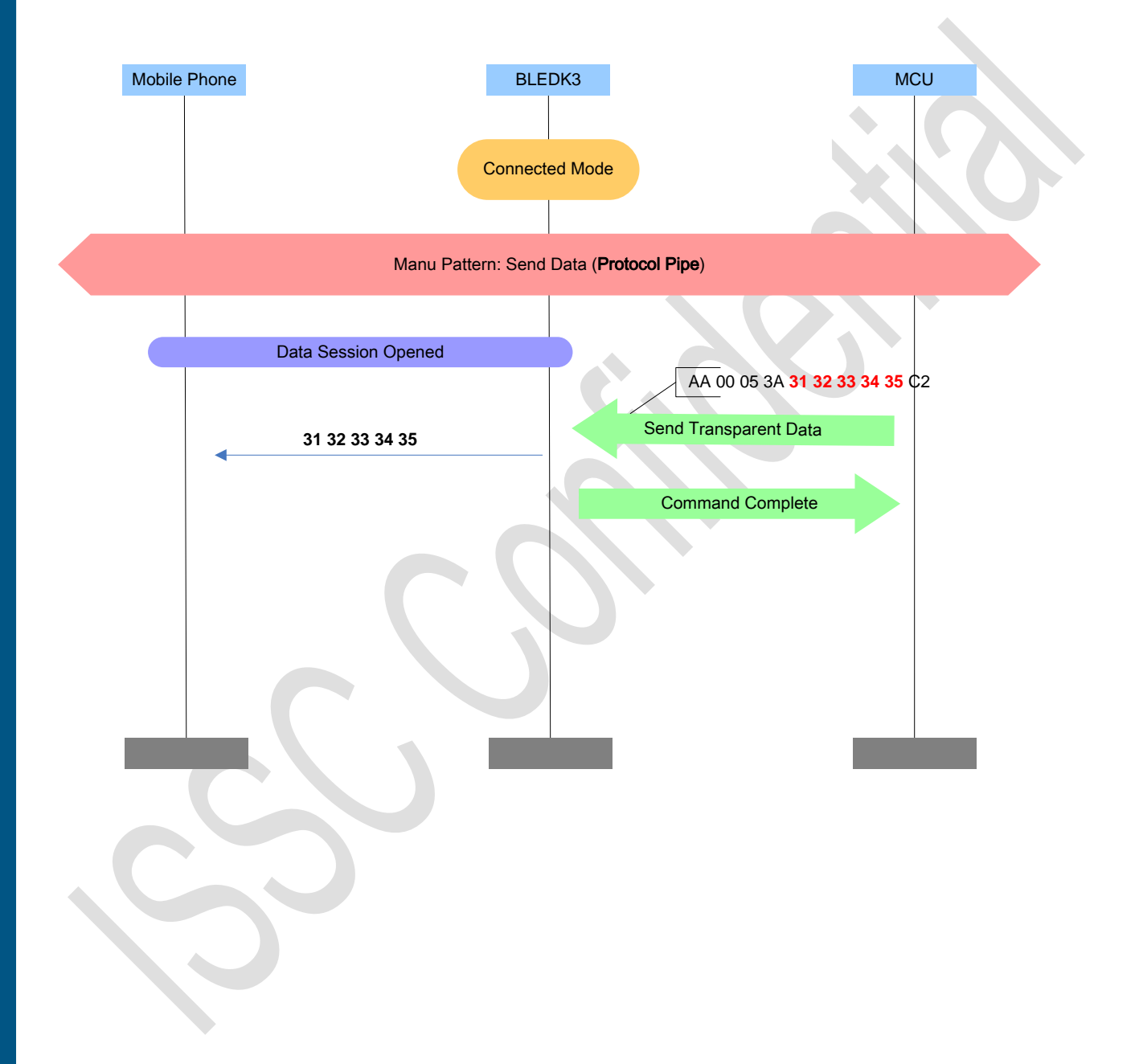

TEL : 886-3-577-8385 FAX : 886-3-577-8501 www.issc-tech.com 7.2.2 Auto Pattern Send Data Mobile Phone **Mobile Phone MCU** Auto Pattern: Send Data (Transparent Pipe) Data Session Opened<br>
21 32 33 34 35 Data Session Opened<br>
31 32 33 34 35 Connected Mode **31 32 33 34 35**

5F, No.5, Industry E. Rd. VII, Hsinchu Science Park, Hsinchu 30077, Taiwan, R.O.C.

30077 新竹科學工業園區工業東七路 5 號 5 樓

30077 新竹科學工業園區工業東七路 5 號 5 樓 5F, No.5, Industry E. Rd. VII, Hsinchu Science Park, Hsinchu 30077, Taiwan, R.O.C. TEL : 886-3-577-8385 FAX : 886-3-577-8501 www.issc-tech.com

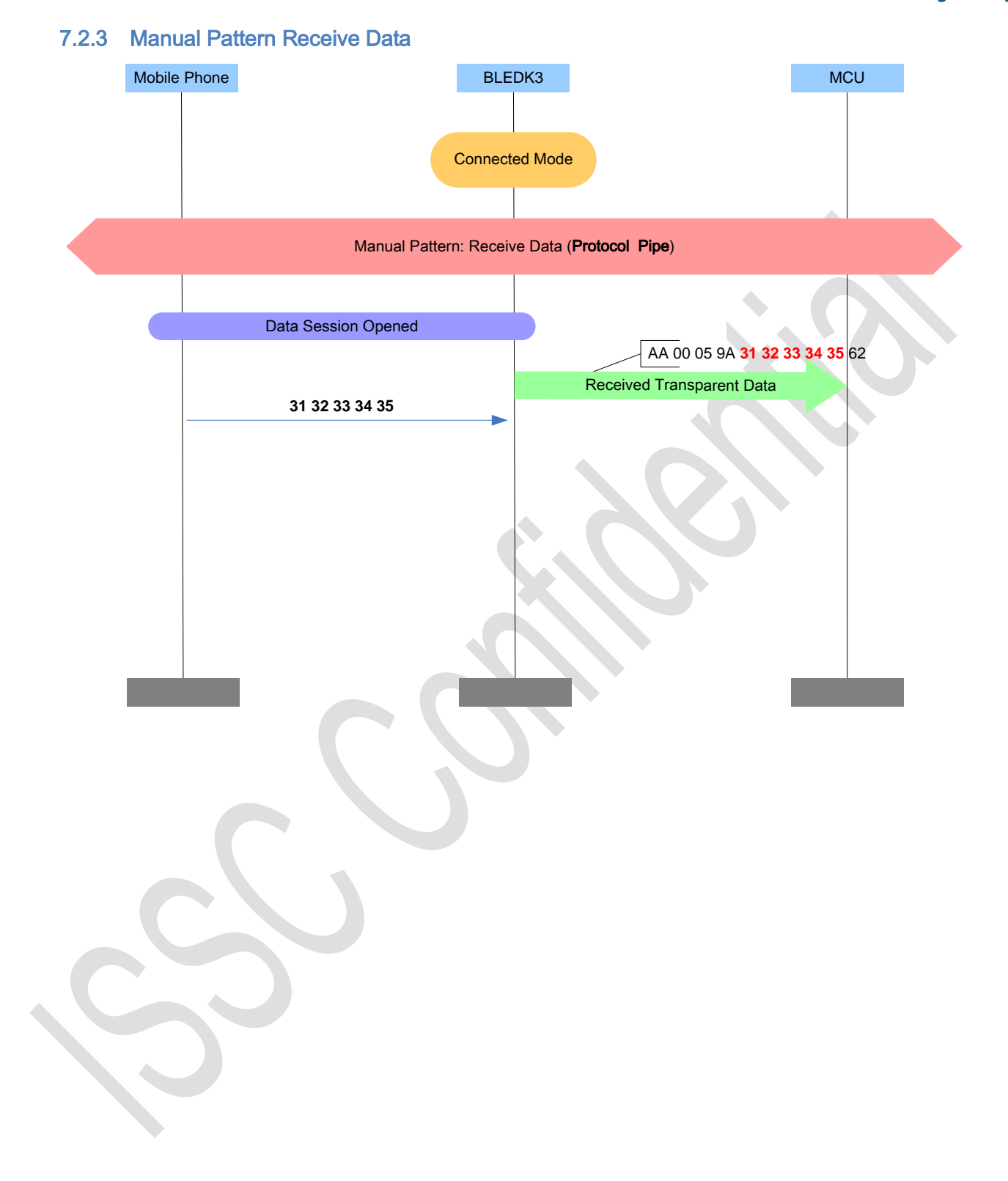

30077 新竹科學工業園區工業東七路 5 號 5 樓 5F, No.5, Industry E. Rd. VII, Hsinchu Science Park, Hsinchu 30077, Taiwan, R.O.C. TEL : 886-3-577-8385 FAX : 886-3-577-8501 www.issc-tech.com

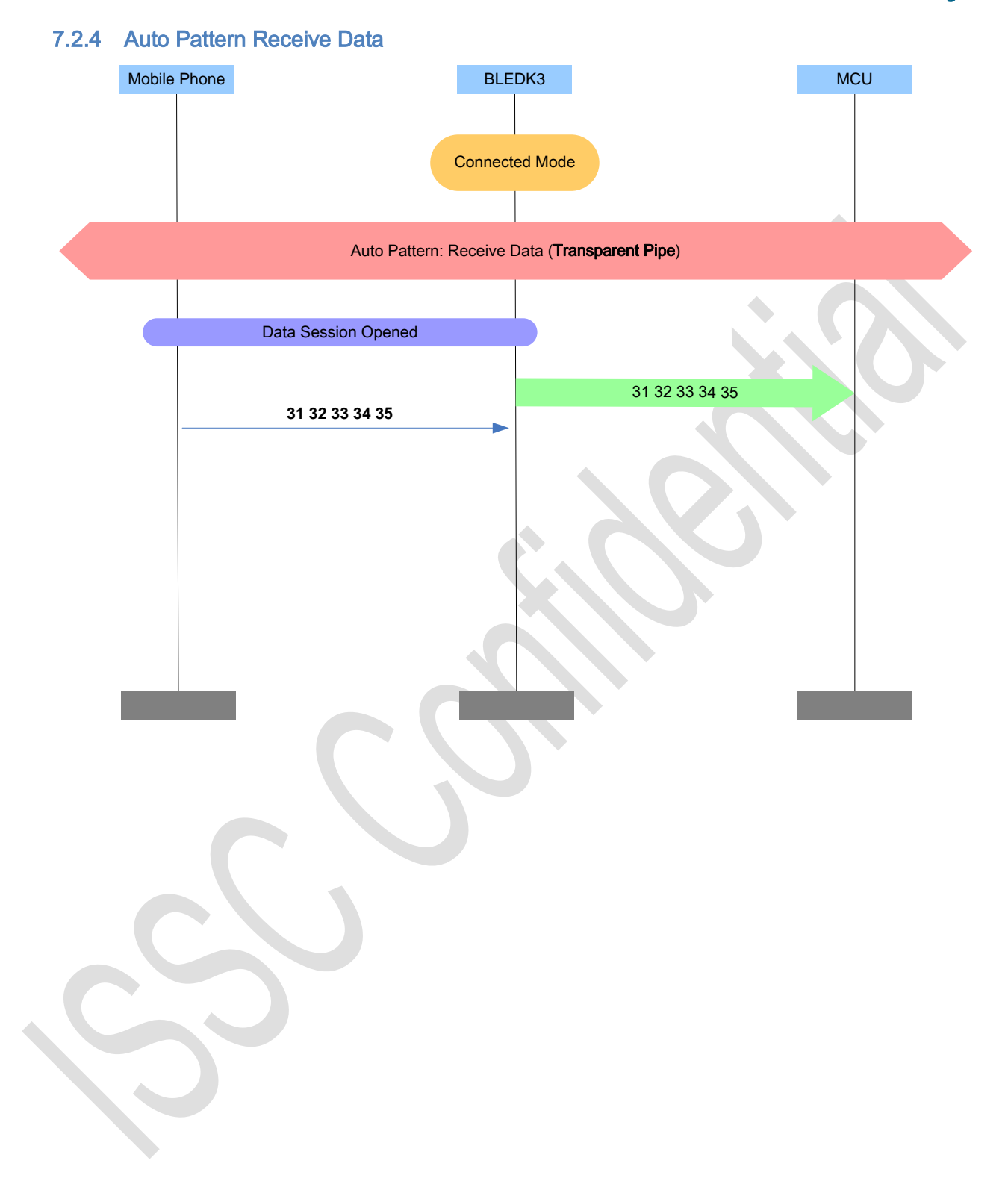

30077 新竹科學工業園區工業東七路 5 號 5 樓 5F, No.5, Industry E. Rd. VII, Hsinchu Science Park, Hsinchu 30077, Taiwan, R.O.C. TEL : 886-3-577-8385 FAX : 886-3-577-8501 www.issc-tech.com

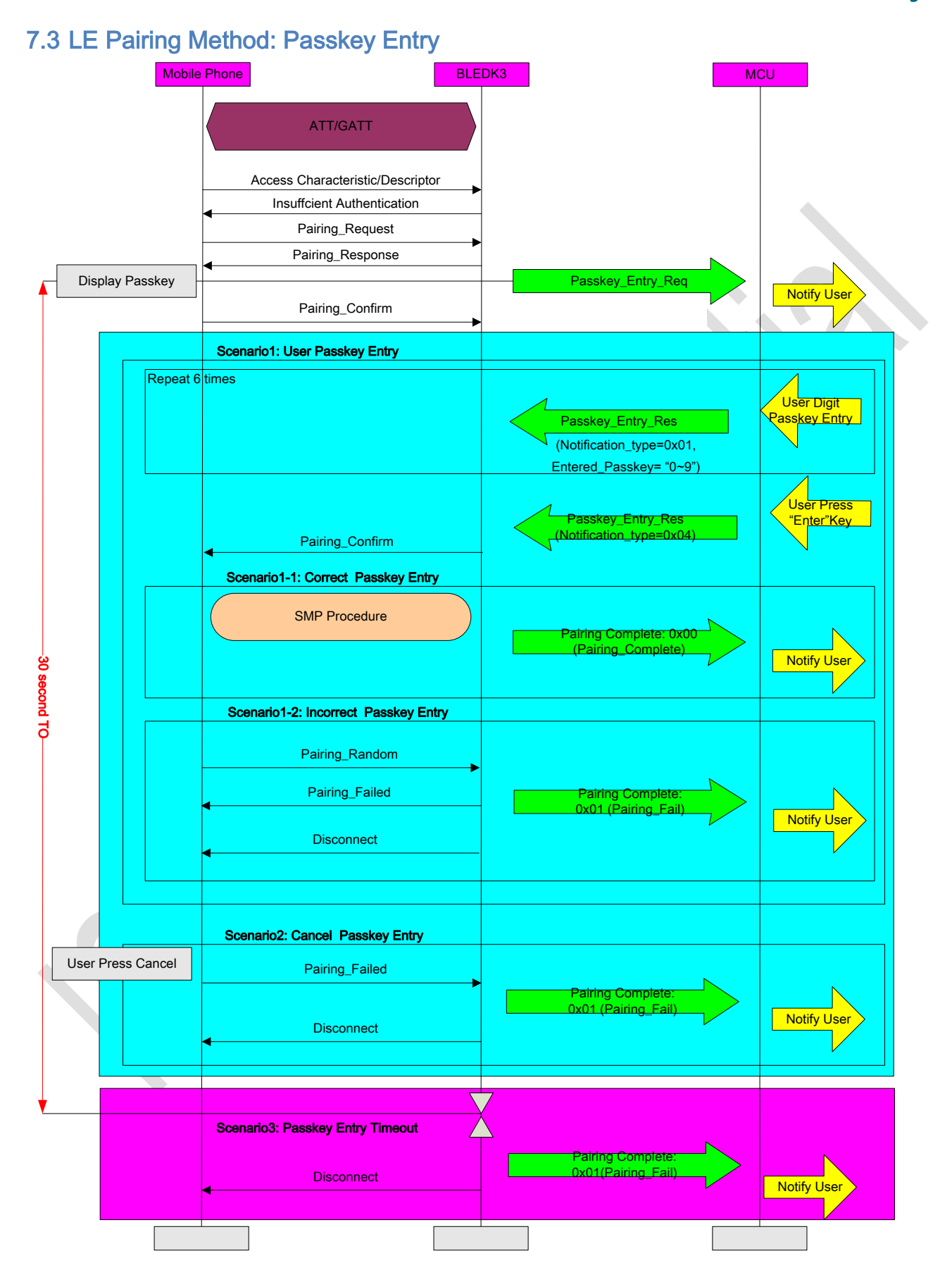

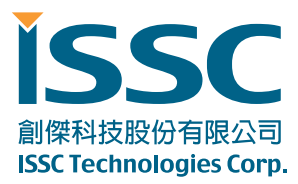

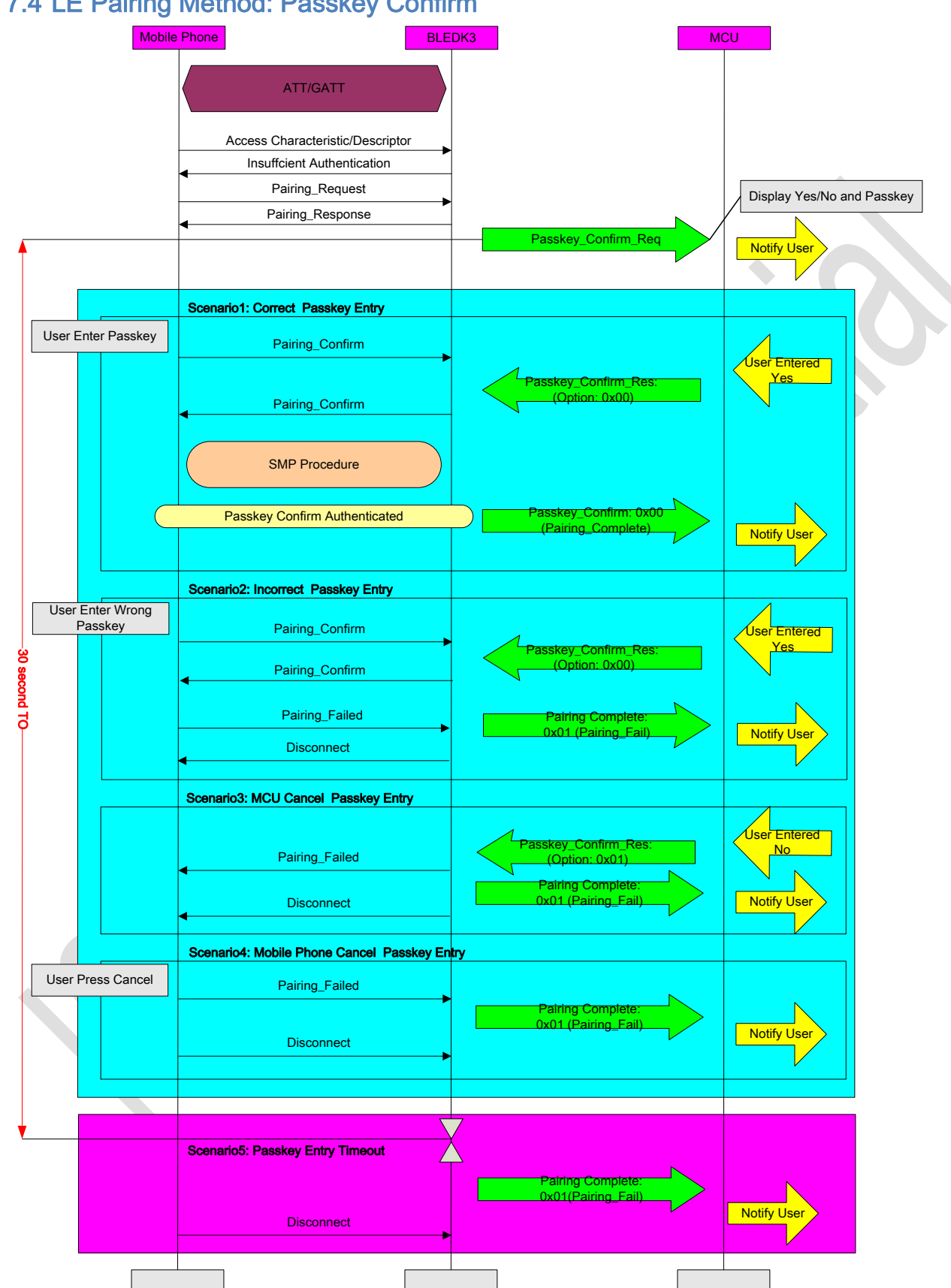

# 7.4 LE Pairing Method: Passkey Confirm

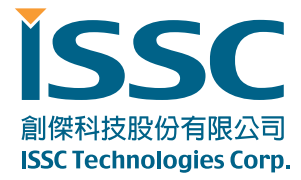

# <span id="page-84-0"></span>8. Listing of Command Status Error Code

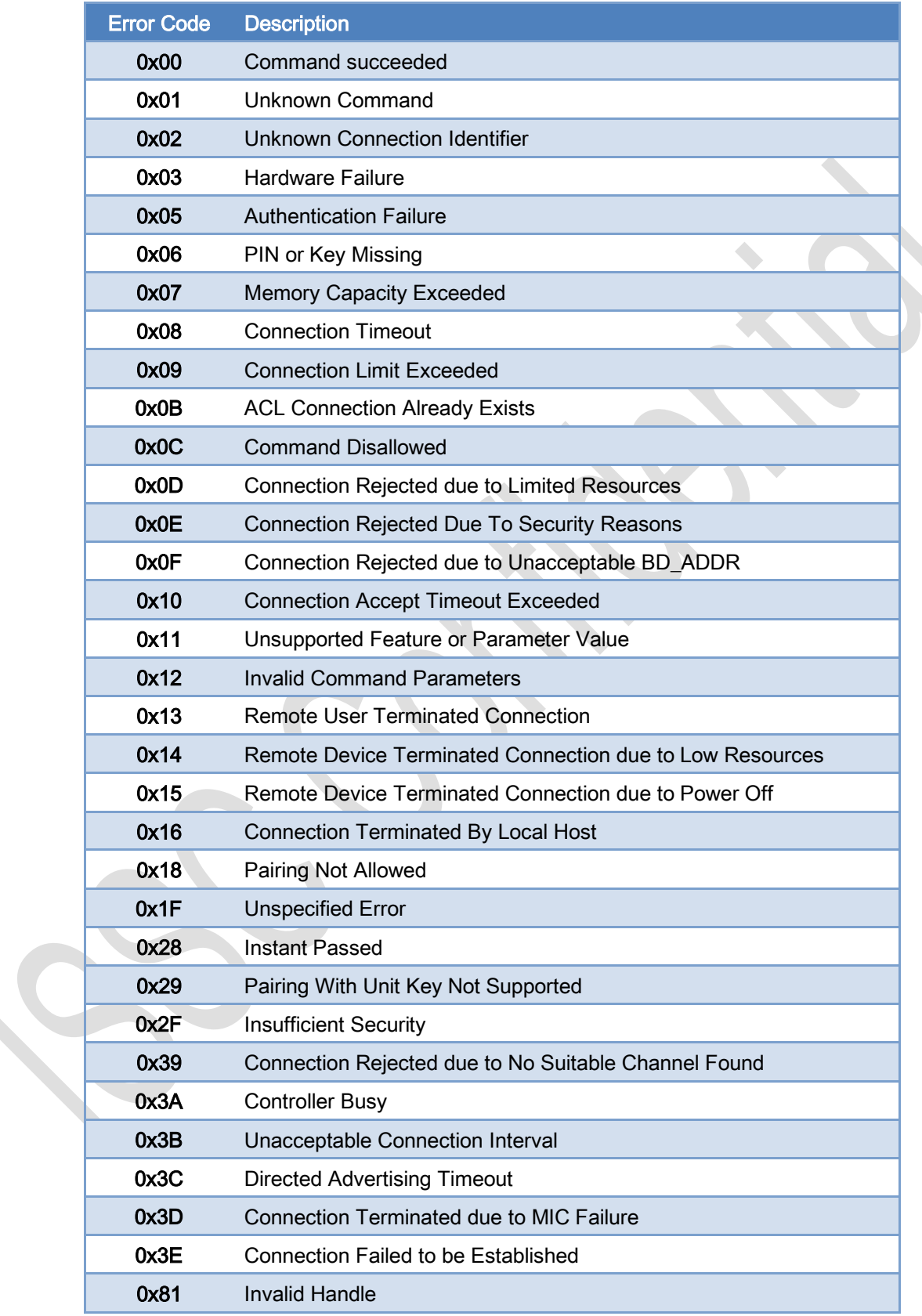

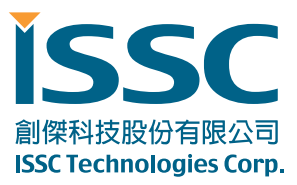

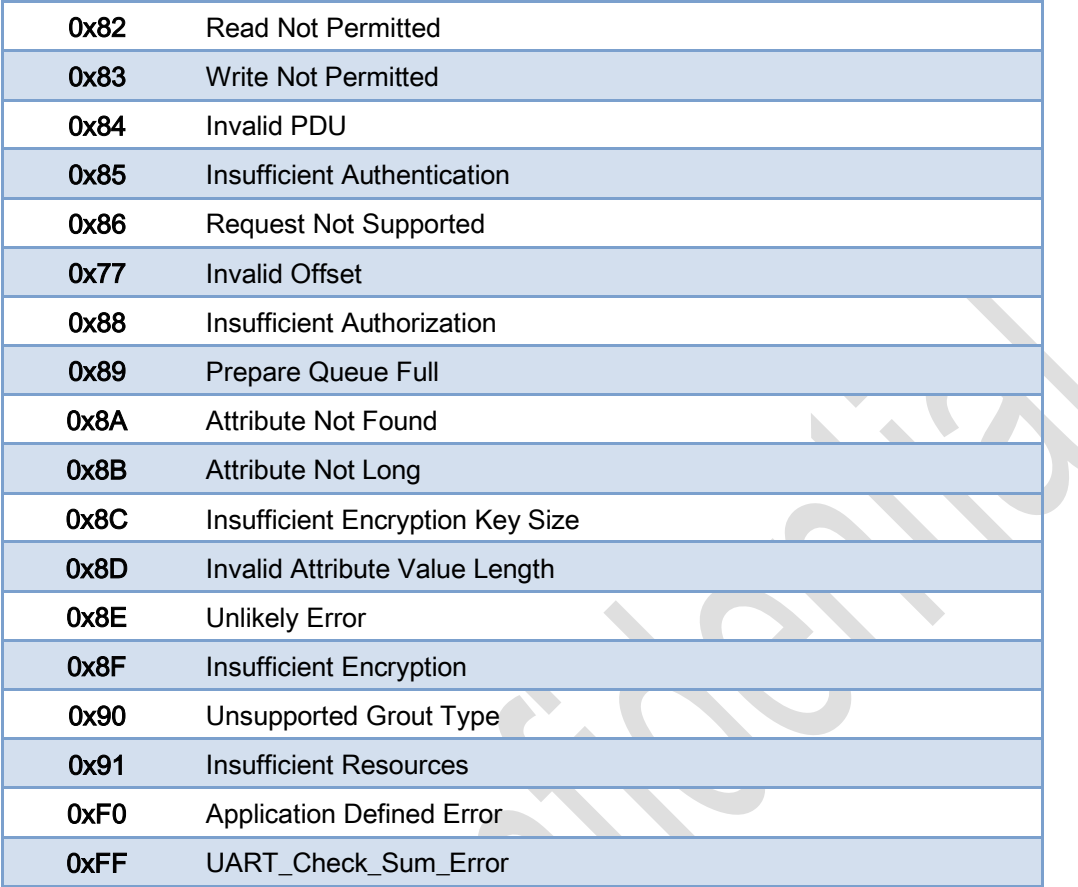

# 9. Listing of BLEDK3 Status

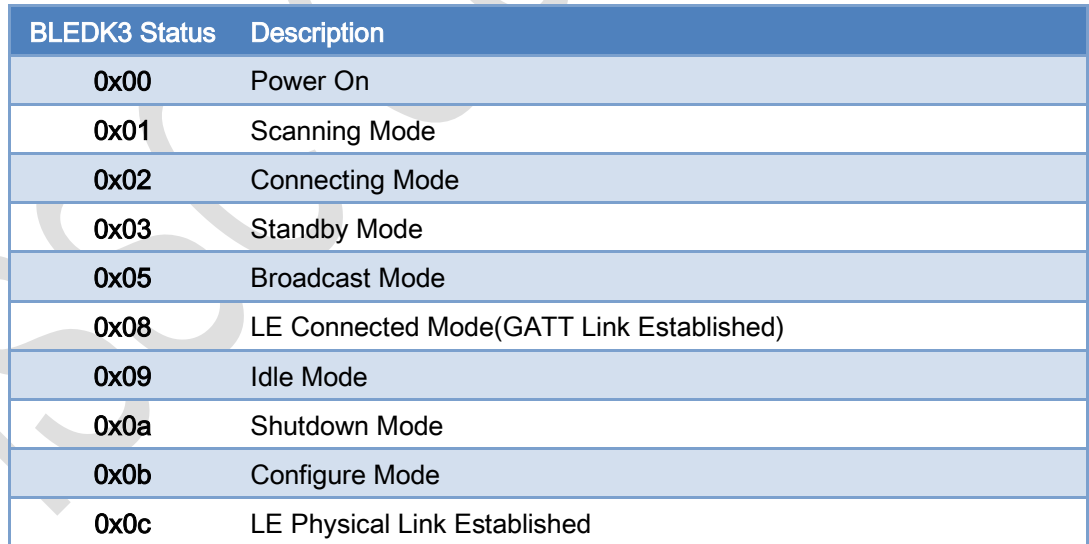

# 10. Revision History

**Version** Date History

CONFIDENTIAL © 2000-2014 ISSC Technologies Corp. 66 and 1999 186

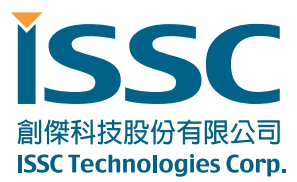

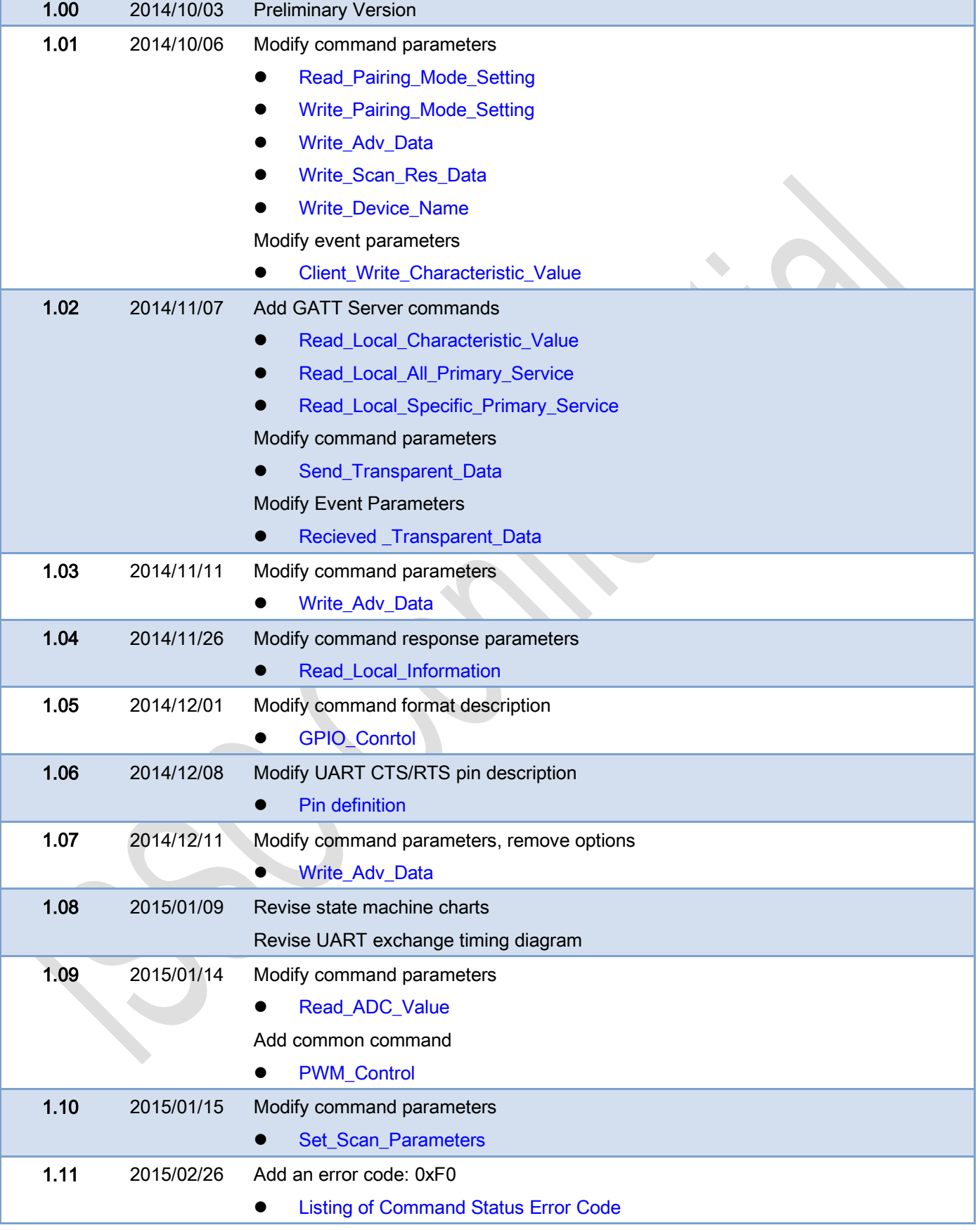

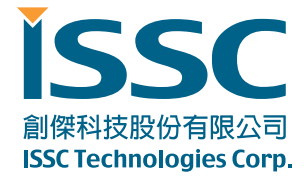